# ZT-2015 User Manual

### Warranty

All products manufactured by ICP DAS are under warranty regarding defective materials for a period of one year, beginning from the date of delivery to the original purchaser.

### Warning

ICP DAS assumes no liability for any damage resulting from the use of this product. ICP DAS reserves the right to change this manual at any time without notice. The information furnished by ICP DAS is believed to be accurate and reliable. However, no responsibility is assumed by ICP DAS for its use, nor for any infringements of patents or other rights of third parties resulting from its use.

## Copyright

Copyright © 2013 by ICP DAS. All rights are reserved.

### Trademarks

Names are used for identification purposes only and may be registered trademarks of their respective companies.

## Technical Support

If you have any problems, please feel free to contact us via email at service@icpdas.com.

# Table of Contents

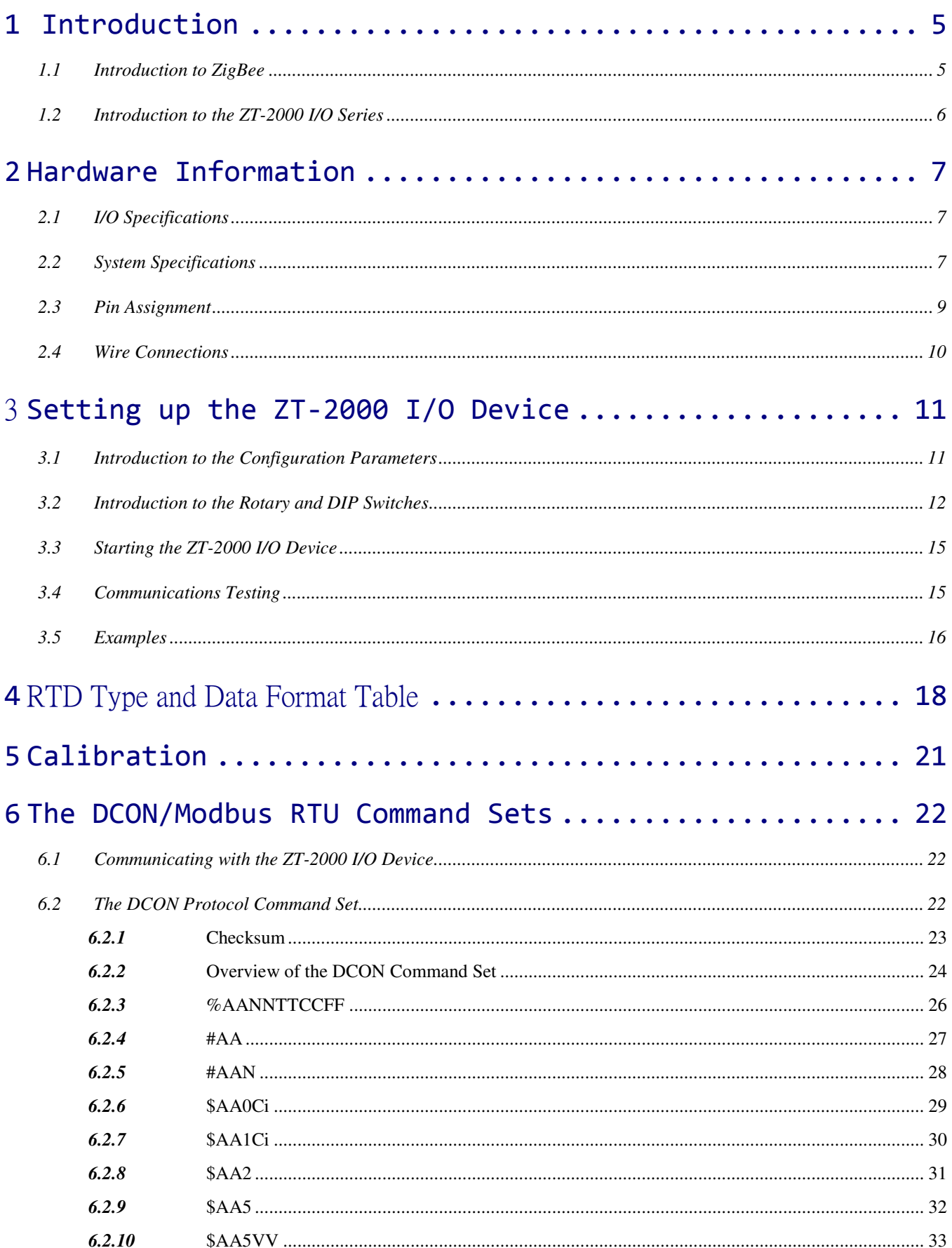

ICP DAS, ZT-2015 User Manual, Version 1.0.0 Page 2<br>Copyright © 2013 by ICP DAS Co., Ltd. All Rights Reserved.

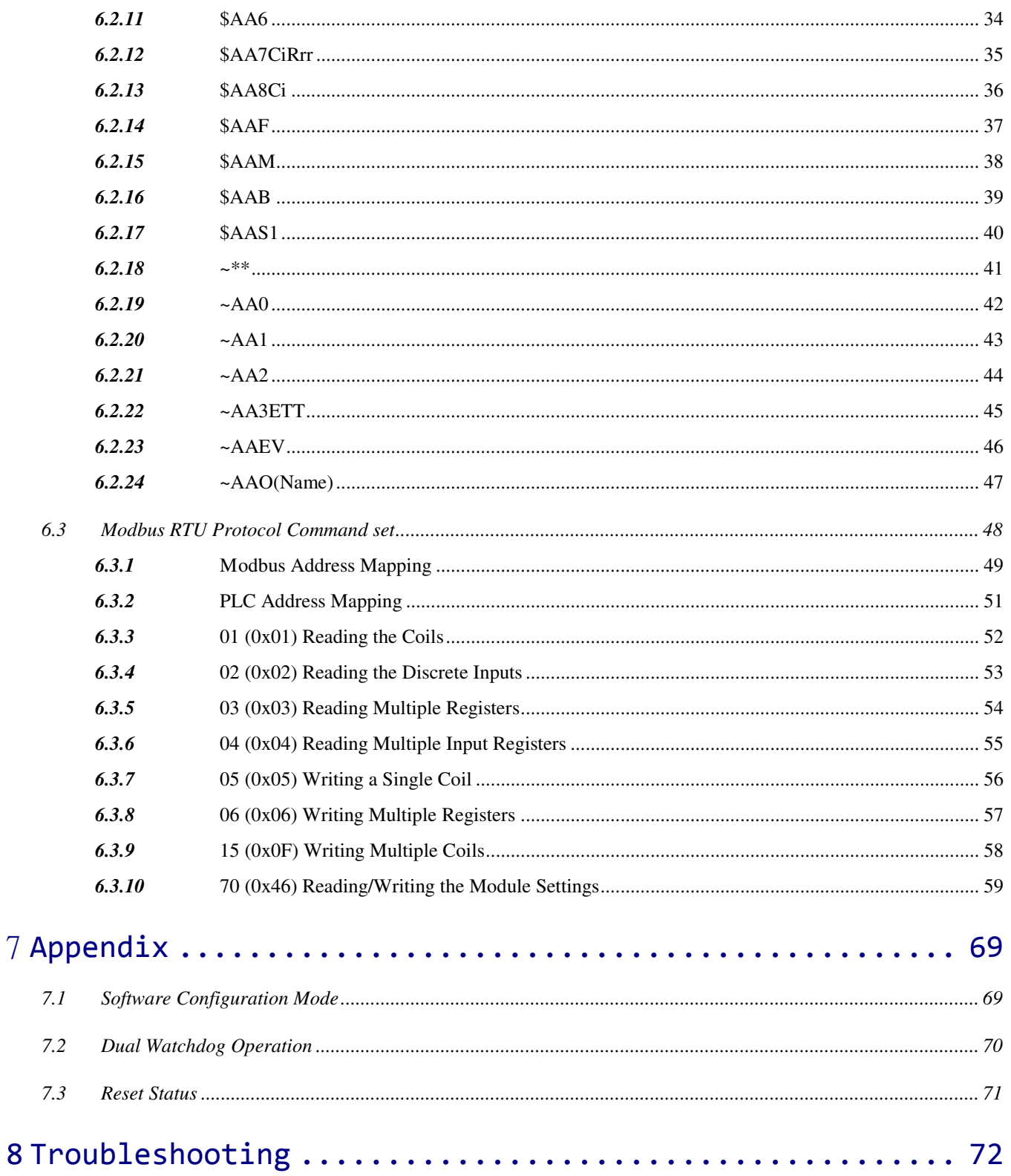

# What's in the Shipping Package?

The shipping package contains the following items:

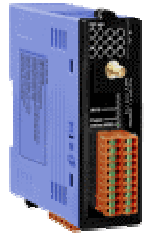

ZT-2000 DIO Module ANT-124-05 Quick Start

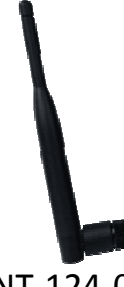

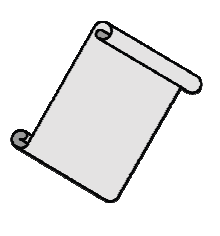

If any of these items are missing or damaged, please contact your local distributor for more information. Save the shipping materials and cartons in case you need to ship the module in the future.

# More Information

Documentation: CD: \Napdos\ZigBee\ZT\_Series\Document  $http://ftp.icpdas.com/public/d/usbcd/napdos/zigbee/zt_series/document.$ Software:

CD: \Napdos\ZigBee\ZT\_Series\Utility  $http://ftp.iopdas.com/pub/cd/usbcd/napdos/zigbee/ztseries/utility$ 

# **1.1** Introduction<br>1.1 Introduction to Introduction to ZigBee

ZigBee is a specification for a suite of high-level communication protocols using small, low-power digital radios based on the IEEE 802.15.4 standard for personal area networks. ZigBee devices are often used in mesh network form to transmit data over longer distances, passing data through intermediate devices to reach more distant ones. This allows ZigBee networks to be formed ad-hoc, with no centralized control or high-power transmitter/receiver able to reach all of the devices. Any ZigBee device can be tasked with running the network.

ZigBee is targeted at applications that require a low data rate, long battery life, and secure networking. ZigBee has a defined rate of 250 kbit/s, best suited for periodic or intermittent data or a single signal transmission from a sensor or input device. Applications include wireless light switches, electrical meters with in-home-displays, traffic management systems, and other consumer and industrial equipment that requires short-range wireless transfer of data at relatively low rates. The technology defined by the ZigBee specification is intended to be simpler and less expensive than other WPANs.

### 1.2 Introduction to the ZT-2000 I/O Series

ZT-2000 I/O series devices are small wireless ZigBee I/O modules based on the IEEE802.15.4 standard that allow data acqusition and control via personal area ZigBee networks. See Section 2.1 for more detailed information.

The ZT-2000 I/O series is a wireless data acquisition-based client/server system. Accordingly, a Net Server for the ZigBee (ZT-2570/ZT-2550) is essential in such systems. So, if there is any configuration issue of ZigBee Coordinator, please refer to the "ZT-25XX ZigBee Converter Quick Start" ducument for more information, which can be found at the following link:

http://ftp.icpdas.com/pub/cd/usbcd/napdos/zigbee/zt\_series/document/

# 2 Hardware Information

# 2.1 I/O Specifications

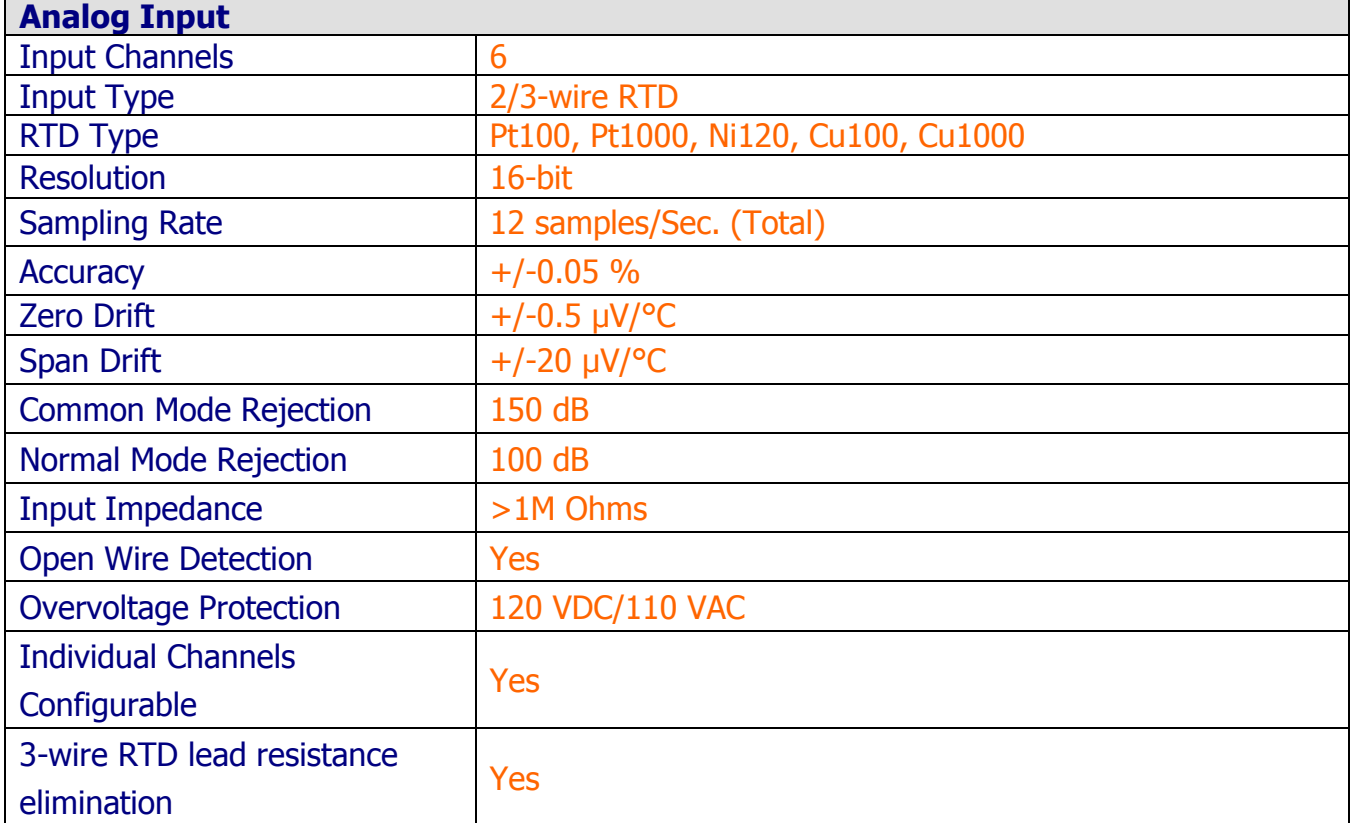

# 2.2 System Specifications

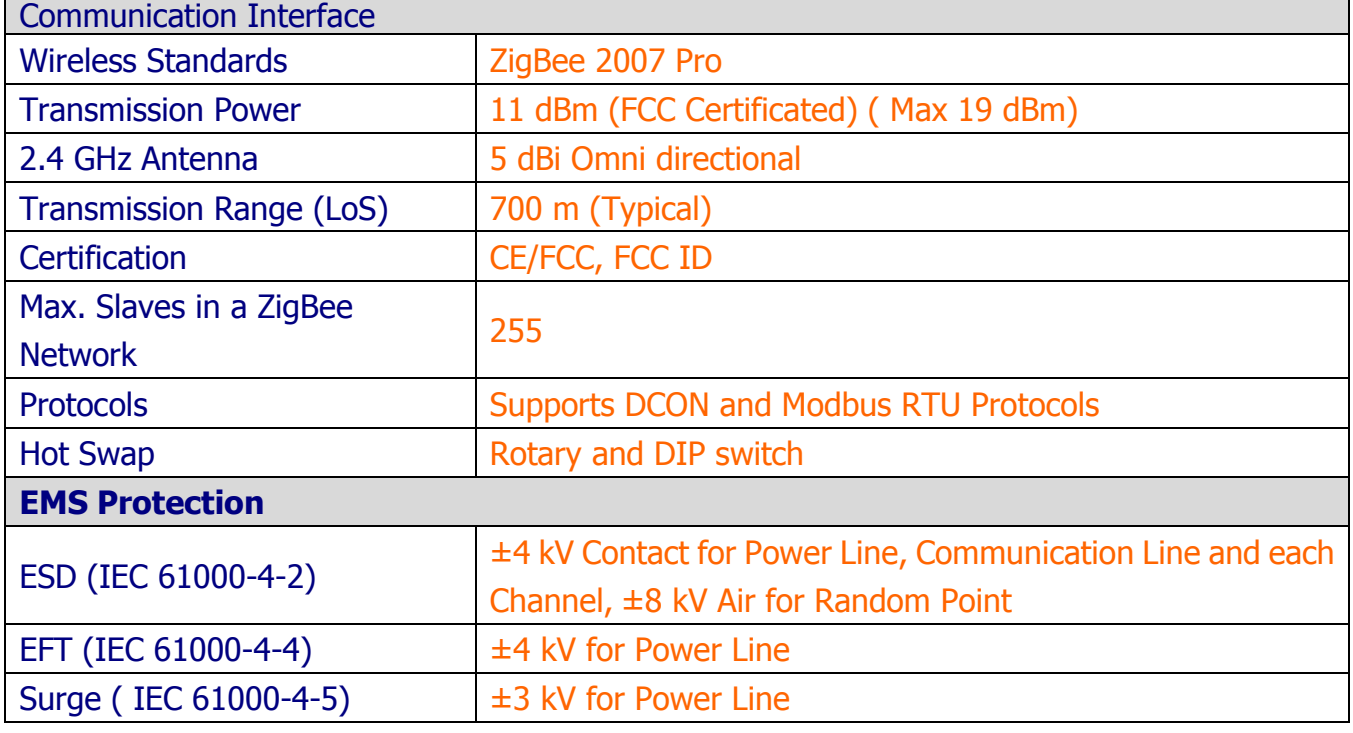

ICP DAS, ZT-2015 User Manual, Version 1.0.0 Page 7 Copyright © 2013 by ICP DAS Co., Ltd. All Rights Reserved.

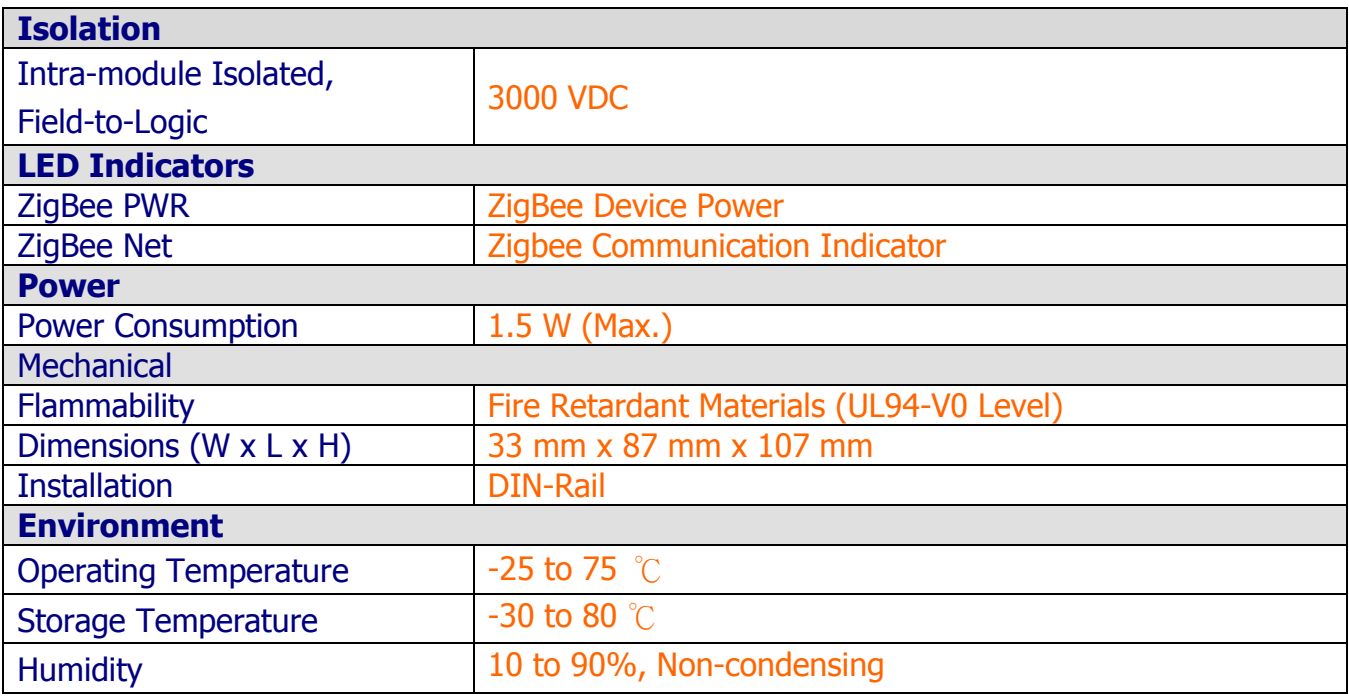

# 2.3 Pin Assignment

#### **Appearance LED Indicators**  $\bigcirc$   $\bigcirc$ ◯ ZigBee **PWR** PWR ZigBee Antenna Antenna  $\bullet$ 1 冮 01  $RTD0+$ r RTD<sub>0</sub>+<br>RTD<sub>0</sub>- $RTD1+$ RTD1-RTD<sub>2+</sub> RTD2- $\vdash$  Type Code –  $\Box$ AGND · ᅙ Data Format  $RTD3+$ Г RTD3-**ZB Channel**  $\qquad \qquad \Box$ **DIP Switches** RTD4+ Г ZB PID ᇹ Checksum<br>Protocol RTD4-С  $\Xi$ AGND . Address (MSB) -RTD5+  $\bigcirc$ - Address (LSB) -**Rotary Switch** RTD5-冮 AGND ┒  $16\,$  $\Box$ - F.G. · **Power Supply**  $\Box$ - GND - +Vs  $\Box$ Pin Assignments

# 2.4 Wire Connections

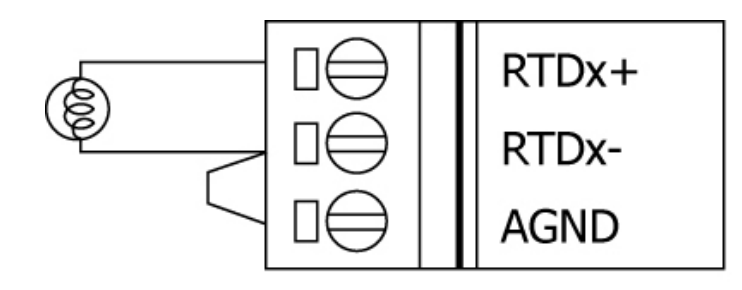

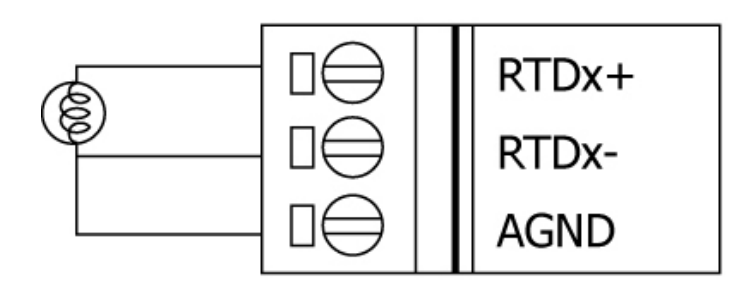

# Setting up the ZT-2000 I/O Device 3.1 Introduction to the Configuration Parameters

- A. The "ZB PID" parameter is the group identity for a ZigBee network, and must be the same for all devices in the same ZigBee network.
- **B.** The "Node ID" parameter is the individual identity of the specific ZigBee module, and must be unique for each device connected to the same ZigBee network.
- **C.** The "ZB Channel" parameter indicates the radio frequency channel, and must be set to the same value as other modules on the same ZigBee network.

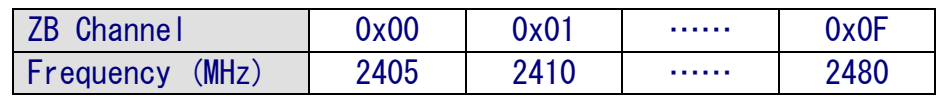

※ ZB channels 0x04, 0x09, 0x0E or 0x0F are recommended because they do not overlap with the Wi-Fi frequency band.

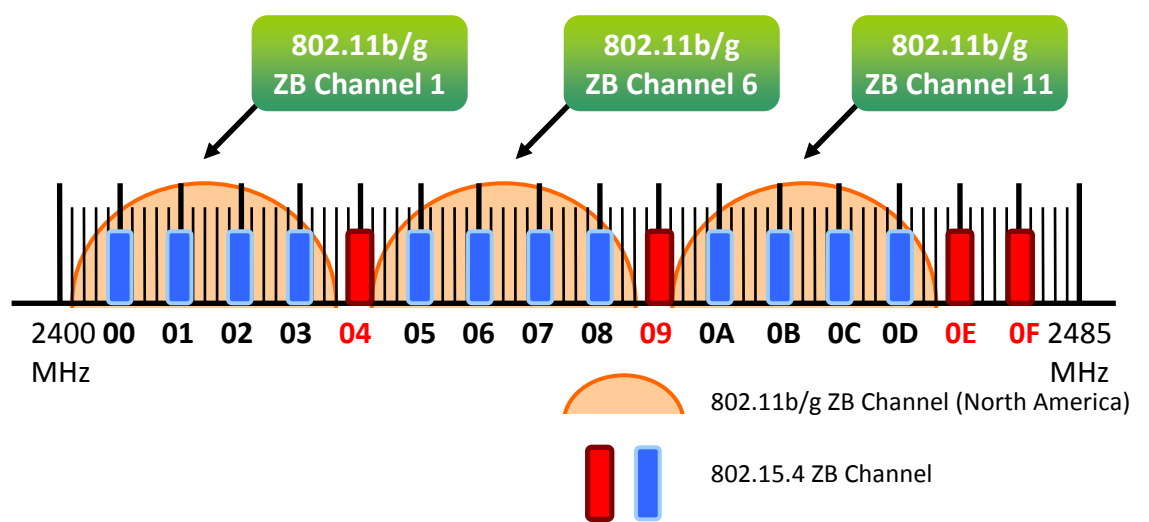

### D. Protocol/Application Mode:

When implementing custom programs based on different protocols, the following application mode(s) are recommended in order to ensure optimal performance.

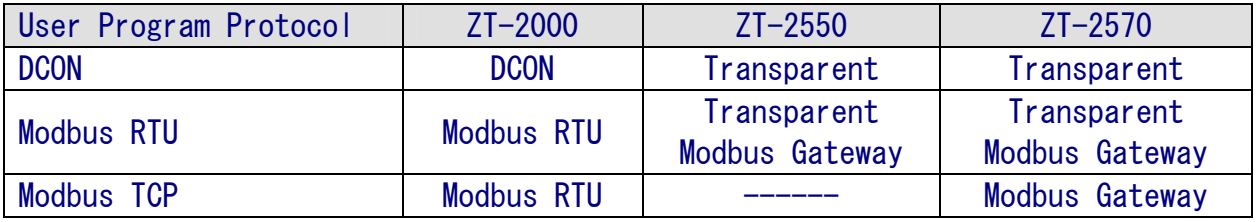

### 3.2 Introduction to the Rotary and DIP Switches

The configuration of the ZT-2017/2017C can be adjusted using a combination of the external rotary switch and the DIP switches. The ZT-2000 device shoule only be rebooted once the configuration is complete.

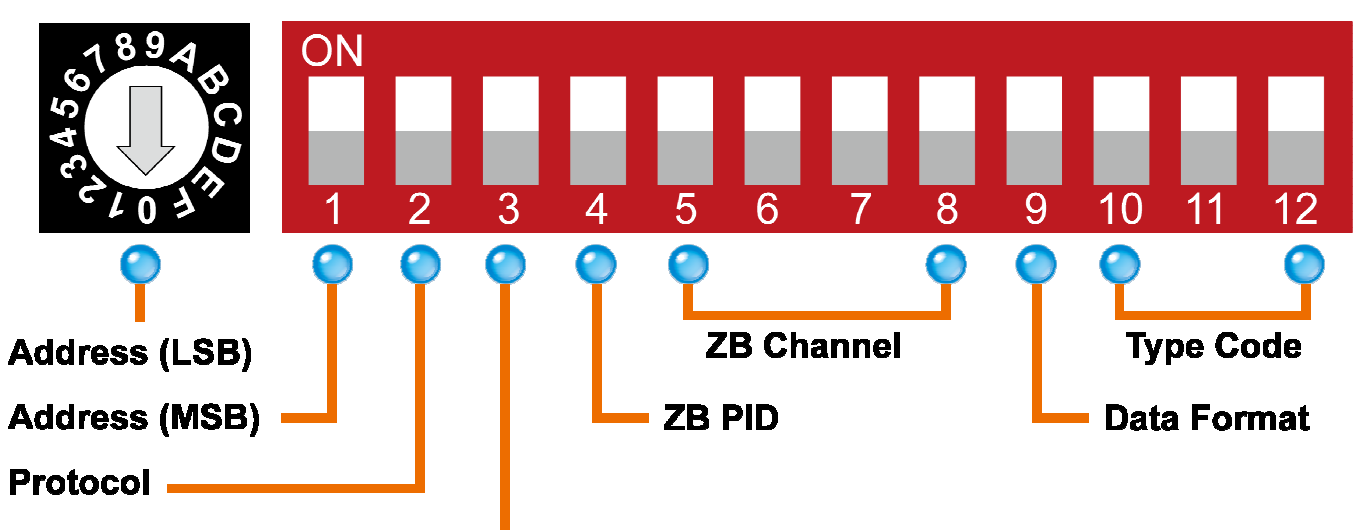

### Checksum -

### > Rotary Switch

 $\text{Case1: Address}$  MSB = 0

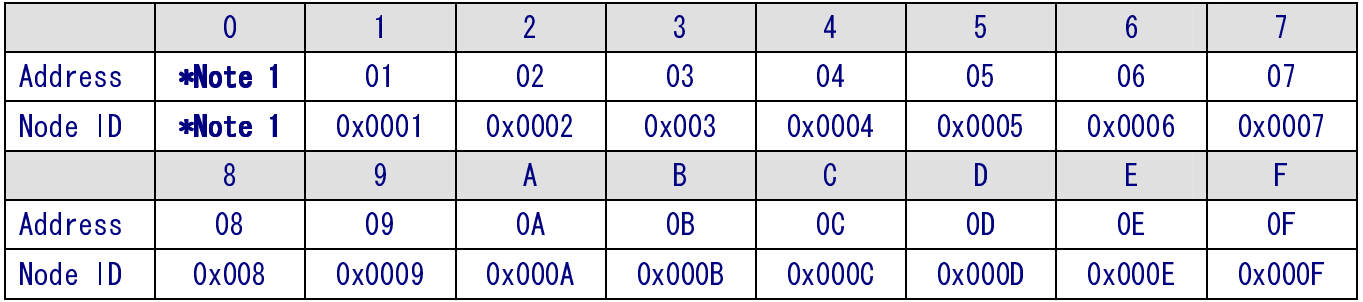

#### Case1: Address MSB = 1

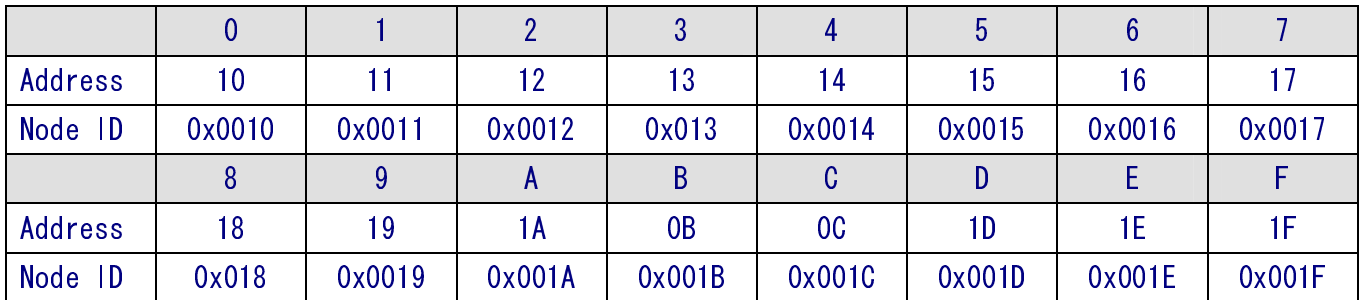

\*Note 1: The "Address" and "Node ID" are defined via the \$AANNTTCCFF command. In software configuration mode, the DIP switches for "Address", "Data Format" and "Type Code" are ignored and can also be set via the %AANNTTCCFF and \$AACiRrr commands.

> ICP DAS, ZT-2015 User Manual, Version 1.0.0 Page 12 Copyright © 2013 by ICP DAS Co., Ltd. All Rights Reserved.

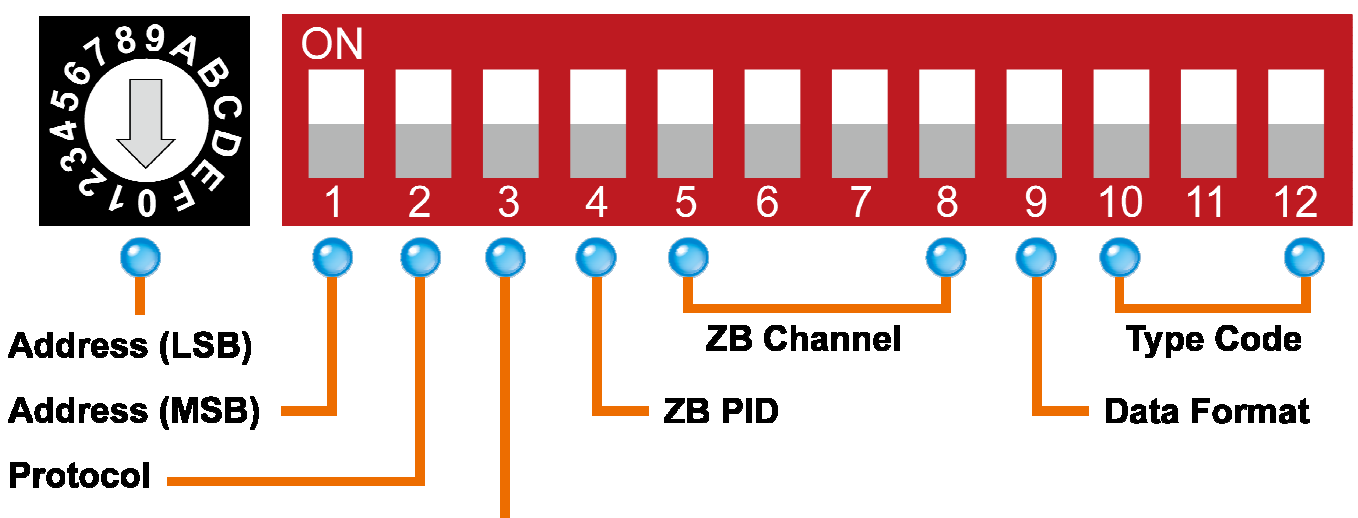

### Checksum -

- DIP Switches

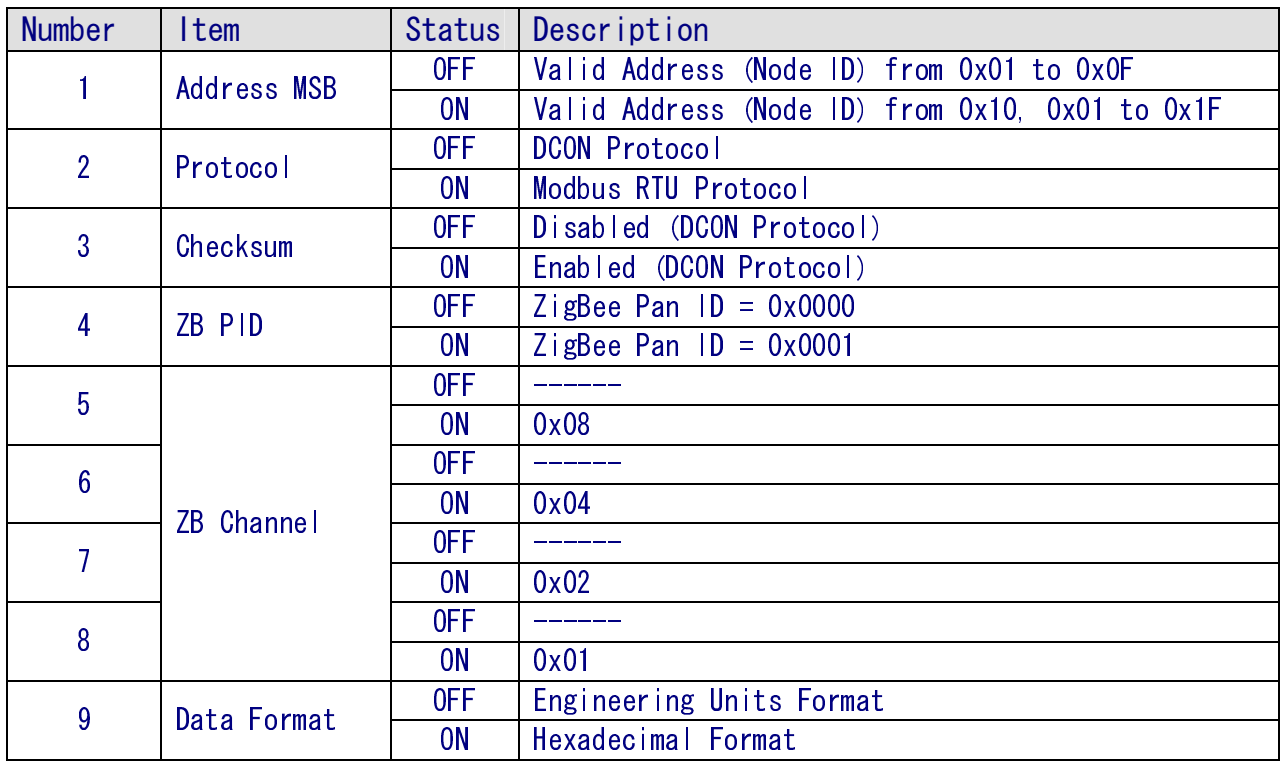

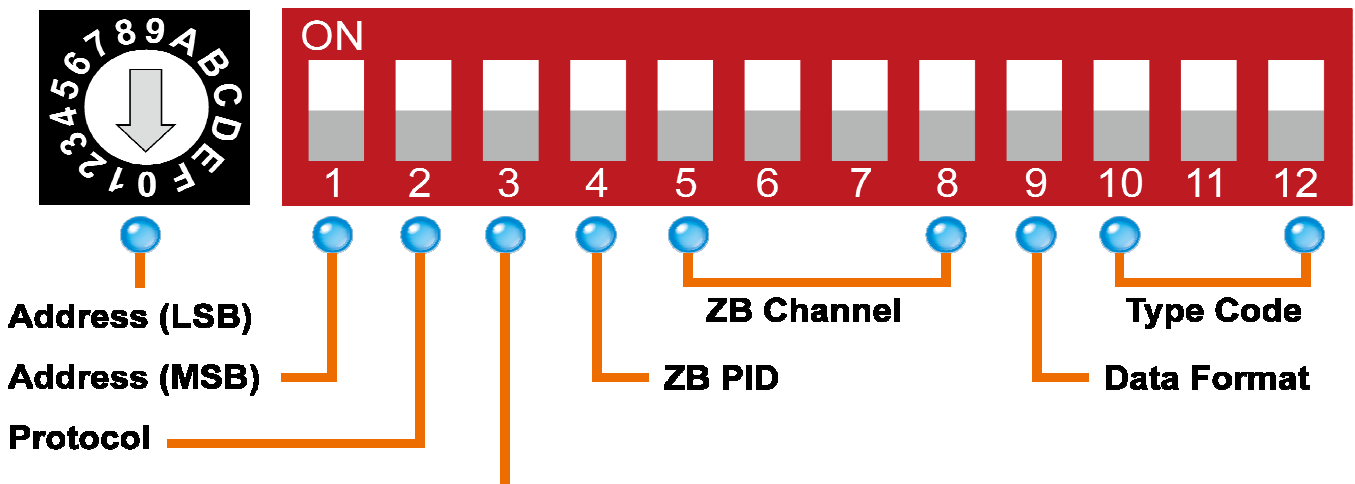

### Checksum -

### > Type Code

DIP switches 10-12 are used to define the input type code for the ZT-2015, as shown below.

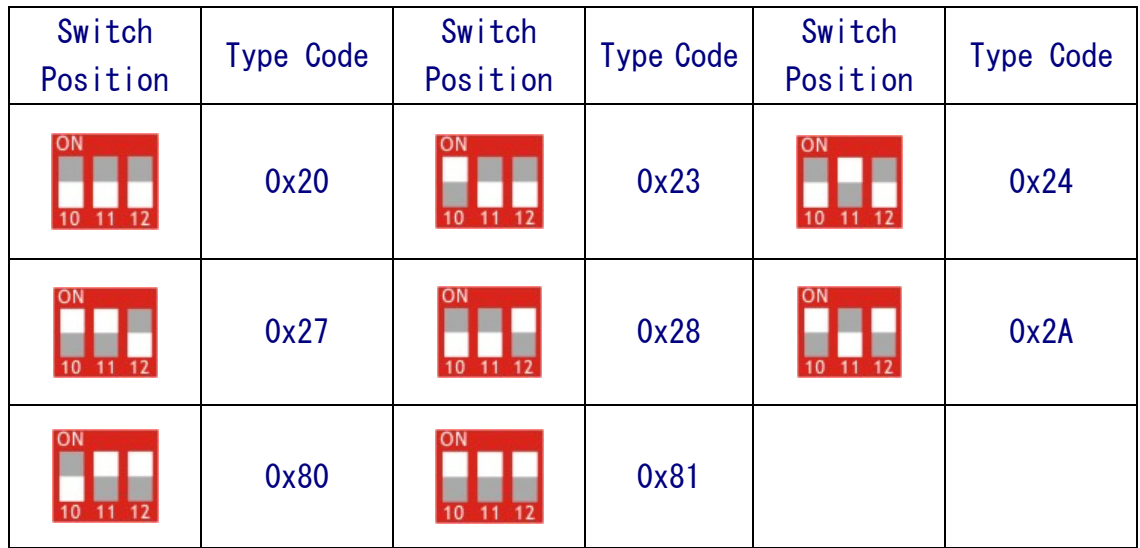

# 3.3 Starting the ZT-2000 I/O Device

As the ZigBee network is controlled by the ZigBee Coordinator, the ZT-2550/ZT-2570 (ZigBee Coordinator) must be configured first. Refer to the documents shown below for full details of how to configure these devices.

Once configuration of the ZigBee Coordinator has been completed, set the "Pan ID" and "RF Channel" values for the ZT-2000 I/O device to the same values as the network, and then reboot the device. The module will automatically start to function on the ZigBee network using the default protocol.

### ※ Documents

http://ftp.icpdas.com.tw/pub/cd/usbcd/napdos/zigbee/zt\_series/document/zt-255x/ http://ftp.icpdas.com.tw/pub/cd/usbcd/napdos/zigbee/zt\_series/document/zt-257x/

※ Configuration Utility (Used to configure the ZT-2000 I/O device Coordinator)

http://ftp.icpdas.com.tw/pub/cd/usbcd/napdos/zigbee/zt\_series/utility/

## 3.4 Communications Testing

Once the ZT-2000 I/O device has joined the ZigBee network, the signal quality can be confirmed by monitoring the status of the ZigBee Net LED indicators. If the LED indicator shows a steady light, communication with the ZT-2000 I/O device has been successfully established for data acquisition and control.

ICP DAS also provides the "DCON Utility", which can alse be used to simulate DCON/Modbus communication. This software can be used to verify the device settings and ZigBee I/O functions.

### $\%$  The Downoad DCON Utility can be downloaded from:

http://ftp.icpdas.com/pub/cd/8000cd/napdos/driver/dcon\_utility/

## 3.5 Examples > Architecture Diagram

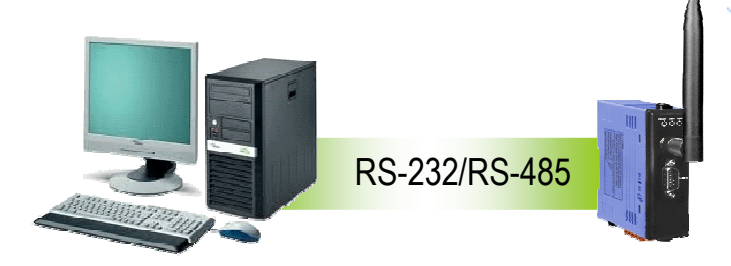

# ▶ Configuring the ZT-2550/ZT-2570

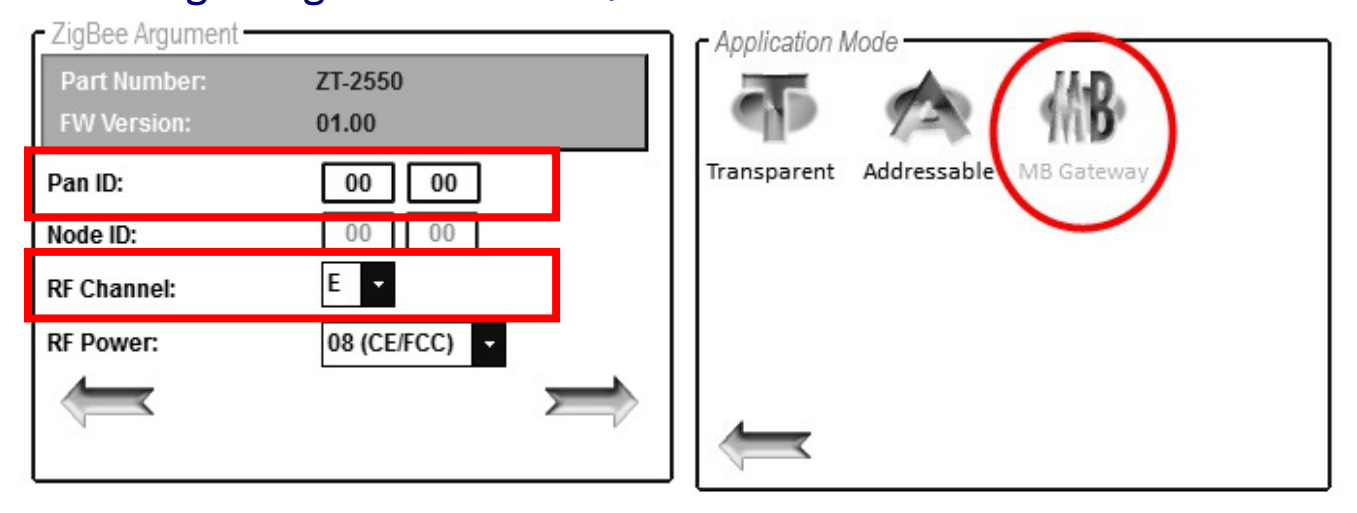

### ▶ Configuring the ZT-2000 I/O device

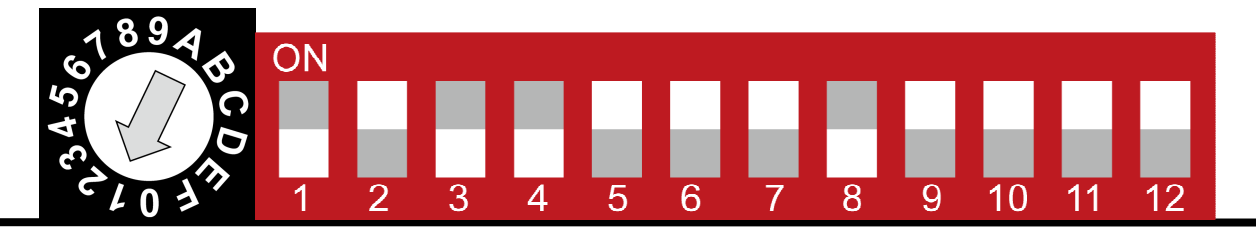

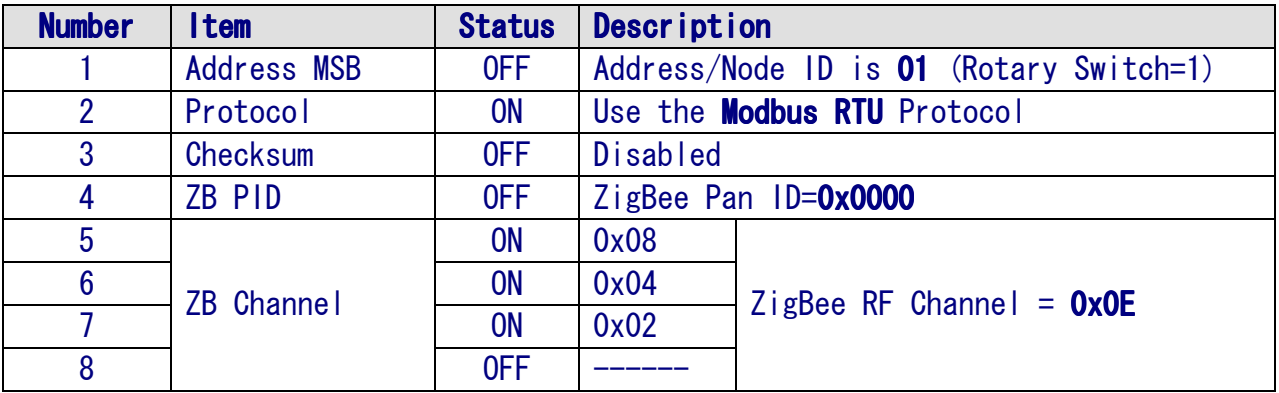

### - Simulating I/O channel operation via the DCON Utility

- 1. Launch the DCON Utility and select the appropriate COM Port settings to connect to the ZigBee Coordinator (ZT-2550/ZT-2570).
- 2. Click the "Search" button to start searching for ZT-2000 I/O devices connected to the same ZigBee network.
- 3. If any ZT-2000 I/O devices are found, they will be displayed in the device list windows. Double-click the name of the name of the module to start operating platform.

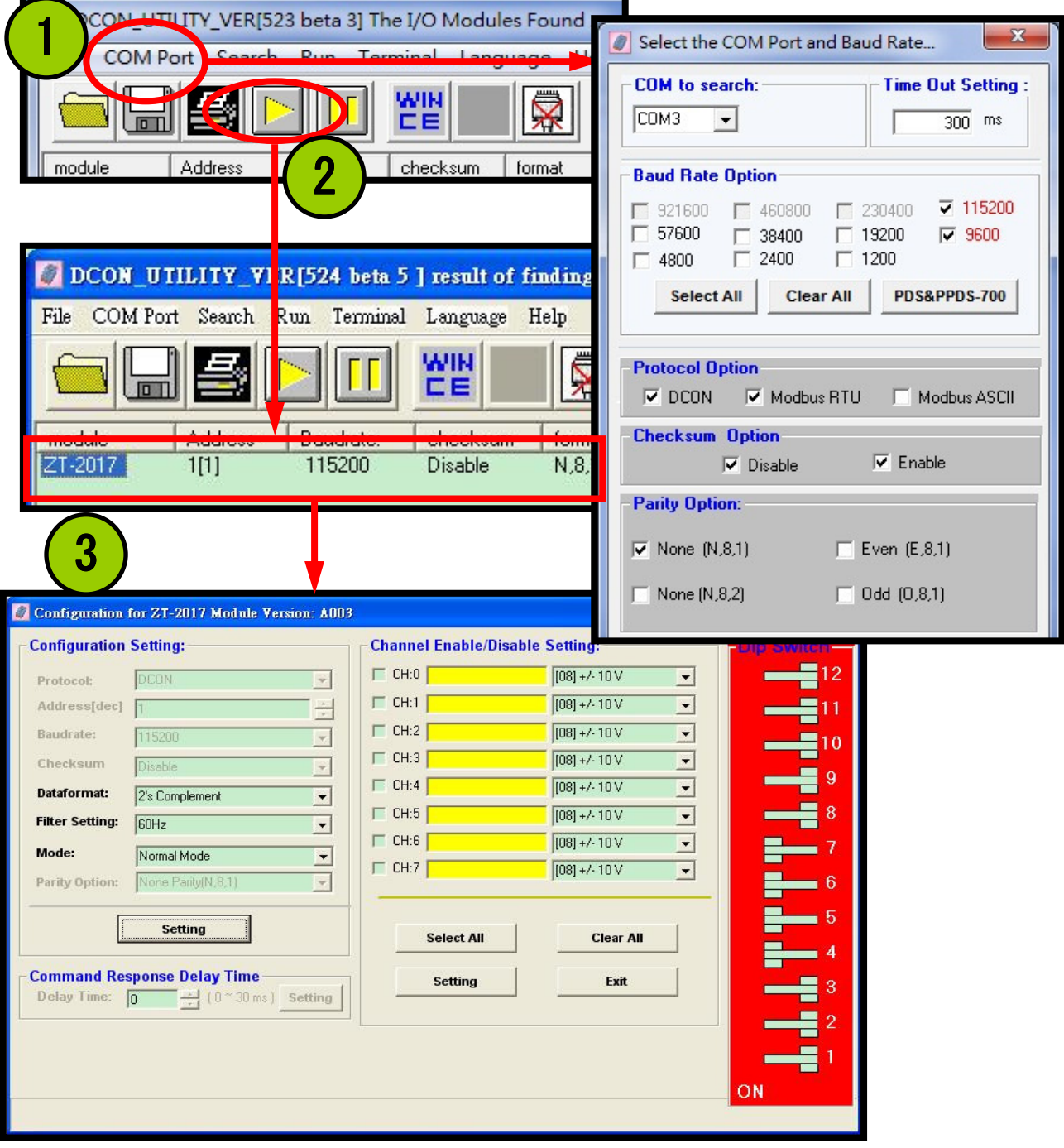

ICP DAS, ZT-2015 User Manual, Version 1.0.0 Page 17 Copyright © 2013 by ICP DAS Co., Ltd. All Rights Reserved.

# RTD Type and Data Format Table<br>
Type Code RTD Type Data Format Table

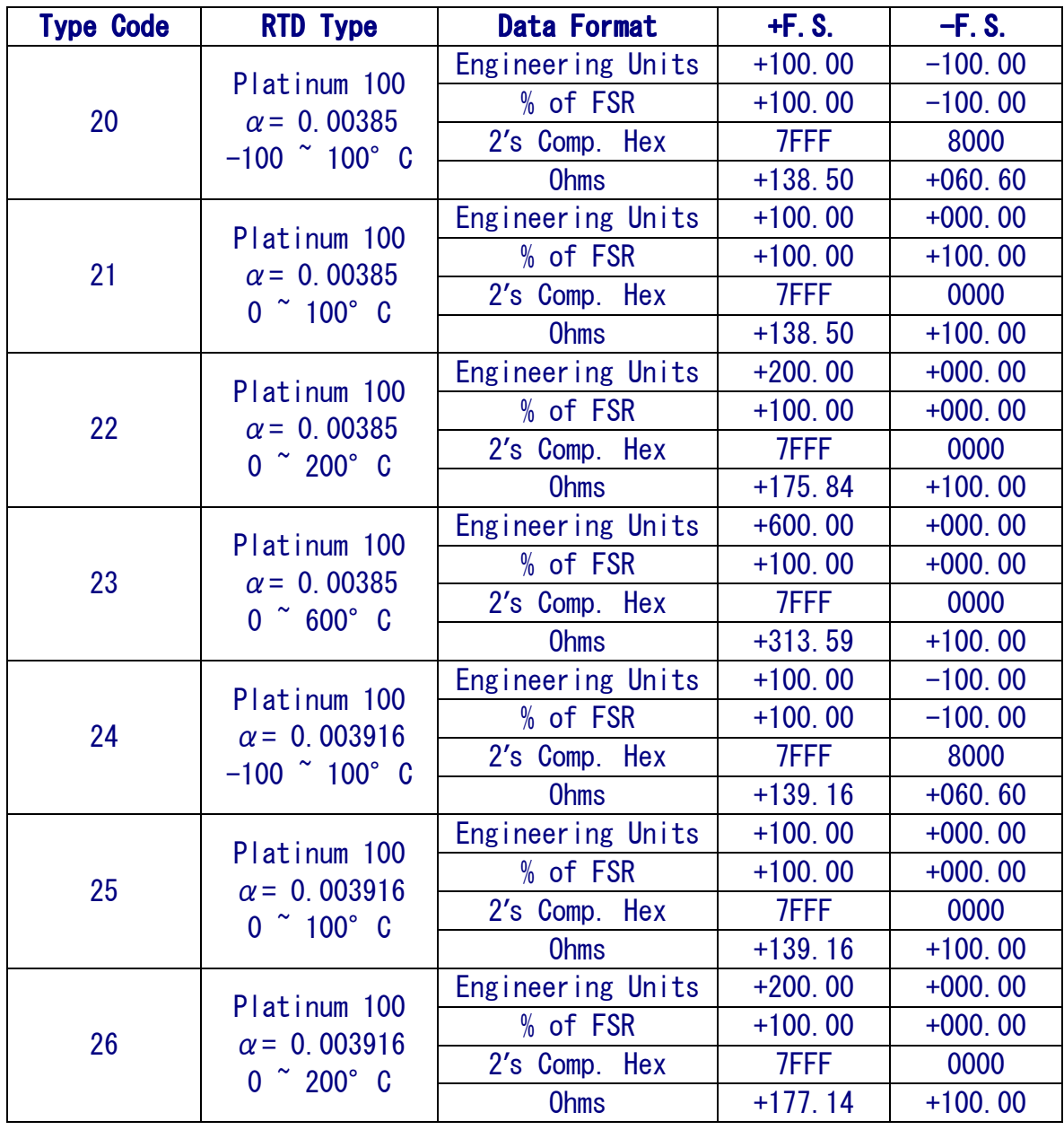

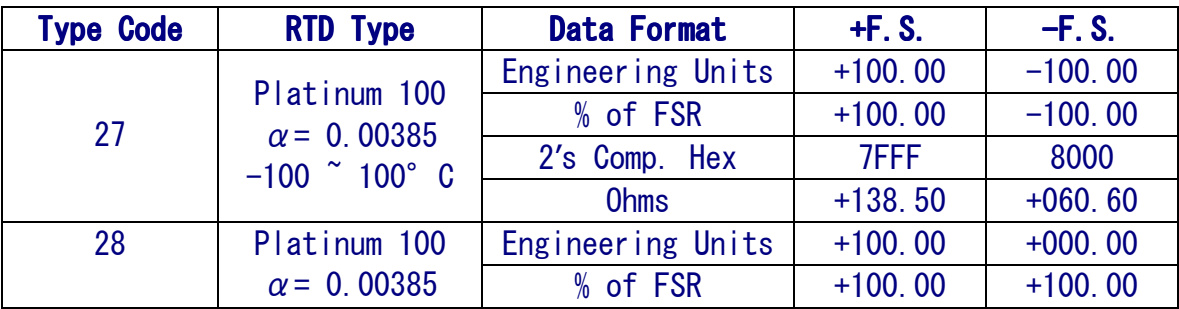

ICP DAS, ZT-2015 User Manual, Version 1.0.0 Page 18 Copyright © 2013 by ICP DAS Co., Ltd. All Rights Reserved.

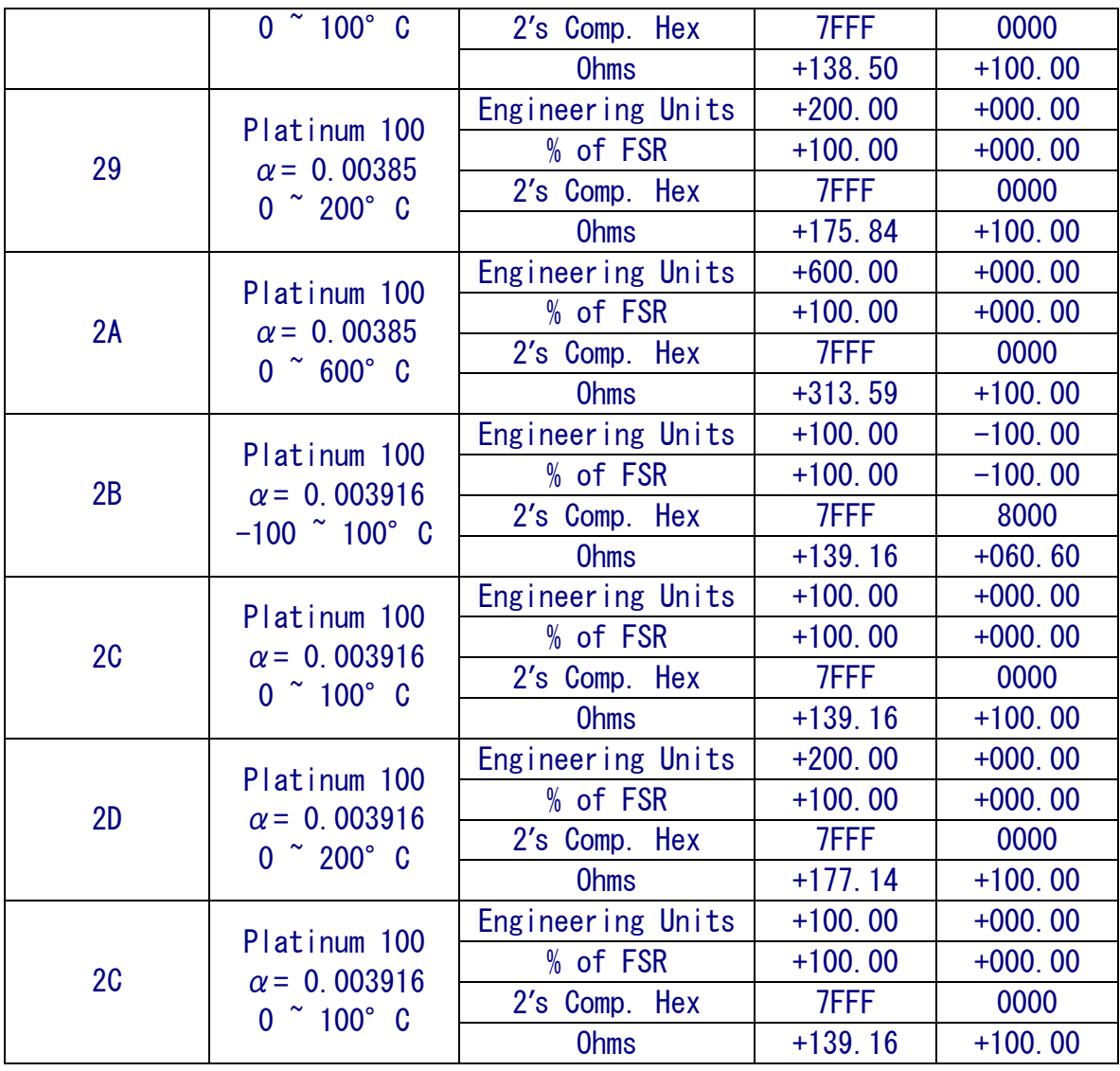

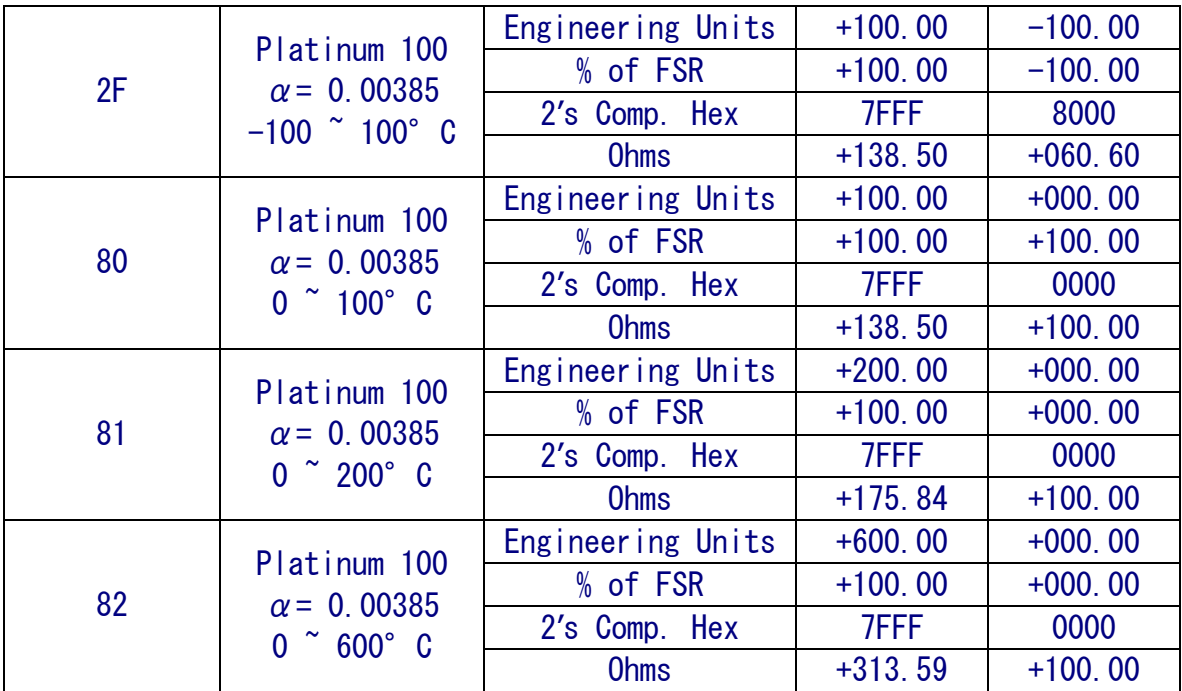

ICP DAS, ZT-2015 User Manual, Version 1.0.0 Page 19 Copyright © 2013 by ICP DAS Co., Ltd. All Rights Reserved.

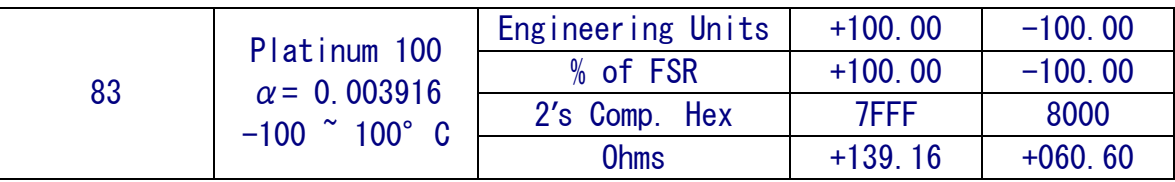

### > RTD Over/Under Range Reading

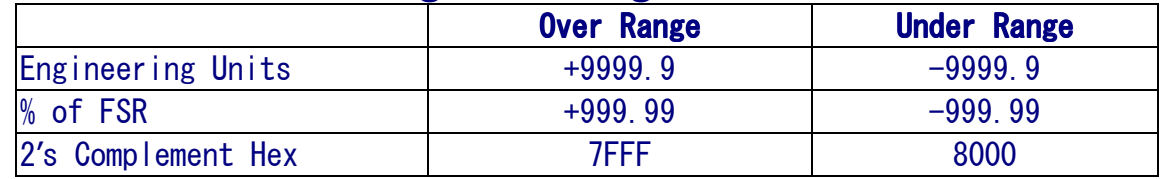

### > RTD Over/Under Range Reading when using the Modbus RTU protocol

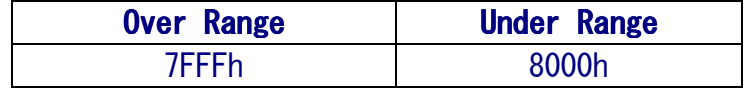

### - Data Format Settings (FF)

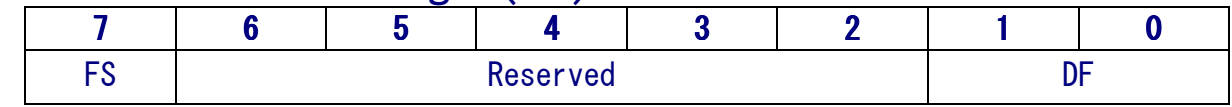

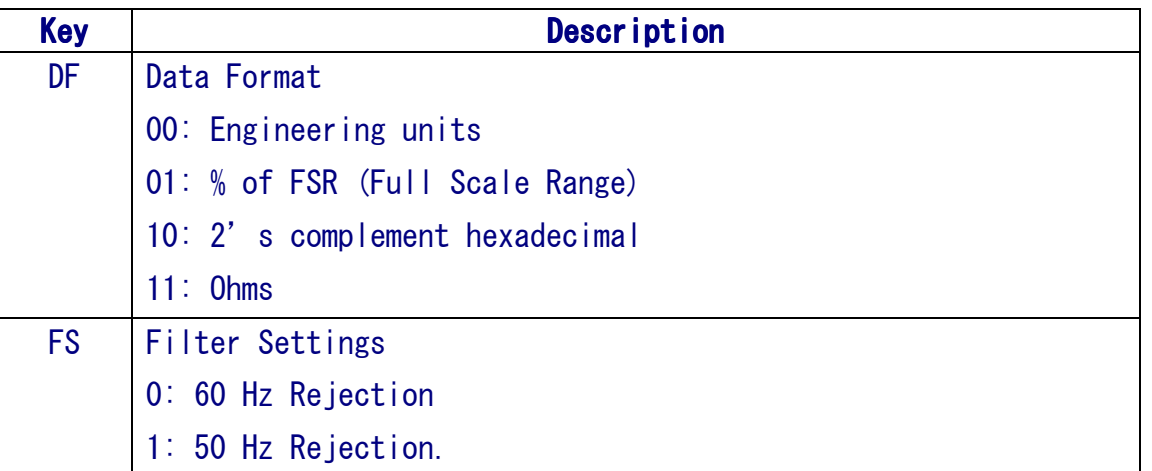

# 5 *Calibration*

### $\triangleright$  Warning

Performing calibration is not recommended until the process is fully understood.

The calibration procedure is as follows:

- 1. Warm up the module for at least 30 minutes.
- 2. Set the type code to the type you wish to calibrate.
- 3. Enable calibration. Refer to Section 2.29 for details.
- 4. Connect a zero calibration resistor.
- 5. Send the zero calibration command. Refer to Section 2.6 and 2.7 for details.
- 6. Connect the span calibration resistor.
- 7. Send the span calibration command. Refer to Section 2.5 and 2.8 for details.
- 8. Repeat steps 3 to 7 three times.

### - Notes

- 1. Use the 2-wire RTD connection to connect the calibration resistor.
- 2. Each channel should be calibrated separately and only the channel being calibrated should be enabled during calibration.
- 3. Calibration resistor types are shown below.
- > Calibration resistor types used by the ZT-2015

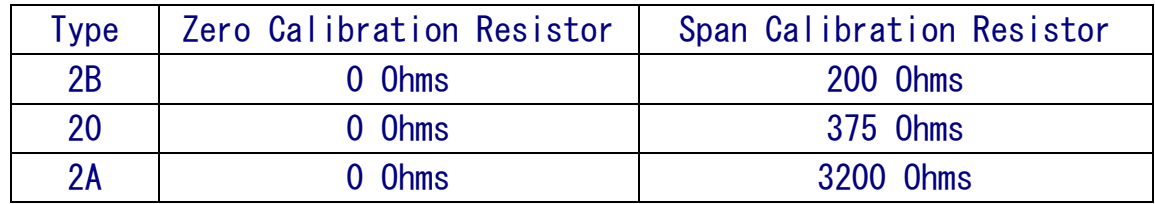

### - Notes

- 1. Types 21 to 29, 2E, 2F, 80 81 and 83 use the same calibration parameters as type 20.
- 2. Types 2C and 82 use the same calibration parameters as type 2B.
- 3. Type 2D uses the same calibration parameters as type 2A

# **6** The DCON/Modbus RTU Command Sets<br>6.1 Communicating with the ZT-2000 I/O Device 6.1 Communicating with the ZT-2000 I/O Device

ICP DAS ZT-2000 I/O devices can operate using both the DCON and the Modbus RTU protocol. Adjust the DIP switch number 2 to select the DCON or Modbus RTU protocol and reboot the ZT-2000 I/O device to correct protocol.

## 6.2 The DCON Protocol Command Set

All ZT-2000 I/O series devices are controlled via wireless broadcast commands, so each device must have a unique address that is saved in the EEPROM of the device to denote the difference.

Consequently, all command and response formats contain the destination address of the module. When an I/O device receives a command, it will determine whether or not to respond based on the address contained in the command. However, there are two exceptions, #\*\* and ~\*\* commands.

### > DCON Command Format

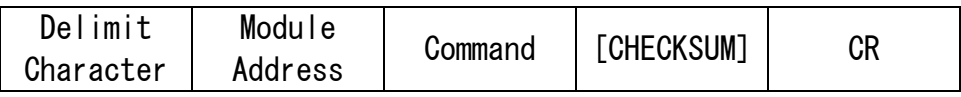

### > DCON Response Format

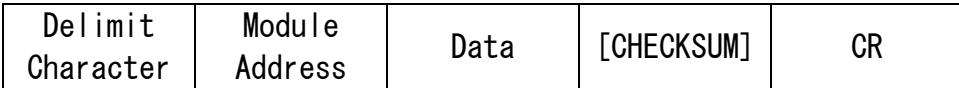

※ Note: 'CR' is the end of command (carriage return) character used to end a frame.

### 6.2.1 Checksum

Calulating the Checksum:

Sum the ASCII codes of all the characters contained in the command in addition to the 'CR' terminator. The Checksum is the sum value expressed in Hexadecimal format.

Example: Command "\$012(CR)" Sum =  $\sqrt[4]{8}$  +  $\sqrt[4]{0}$  +  $\sqrt[4]{1}$  +  $\sqrt[4]{2}$  = 24h + 30h + 31h + 32h = B7h  $Checksum = "B7"$ DCON Command with Checksum = "\$012B7(CR)"

Example: Response "!01200600 (CR)" Sum = '!' + '0' + '1' + '2' + '0' + '0' + '6' + '0' + '0'  $= 21h+30h+31h+32h+30h+30h+36h+30h+30h$  $= 1$ AAh Checksum  $=$  "AA" DCON Response with Checksum = "!01200600AA(CR)"

Note: The Checksum is the sum value expressed in capital letters.

| <b>General Command Set</b> |                 |                                                         |                |
|----------------------------|-----------------|---------------------------------------------------------|----------------|
| <b>Command</b>             | <b>Response</b> | <b>Description</b>                                      | <b>Section</b> |
| <b>%AANNTTCCFF</b>         | <b>!AA</b>      | Sets the Module Configuration                           | 6.2.3          |
| #AA                        | >(Data)         | Reads Data from the Analog Inputs                       | 6.2.4          |
| #AAN                       | >(Data)         | Reads Data from the Analog Input of a<br><b>Channel</b> | 6.2.5          |
| <b>\$AA0</b>               | <b>!AA</b>      | Performs a Span Calibration                             | 6.2.6          |
| \$AA1                      | !AA             | <b>Performs a Zero Calibration</b>                      | 6.2.7          |
| <b>\$AA2</b>               | !AANNTTCCFF     | <b>Reads the Module Configuration</b>                   | 6.2.8          |
| <b>\$AA5</b>               | !AAS            | <b>Reads the Reset Status of the Module</b>             | 6.2.9          |
| \$AA5VV                    | <b>JAA</b>      | <b>Enables/Disables each Channel</b>                    | 6.2.10         |
| <b>\$AA6</b>               | !AAVV           | Reads the Enabled/Disabled Status of<br>each Channel    | 6.2.11         |
| \$AA7CiRrr                 | !AA             | Sets the Type Code of a Channel                         | 6.2.12         |
| \$AA8Ci                    | !AACiRrr        | Reads the Type Code of a Channel                        | 6.2.13         |
| \$AAF                      | !AA(Data)       | Reads the Firmware Version of the<br><b>Modeule</b>     | 6.2.14         |
| \$AAM                      | !AA(Data)       | <b>Reads the Name of the Module</b>                     | 6.2.15         |
| \$AAS1                     | !AA             | <b>Reloads the Default Calibration</b><br>Parameters    | 6.2.16         |
| $~\sim$ AAEV               | <b>IAA</b>      | <b>Enables/Disables Calibration</b>                     | 6.2.22         |
| ~AAO(Name)                 | <b>!AA</b>      | Sets the Name of the Module                             | 6.2.23         |

6.2.2 Overview of the DCON Command Set

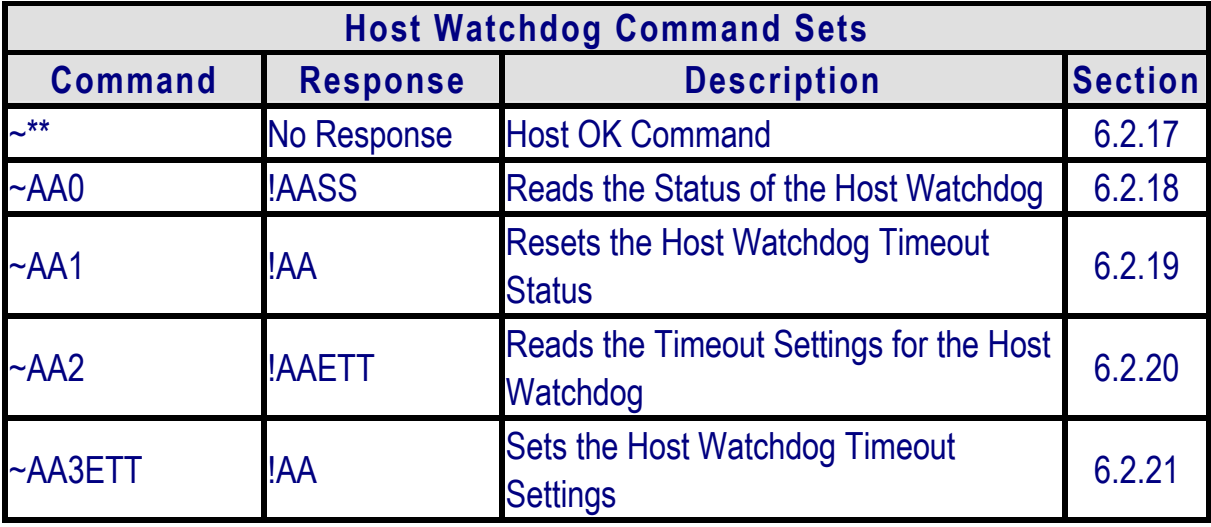

## 6.2.3 %AANNTTCCFF

### Description

This command is used to set the configuration of a specific module.

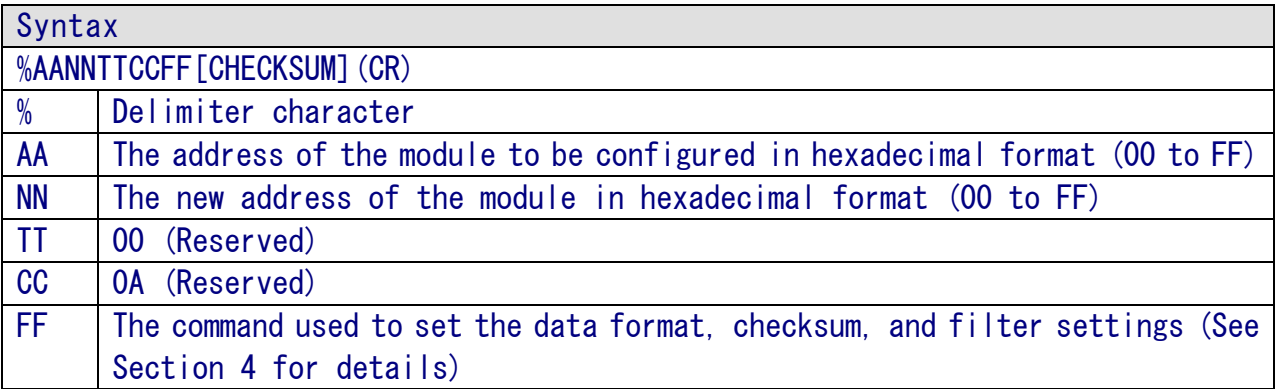

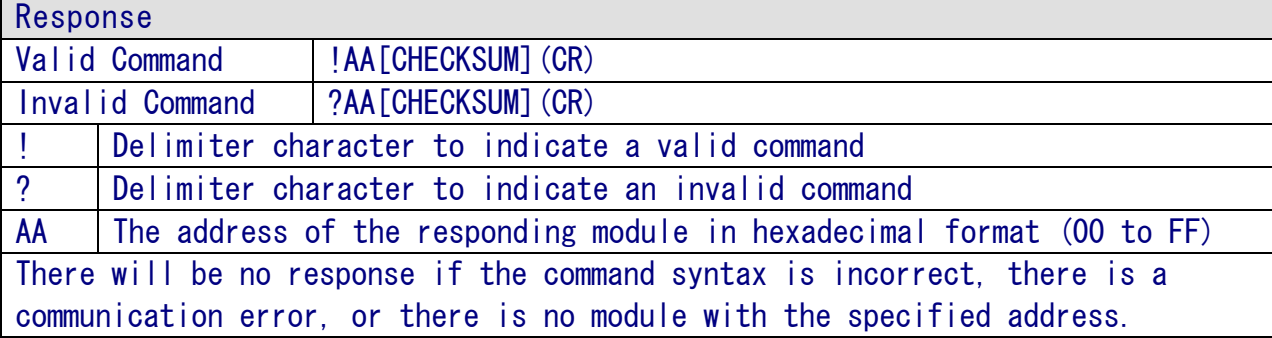

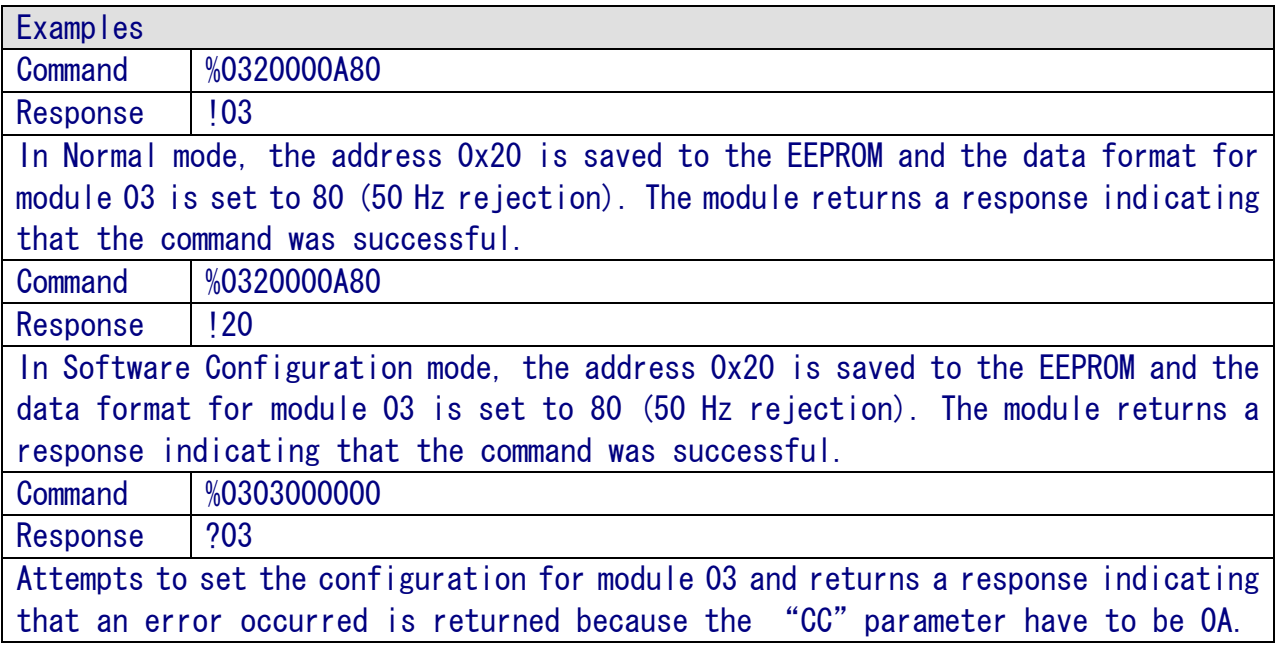

※Related Commands: \$AA2

### 6.2.4 #AA

#### Description

This command is used to read the data from all the analog input channels of a specified module.

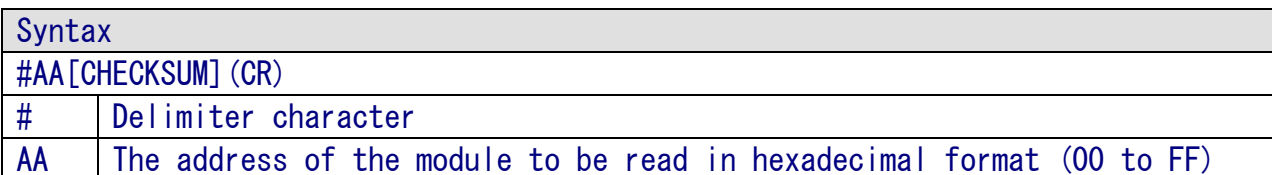

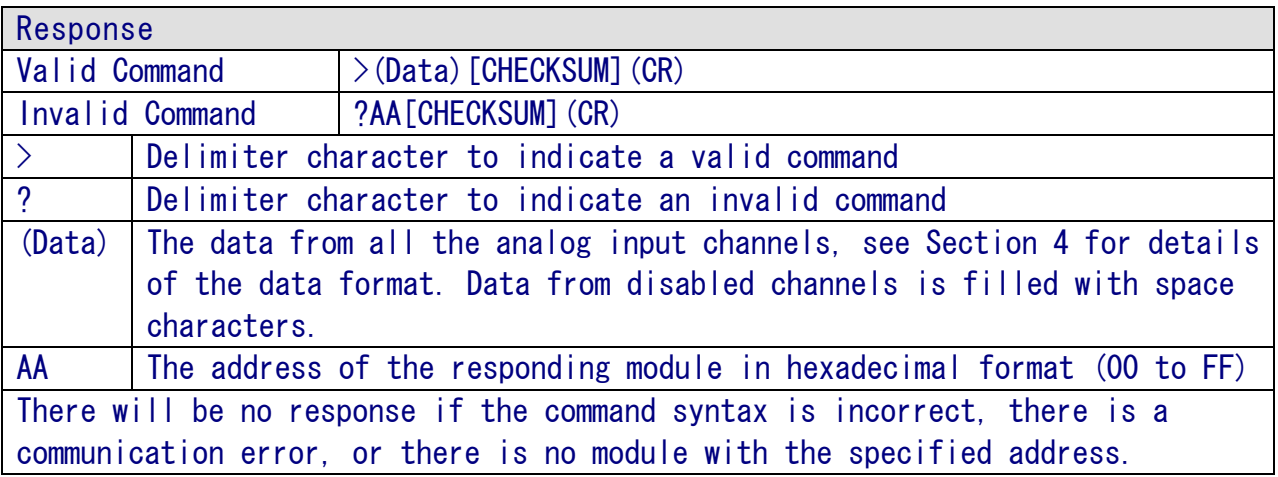

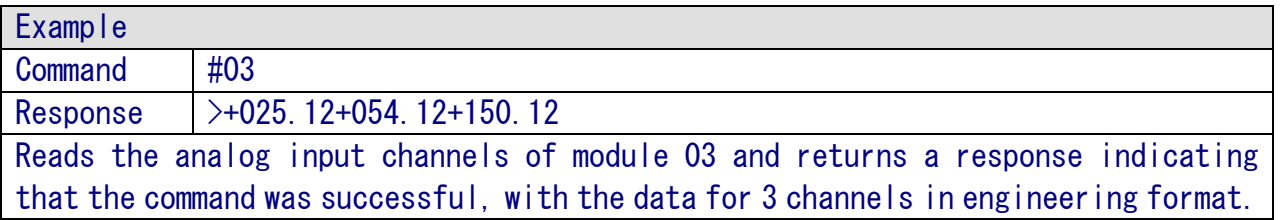

※Related Commands: %AANNTTCCFF, \$AA2, \$AA7CiRrr ※Related Topics: Section 4 Analog Input Type and Data Format. ※Section 7.1 Software Configuration Mode

### 6.2.5 #AAN

Description

This command is used to read the analog input data from a specific channel of a specified module.

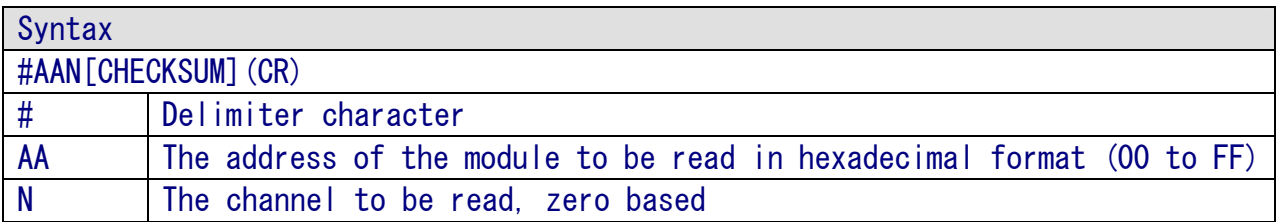

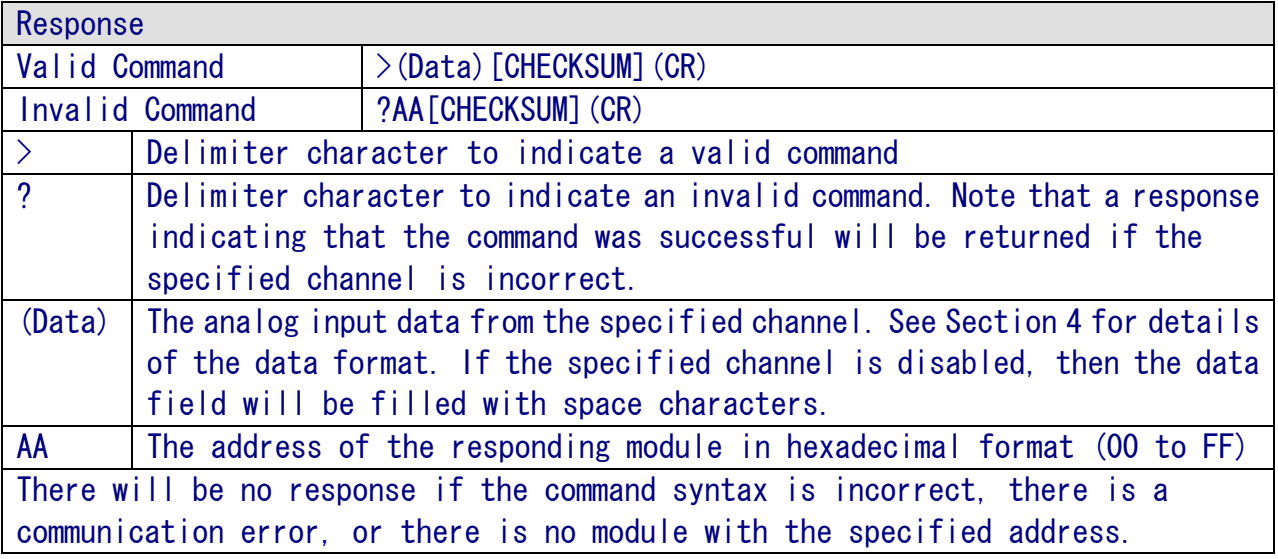

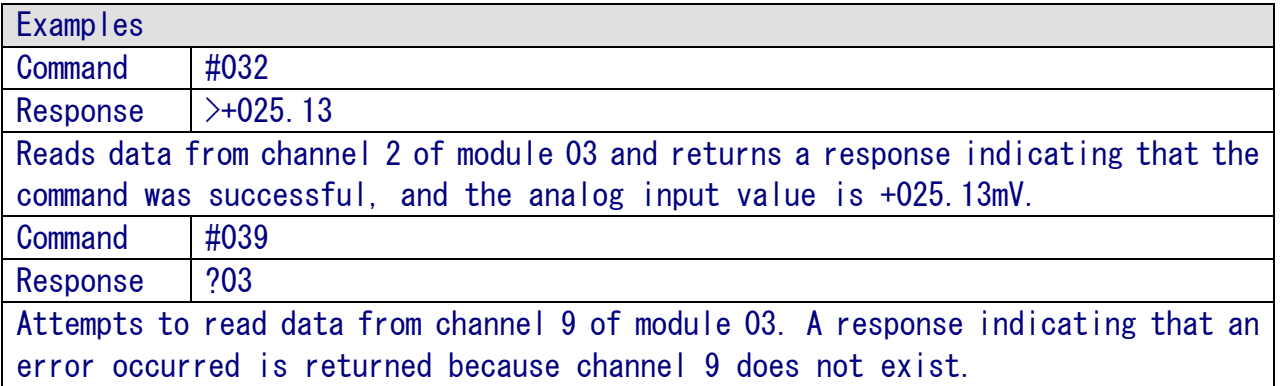

※Related Commands: %AANNTTCCFF, \$AA2 ※Related Topics: Section 4 Analog Input Type and Data Format.

### 6.2.6 \$AA0Ci

Description

This command is used to perform a zero calibration on the specified channel.

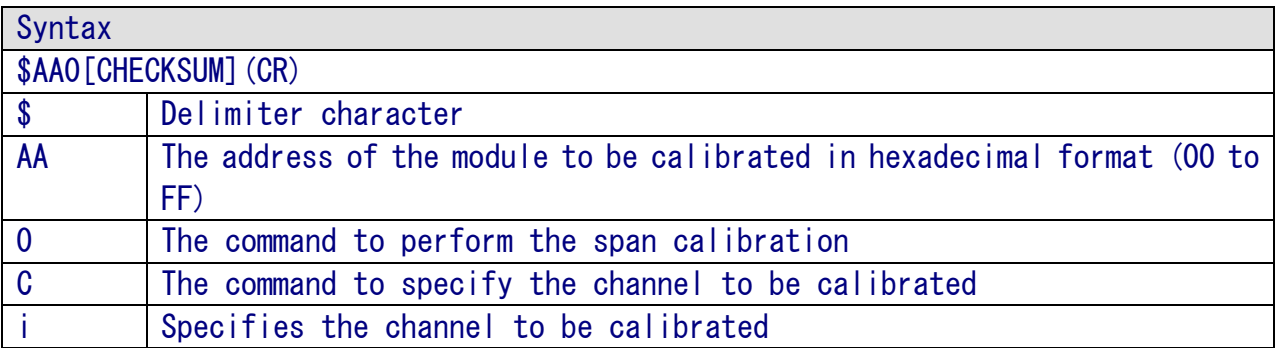

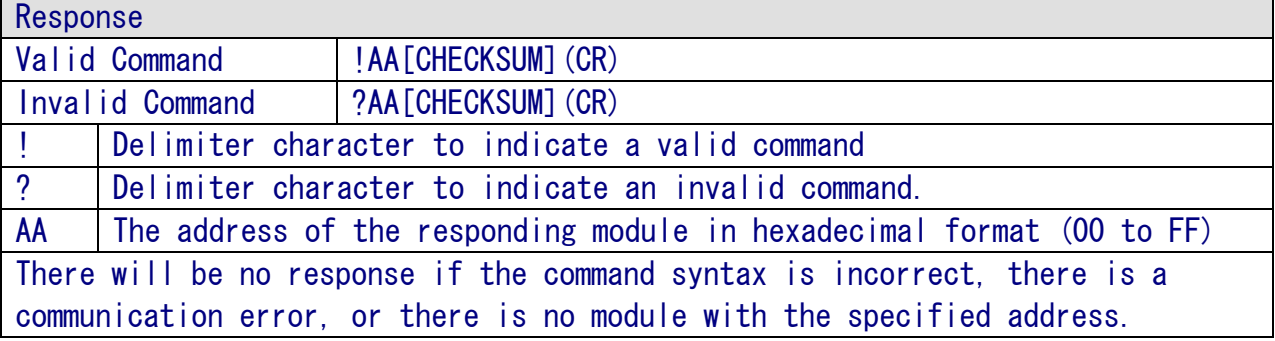

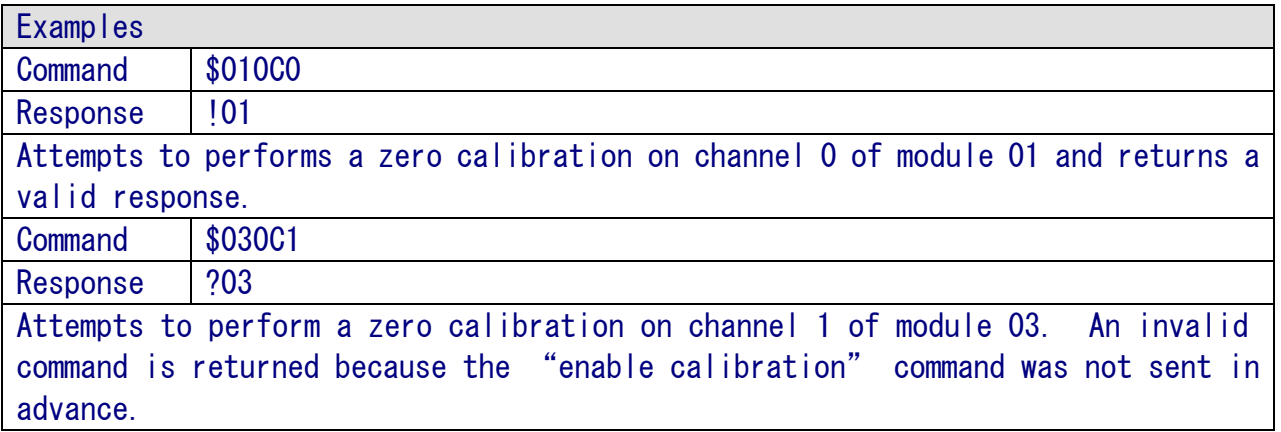

※Related Commands: \$AA1Ci, ~AAEV ※Notes:

- 1.The "enable calibration" command, ~AAEV, must be sent before this command is used, see Section 1.9 for details.
- 2.This command must be sent before the "span calibration" command, \$AA1Ci, is used.

## 6.2.7 \$AA1Ci

**Description** 

This command is used to perform a span calibration on the specified channel.

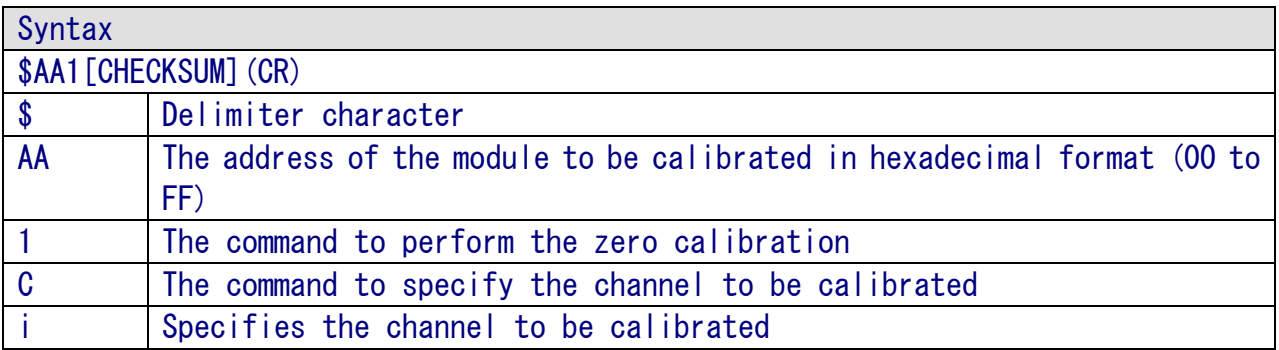

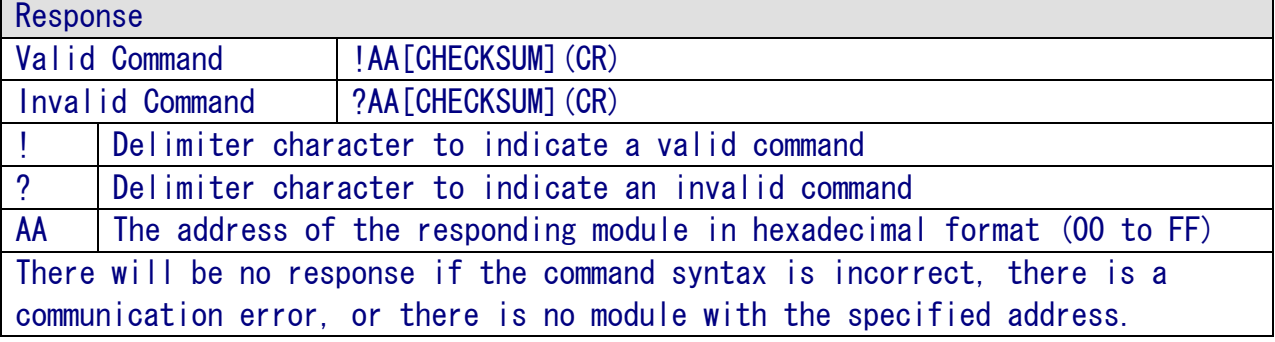

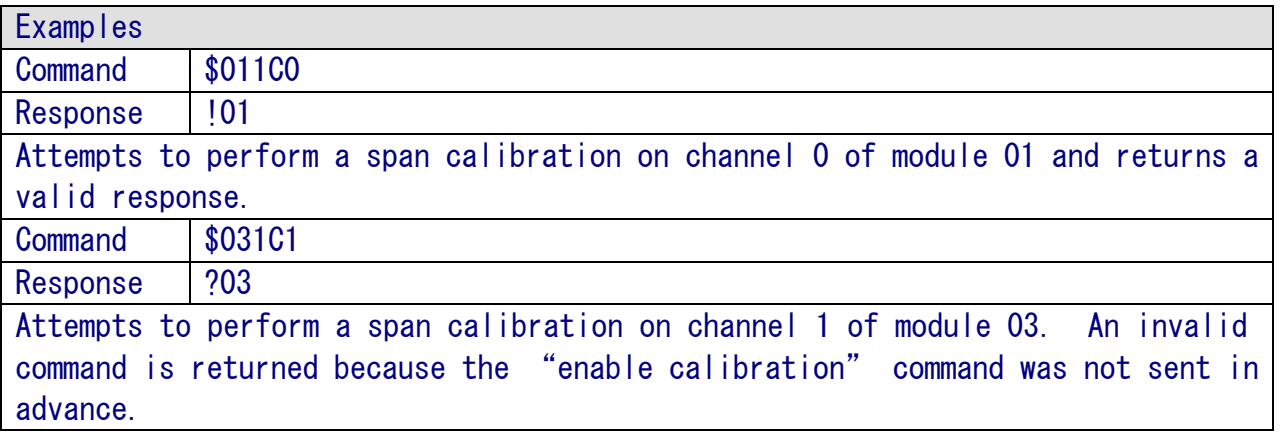

※Related Commands: \$AA0, ~AAEV ※Related Topics: Section 5 Calibration ※Notes:

3.The "enable calibration" command, ~AAEV, and the "zero calibration" command, \$AA0Ci, must be sent before this command is used, see Sections 1.9, 2.4 and 2.21 for details.

### 6.2.8 \$AA2

Description

This command is used to read the configuration of a specified module.

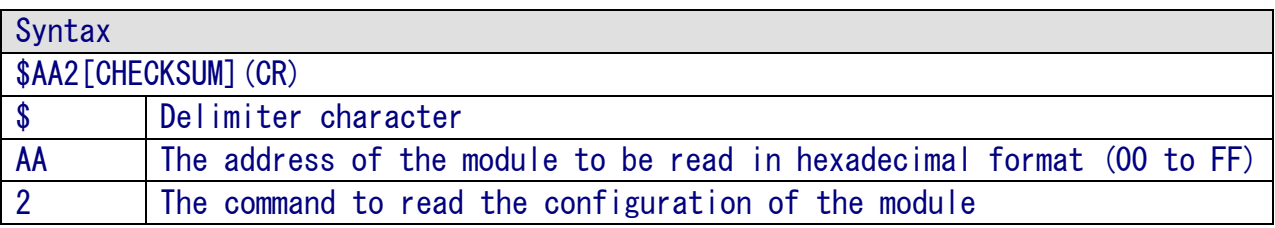

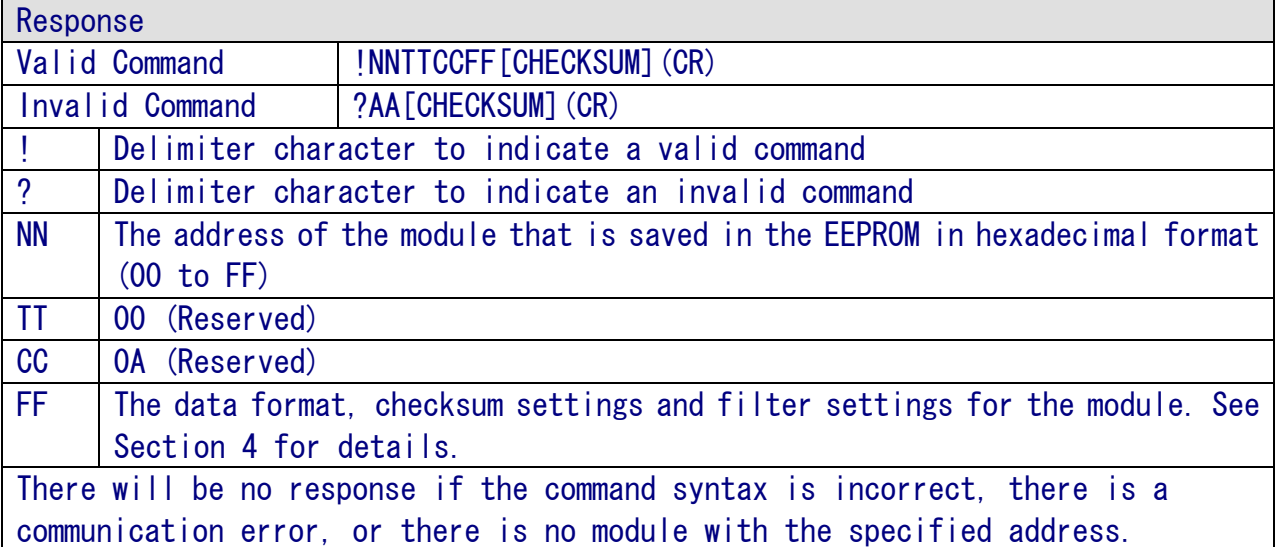

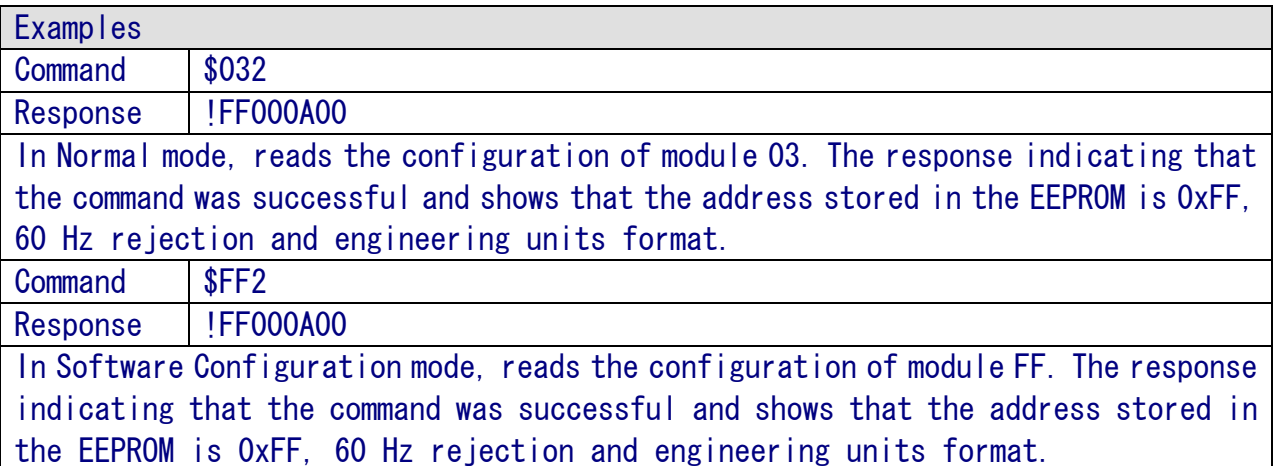

※Related Commands: %AANNTTCCFF

※Related Topics: Section 4 Analog Input Type and Data Format Section 7.1 Software Configuration Mode

### 6.2.9 \$AA5

Description

This command is used to read the reset status of a specified module.

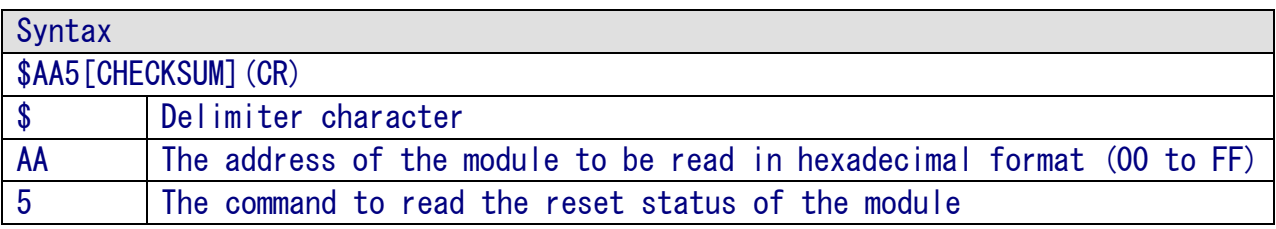

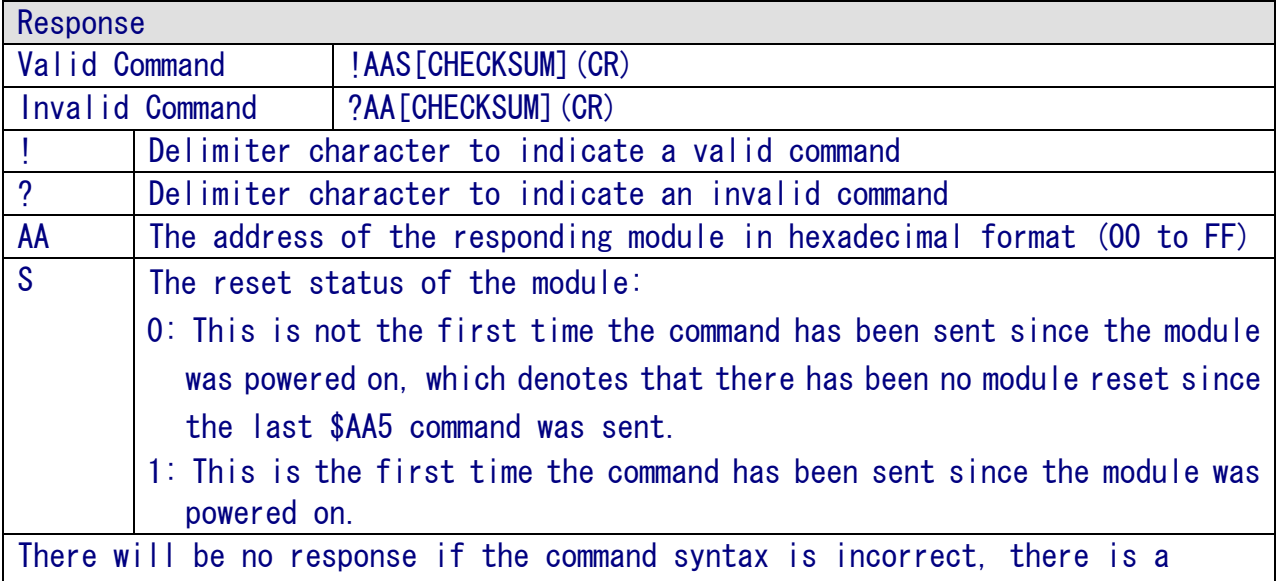

communication error, or there is no module with the specified address.

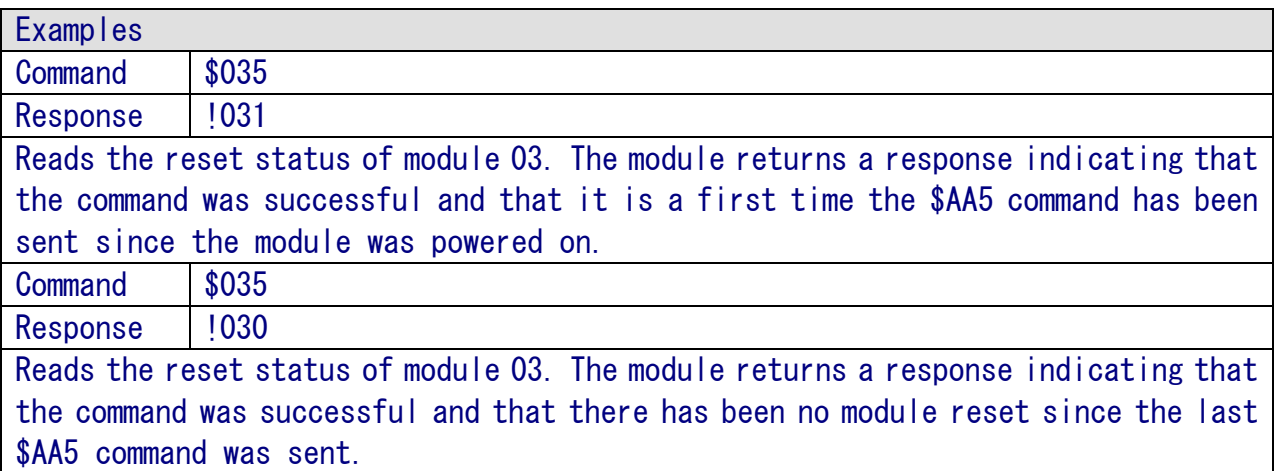

### 6.2.10 \$AA5VV

### Description

This command is used to specify the channels to be enabled on a specified module.

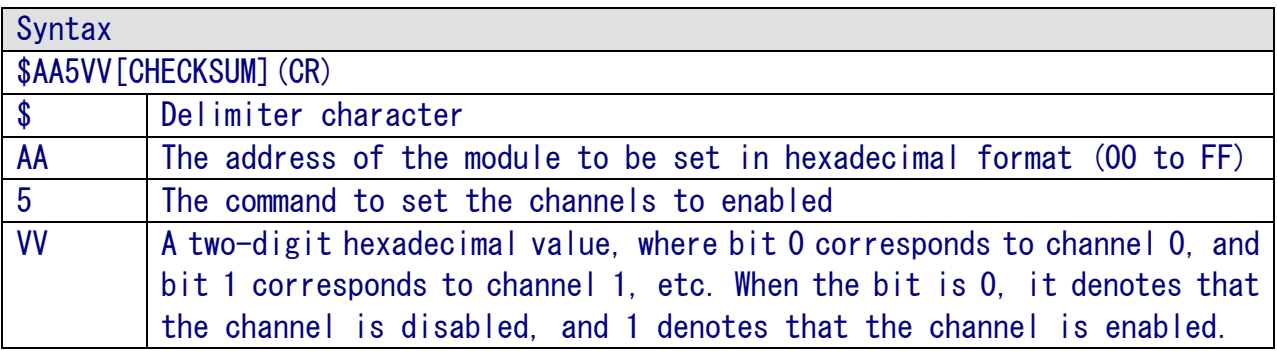

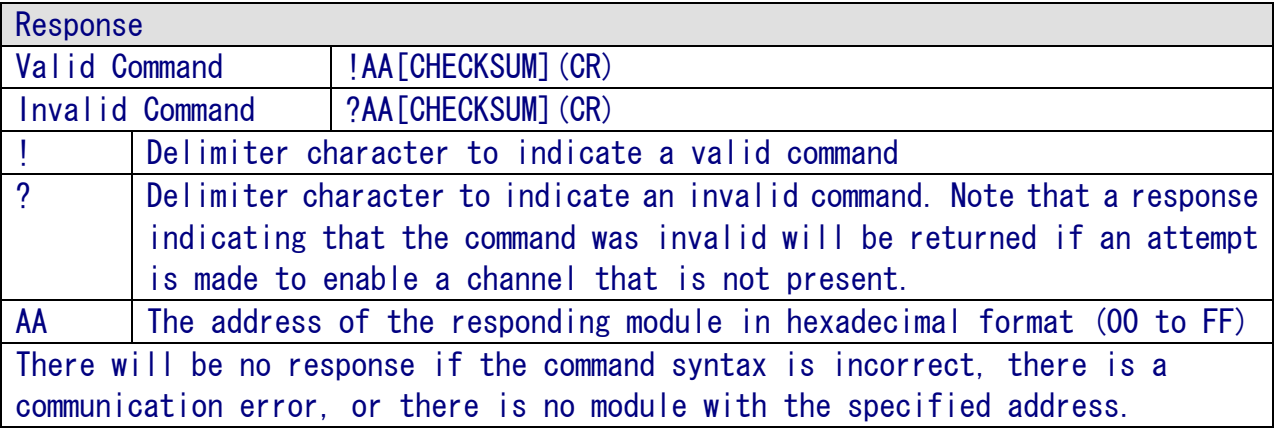

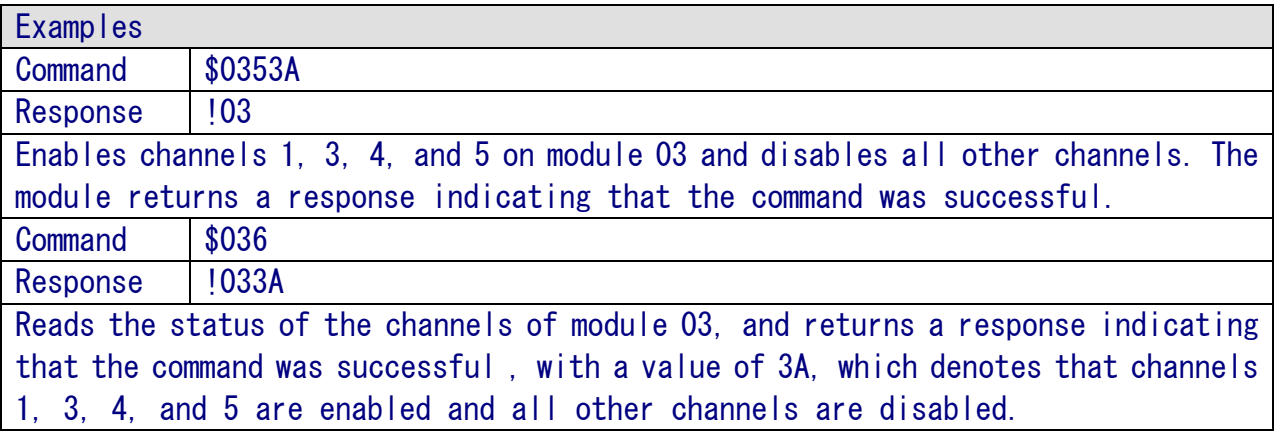

※Related Commands: \$AA6

### 6.2.11 \$AA6

Description

This command is used to read the enabled/disabled status of each channel of a specified module.

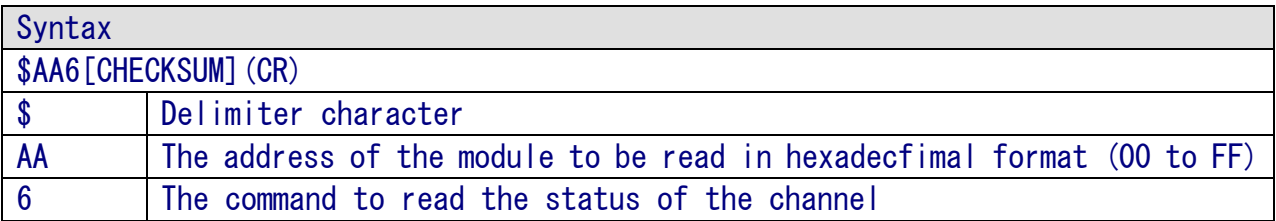

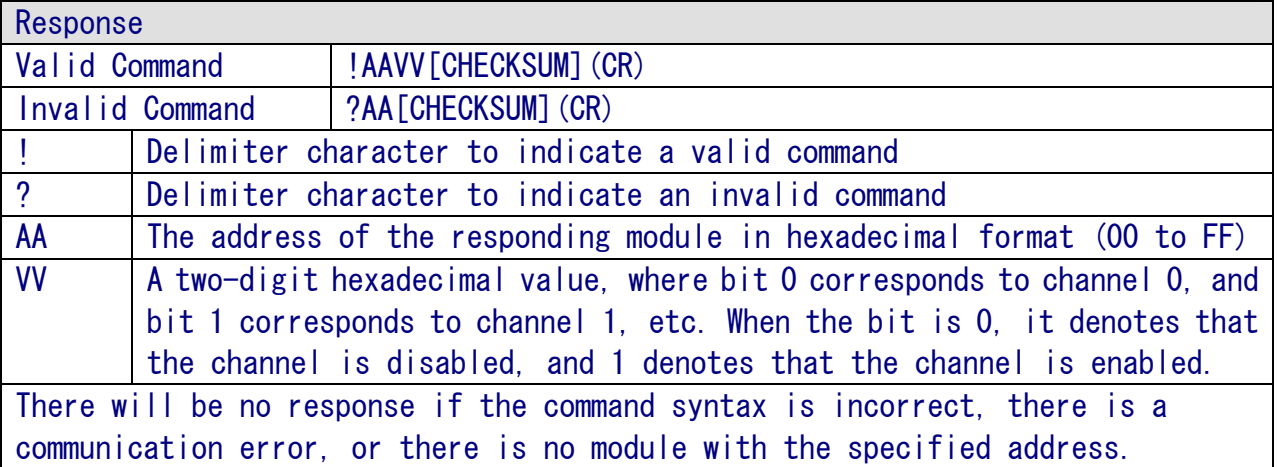

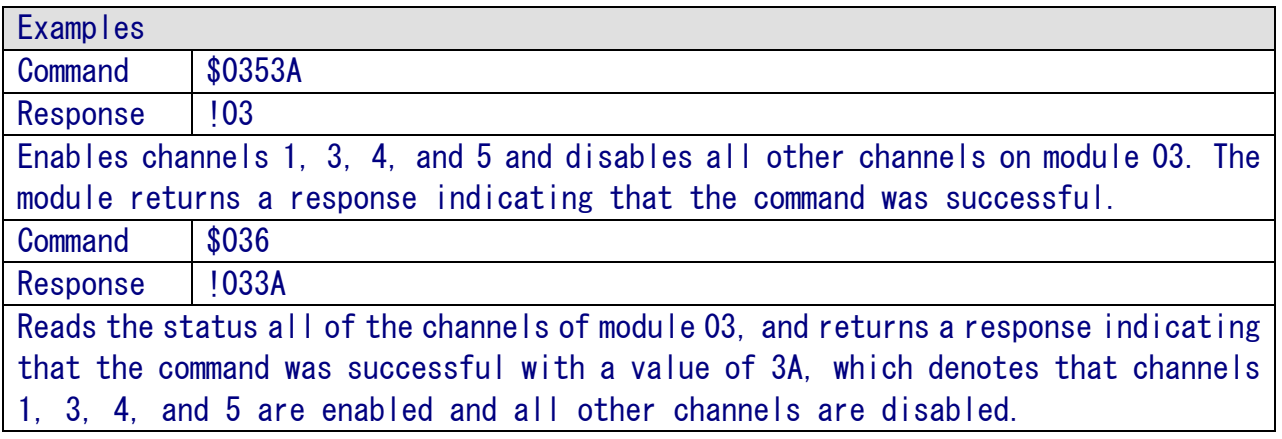

※Related Commands: \$AA5VV

## 6.2.12 \$AA7CiRrr

### Description

This command is used to set the type code of a specific channel on a specified module.

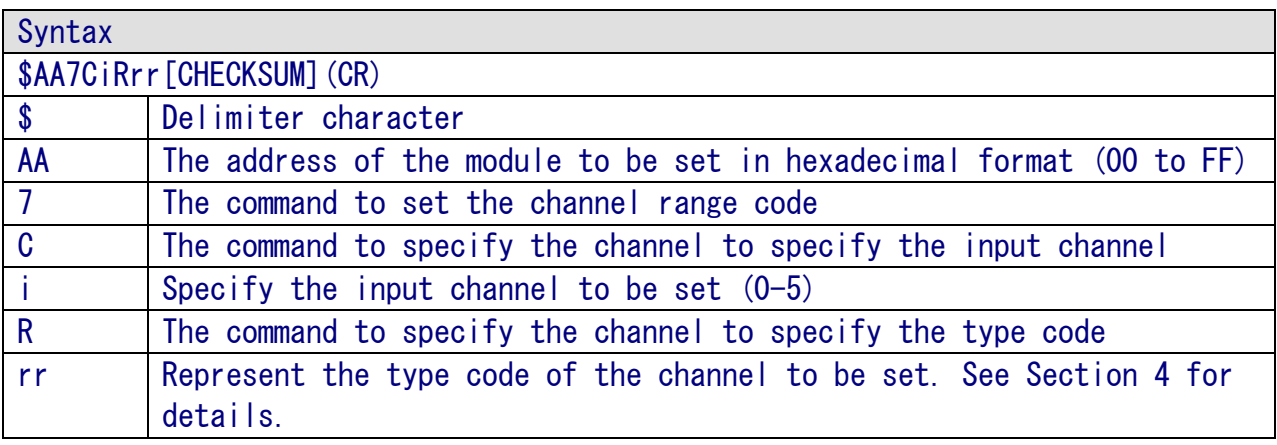

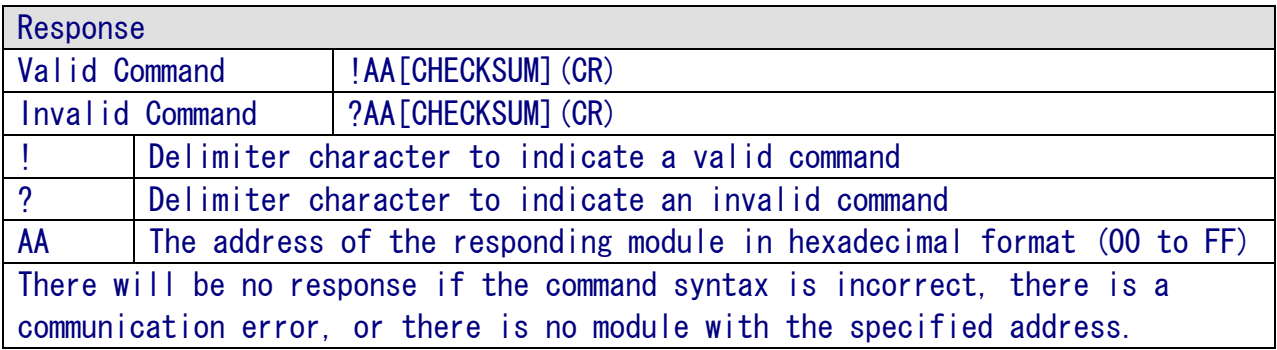

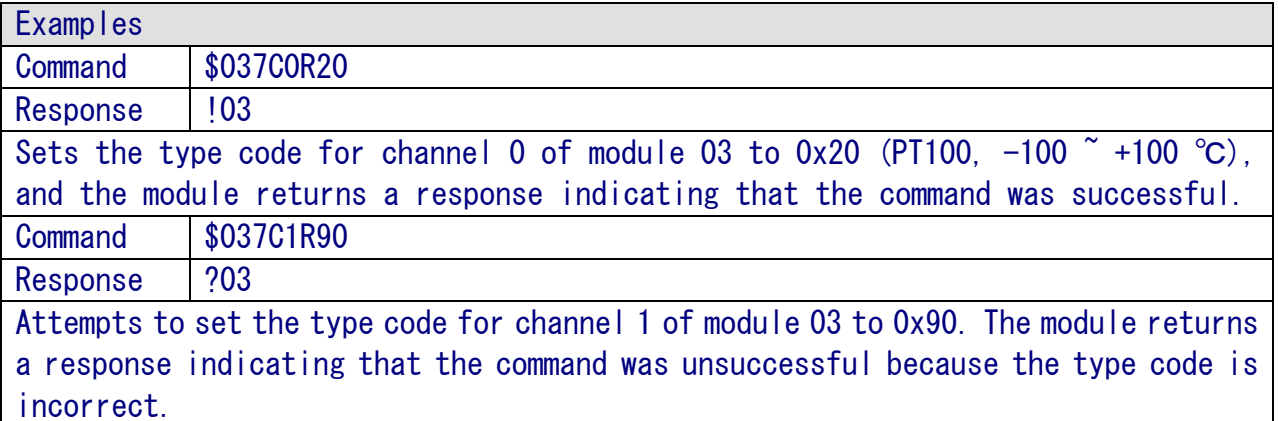

※Related Commands: \$AA8Ci ※Related Topics: Section 4 Analog Input Type and Data Format

### 6.2.13 \$AA8Ci

### Description

This command is used to read the type code information for a specific channel on a specified module.

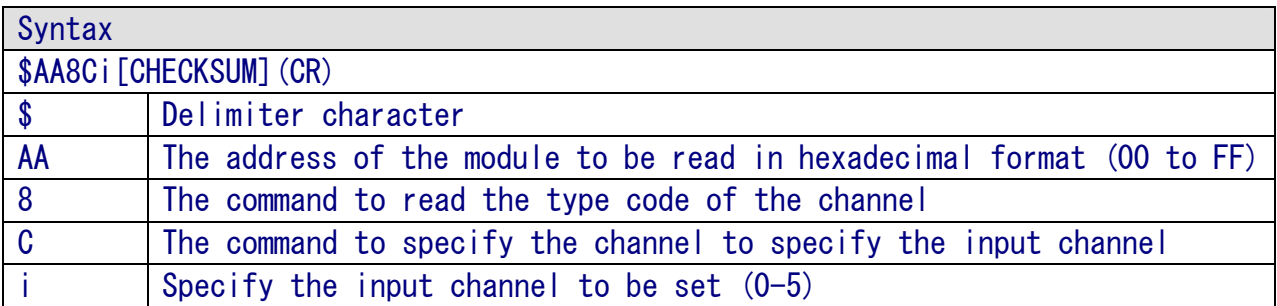

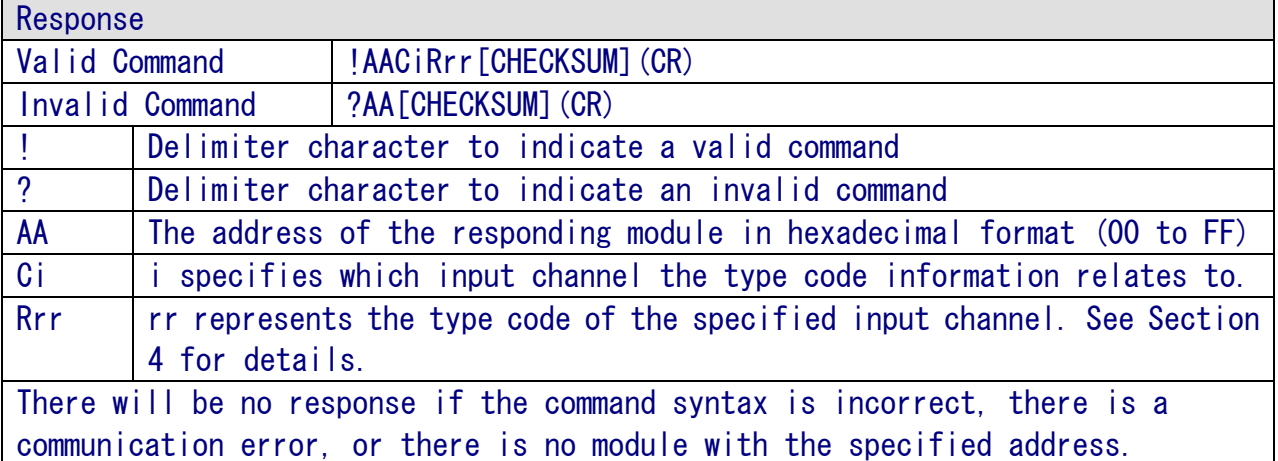

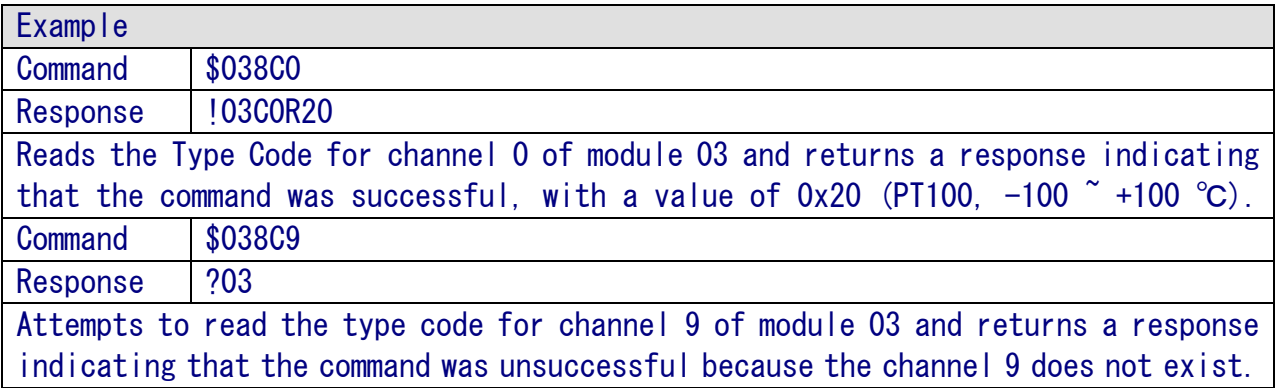

※Related Commands: \$AA7CiRrr ※Related Topics: Section 4 Analog Input Type and Data Format
# 6.2.14 \$AAF

Description

This command is used to read the firmware version of a specified module.

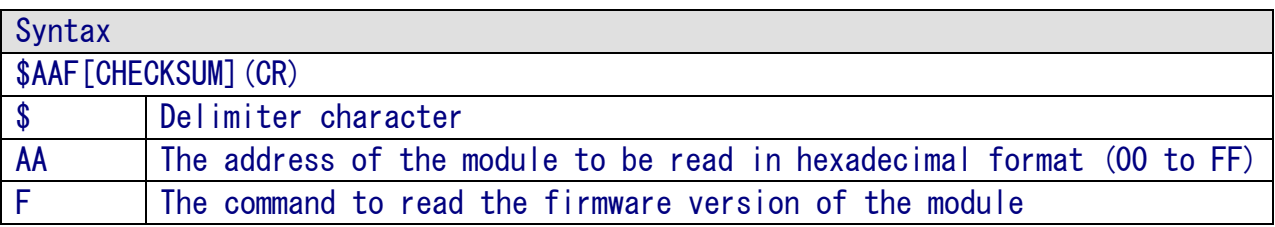

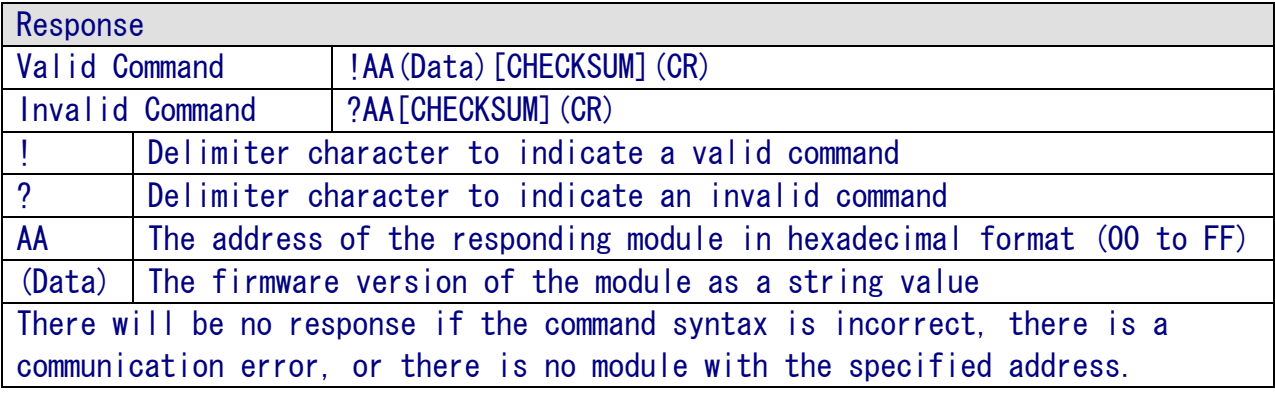

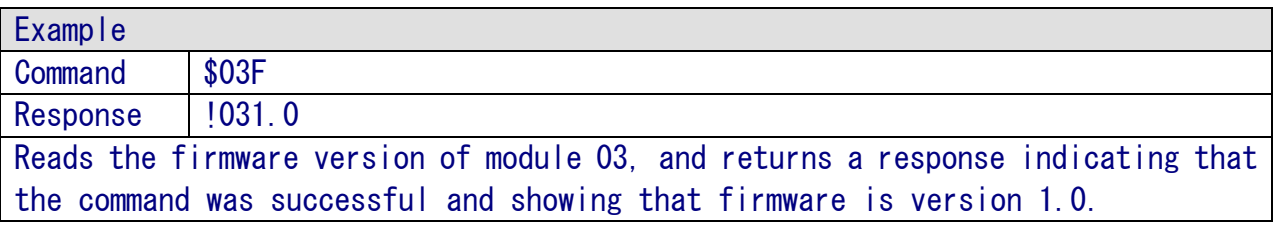

# 6.2.15 \$AAM

Description

This command is used to read the name of a specified module.

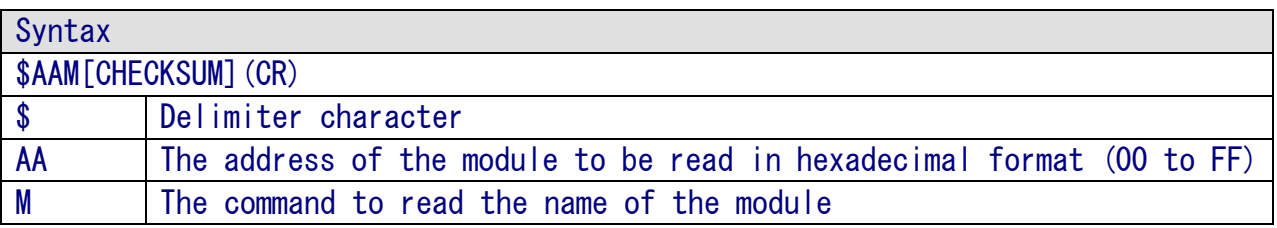

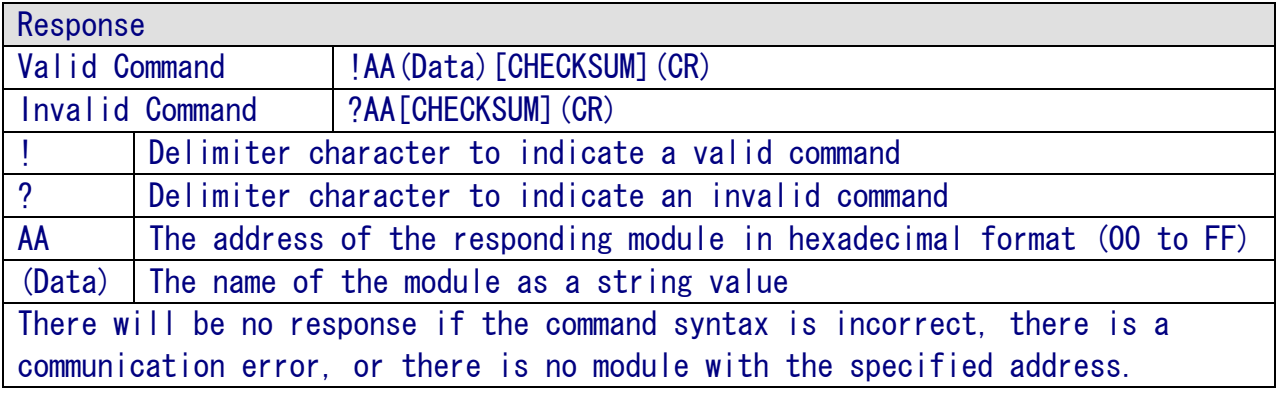

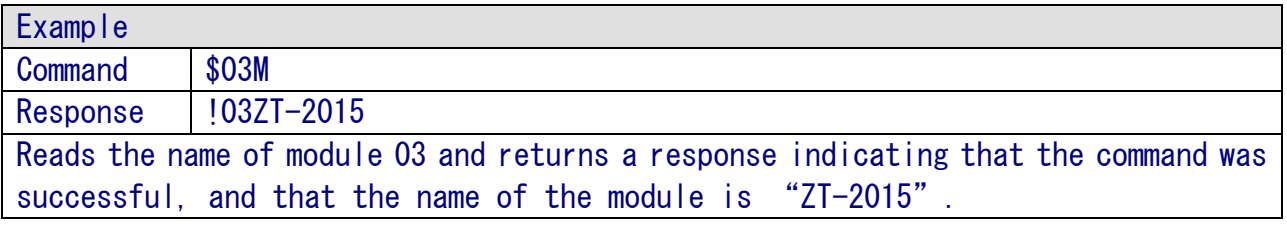

※Related Commands: ~AAO(Name)

# 6.2.16 \$AAB

#### Description

This command is used to diagnose the analog inputs for over-range, under-range, and wire opening conditions.

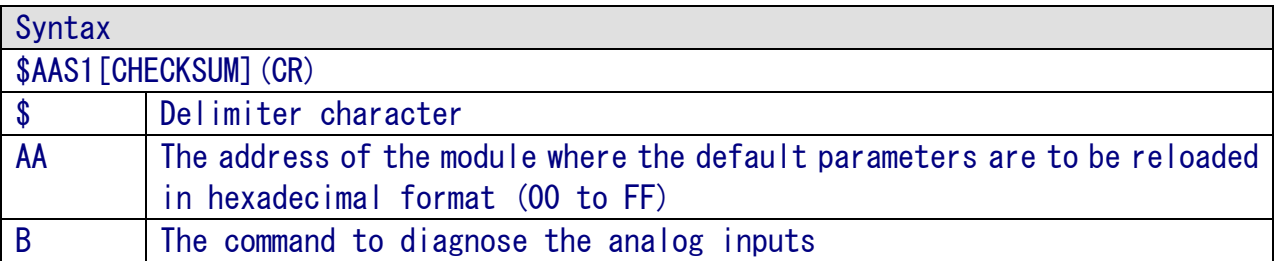

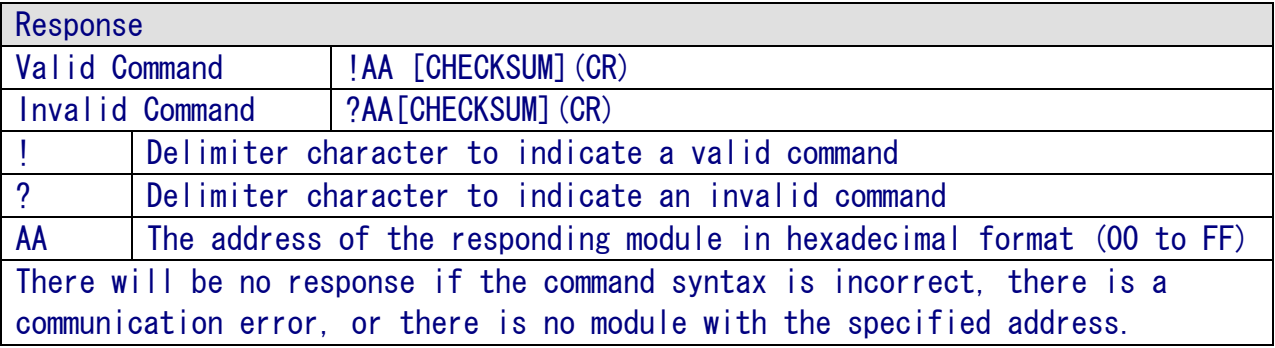

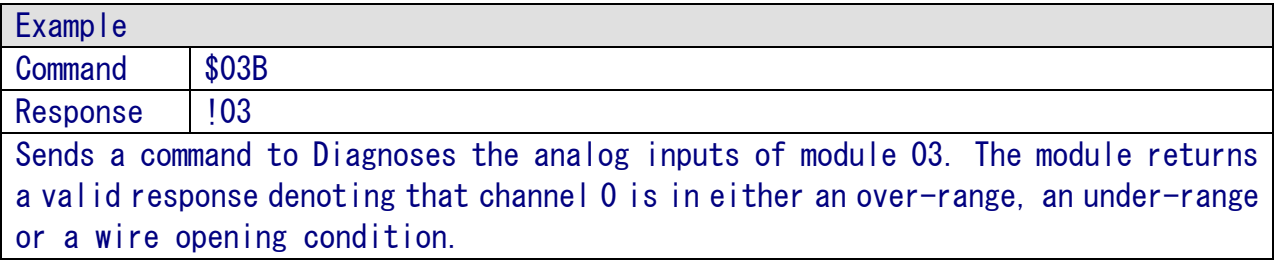

# 6.2.17 \$AAS1

#### Description

This command is used to reload the factory default calibration parameters, including the internal calibration parameters.

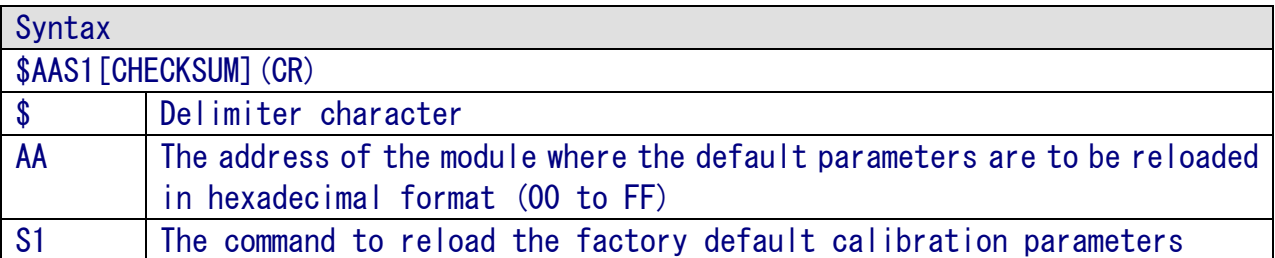

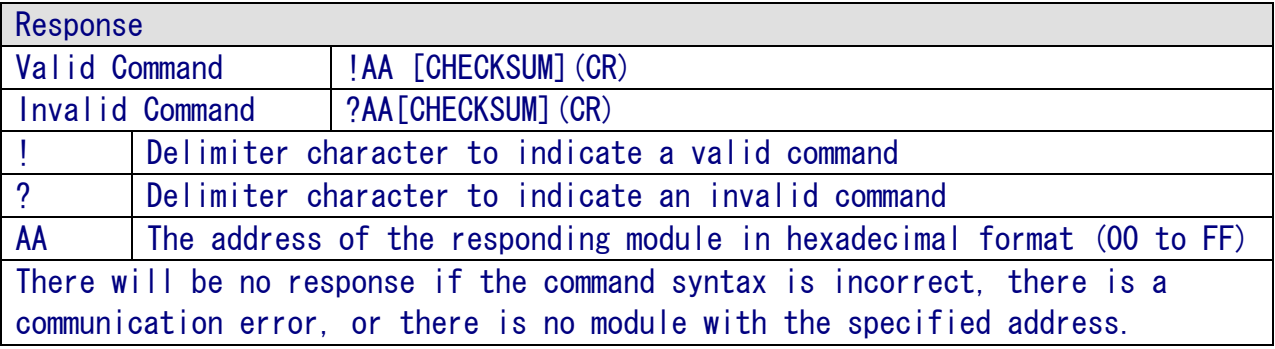

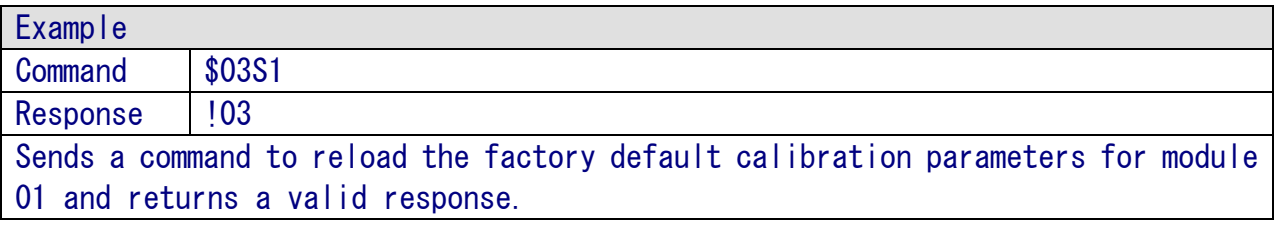

### $6.2.18 \sim$ \*\*

Description

This command is used to inform all modules that the Host is OK.

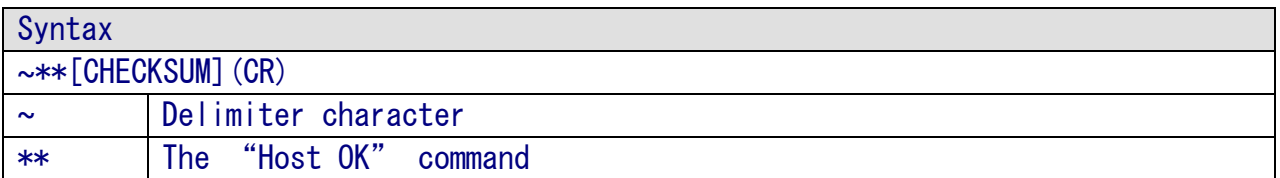

#### Response

There is no response to this command.

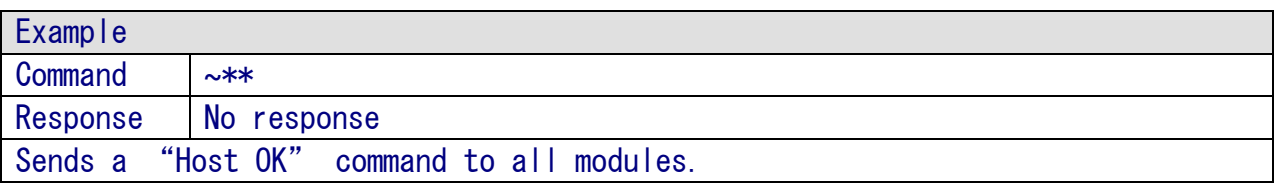

※Related Commands: ~AA0, ~AA1, ~AA2, ~AA3ETT ※Related Topics: Section 7.2 Dual Watchdog Operation.

# $6.2.19 - A$ A $0$

Description

This command is used to read the status of the Host Watchdog for a specified module.

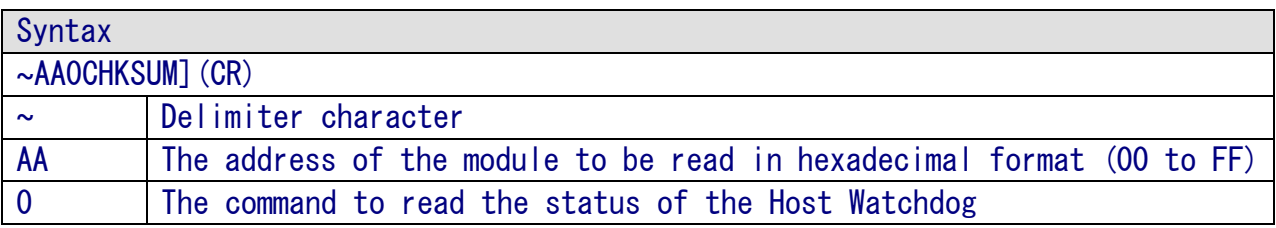

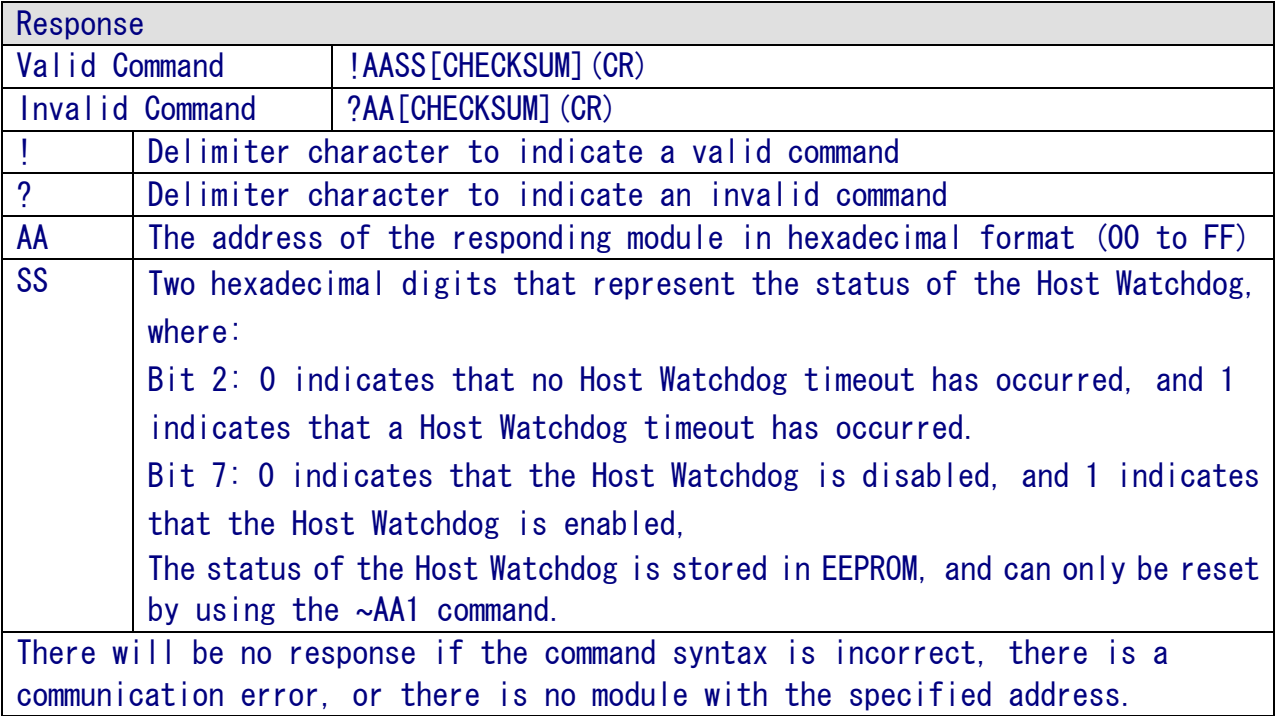

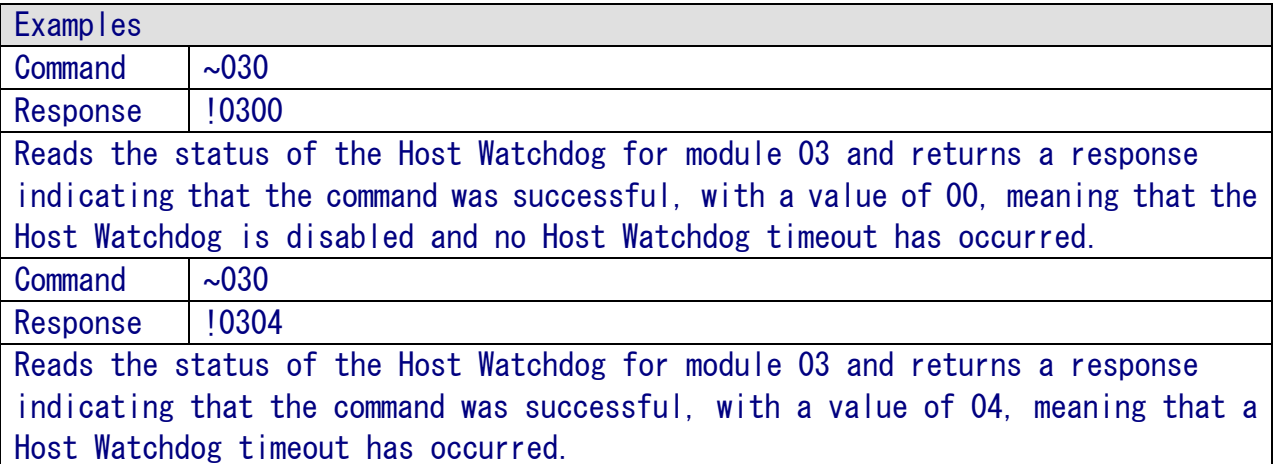

※Related Commands: ~\*\*, ~AA1, ~AA2, ~AA3ETT ※Related Topics: Section 7.2 Dual Watchdog Operation

# $6.2.20 \sim A41$

#### Description

This command is used to reset the status of the Host Watchdog timeout for a specified module.

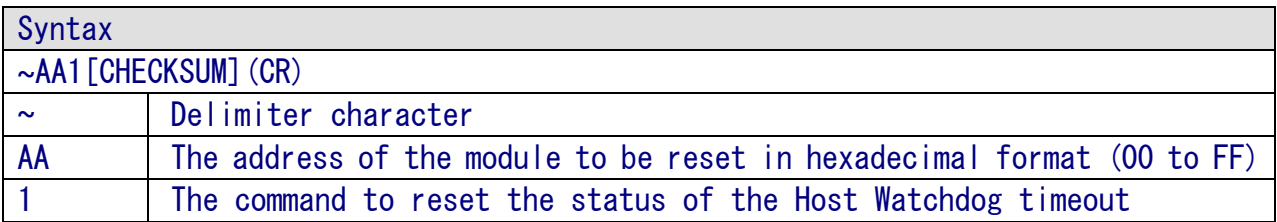

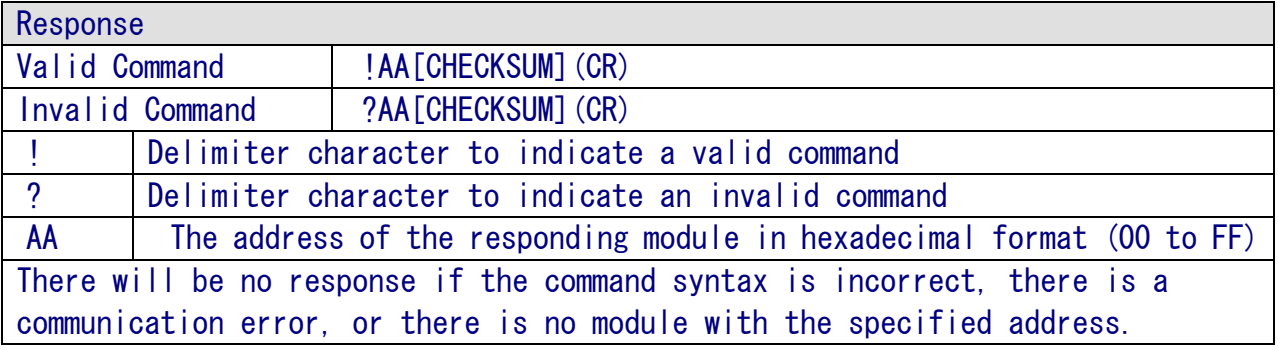

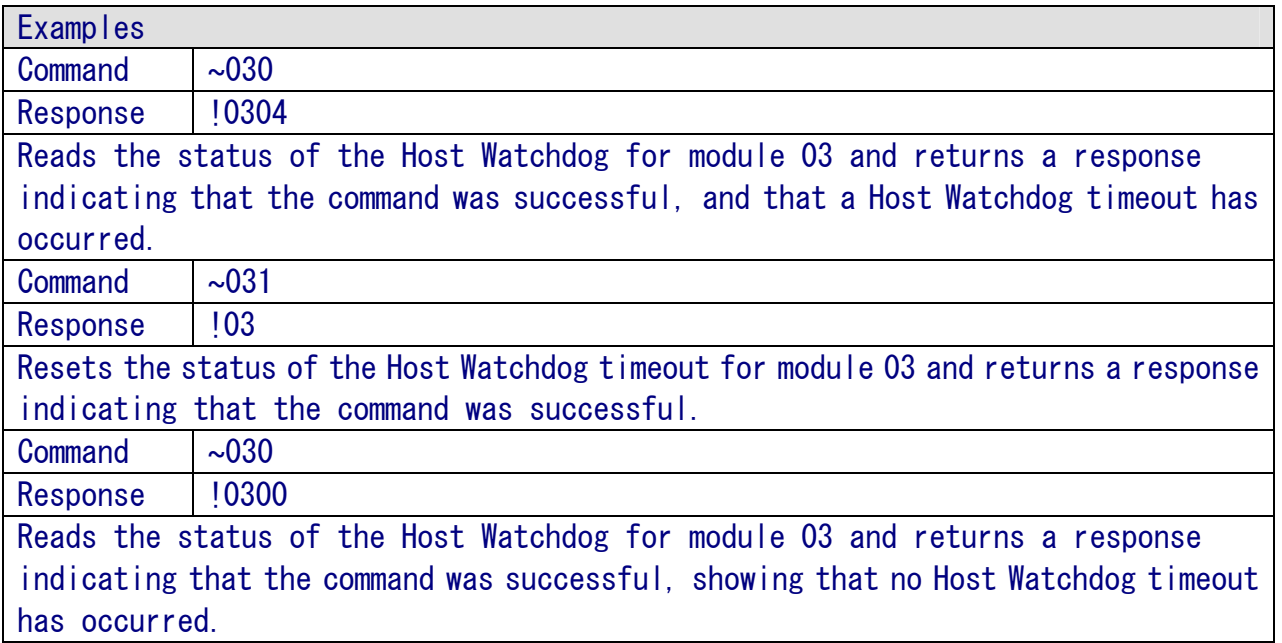

※Related Commands: ~\*\*, ~AA0, ~AA2, ~AA3ETT ※Related Topics: Section 7.2 Dual Watchdog Operation

# $6.2.21 \sim A42$

Description

This command is used to read the Host Watchdog timeout value for a specified module.

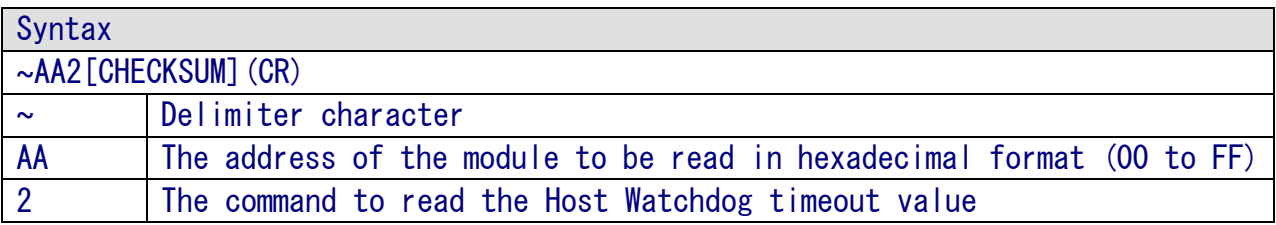

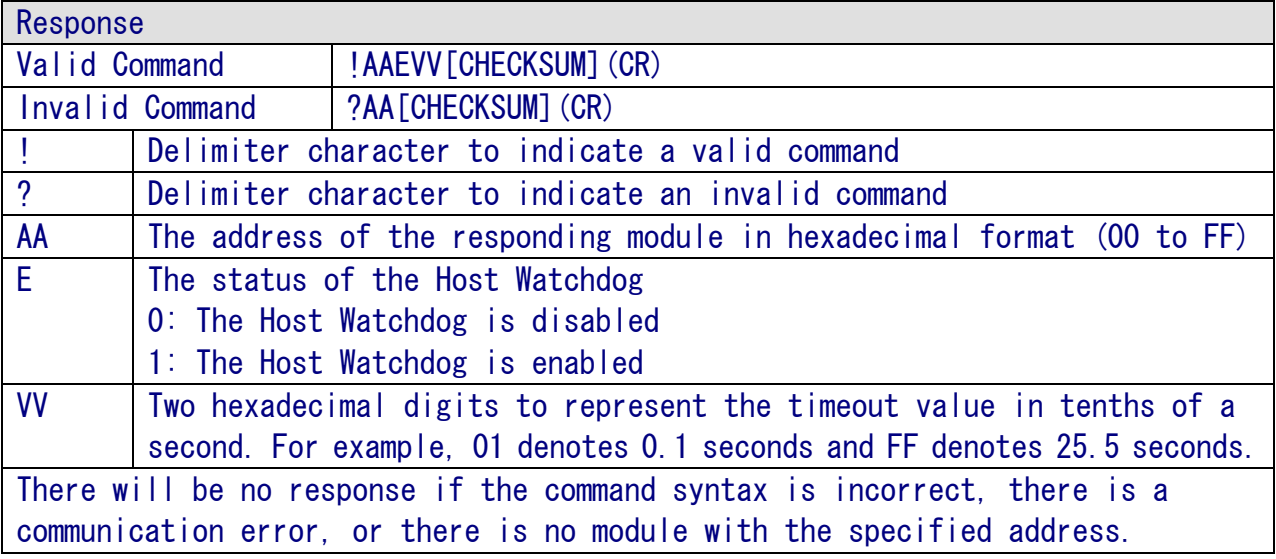

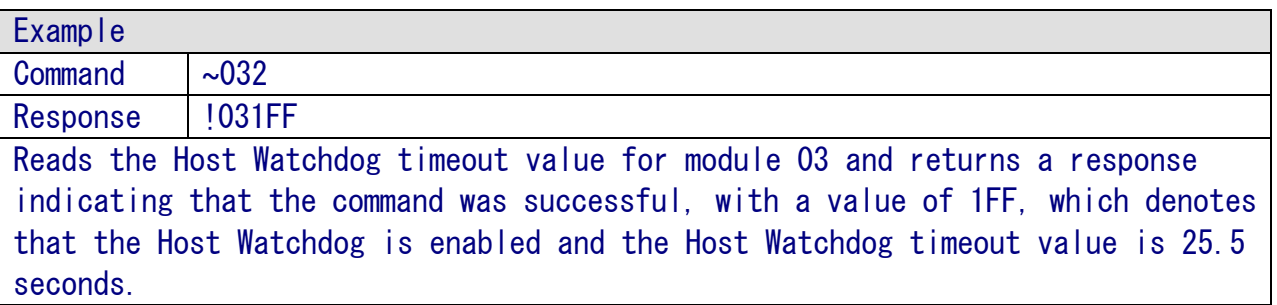

※Related Commands: ~\*\*, ~AA0, ~AA1, ~AA3ETT ※Related Topics: Section 7.2 Dual Watchdog Operation

# 6.2.22 ~AA3ETT

#### Description

This command is used to enable/disable the Host Watchdog for a specified module, and sets the Host Watchdog timeout value.

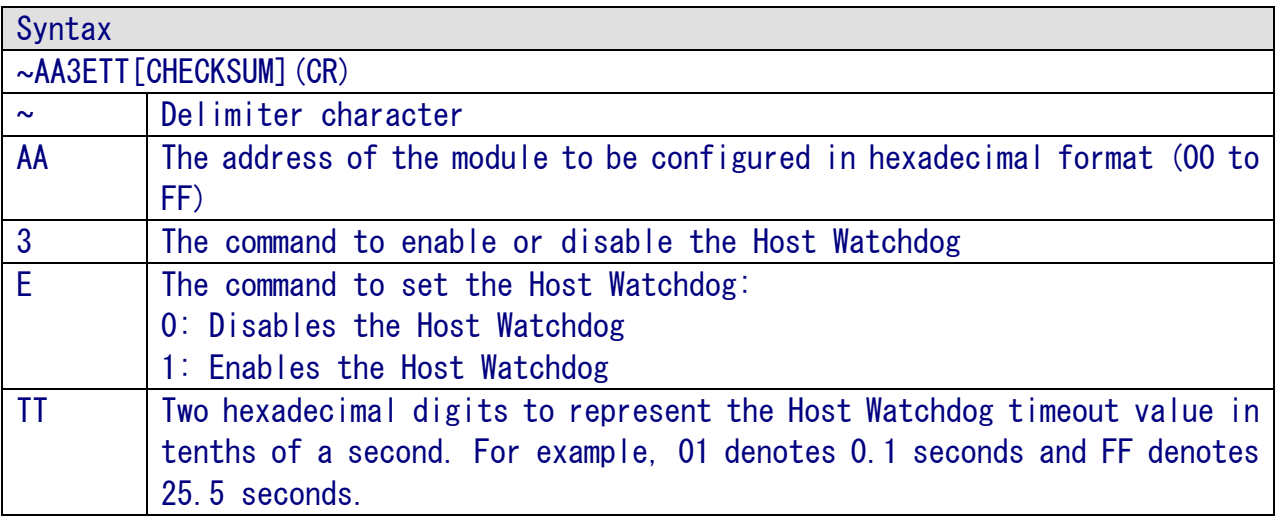

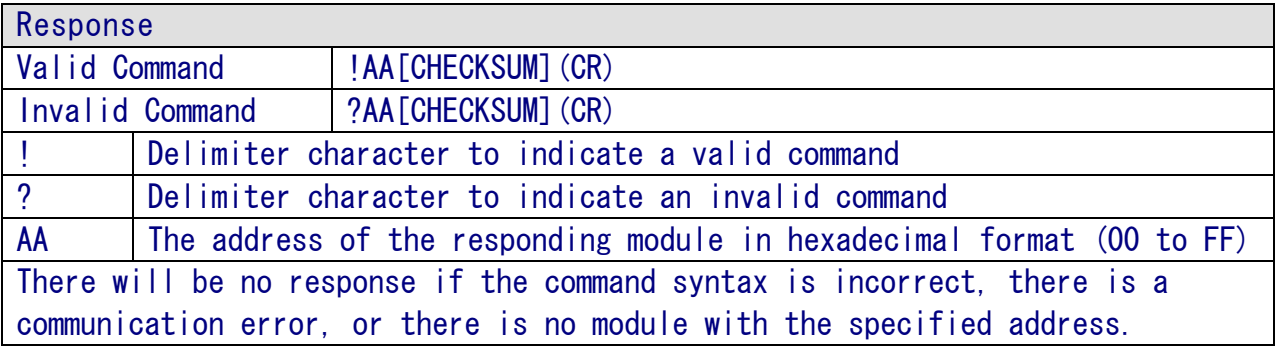

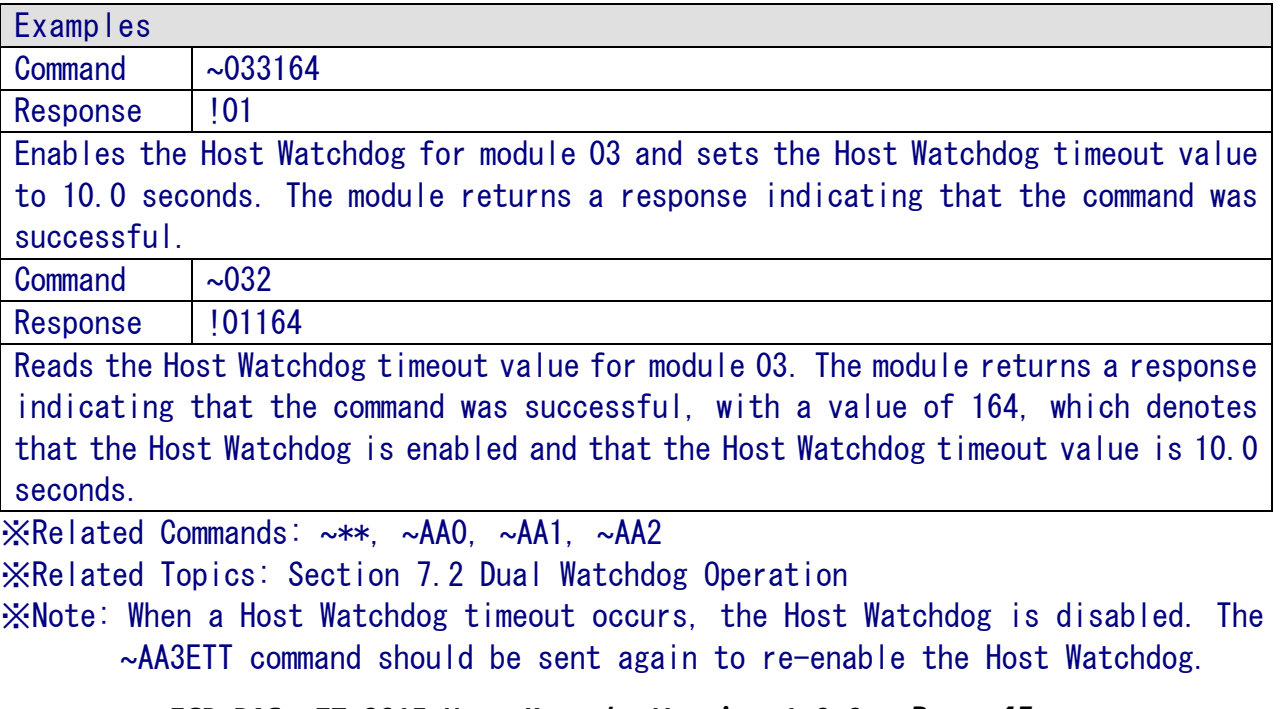

ICP DAS, ZT-2015 User Manual, Version 1.0.0 Page 45 Copyright © 2013 by ICP DAS Co., Ltd. All Rights Reserved.

# $6.2.23 \sim$ AAEV

#### Description

This command is used to enable/disable calibration of a specified module.

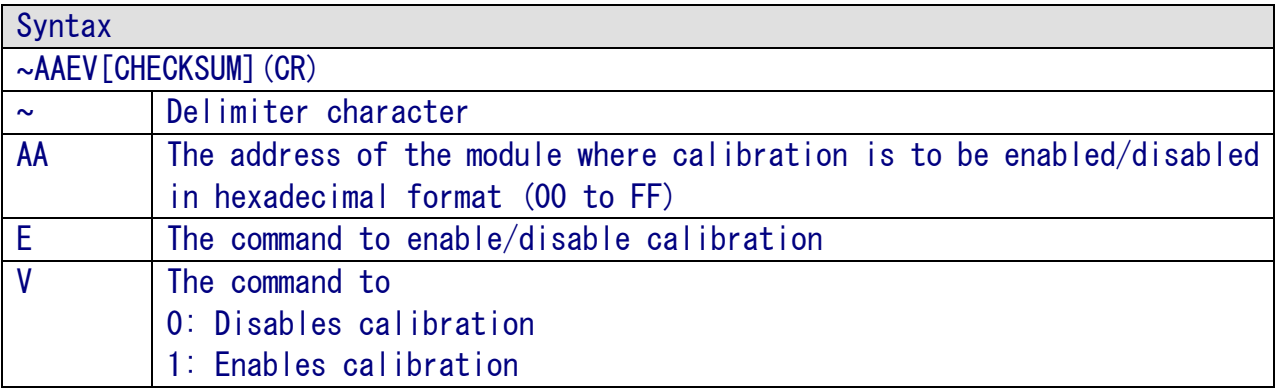

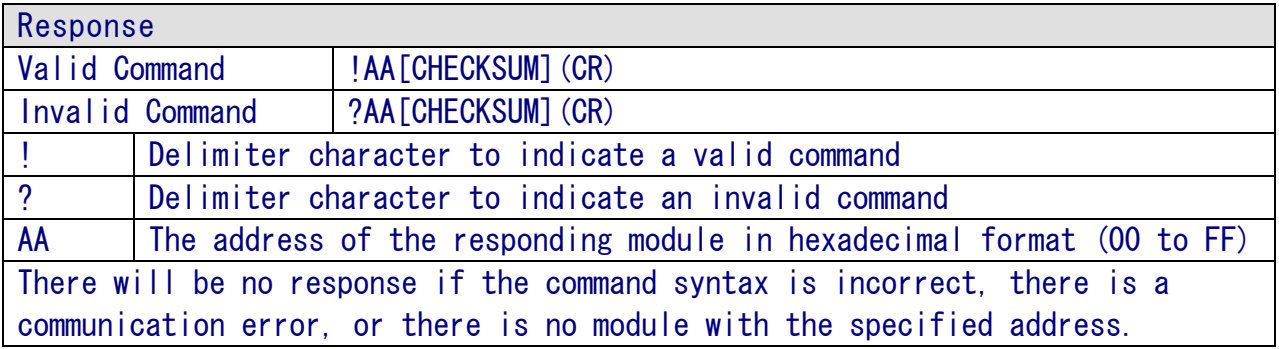

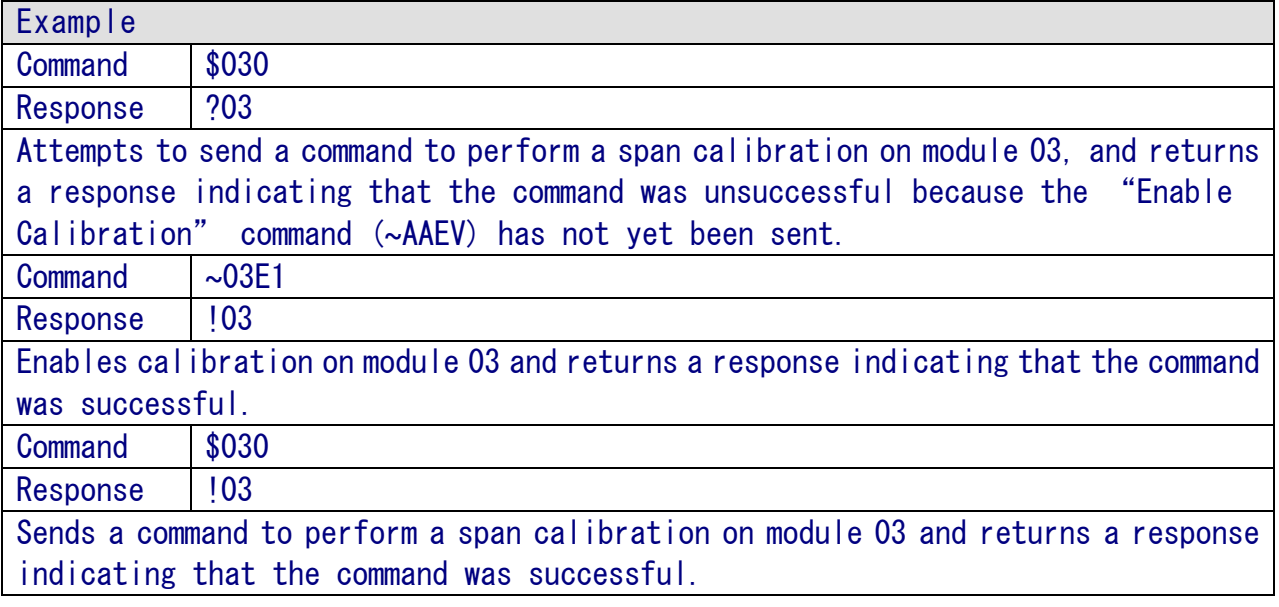

※Related Commands: \$AA0, \$AA1, \$AAS1 ※Related Topics: 5 Calibration

# 6.2.24 ~AAO(Name)

#### Description

This command is used to set the name of a specified module.

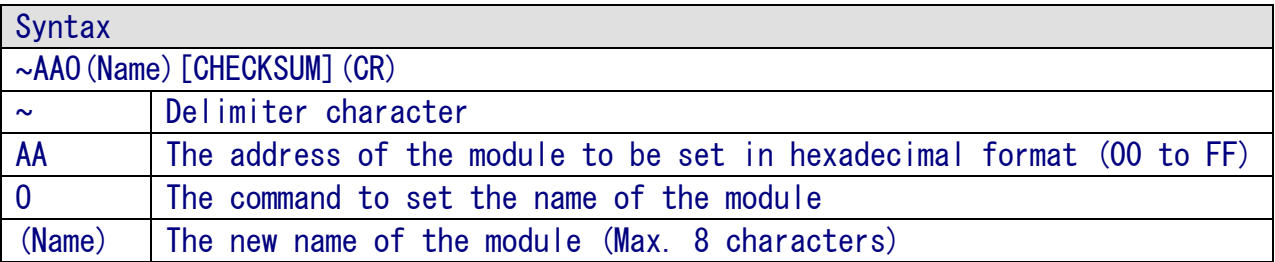

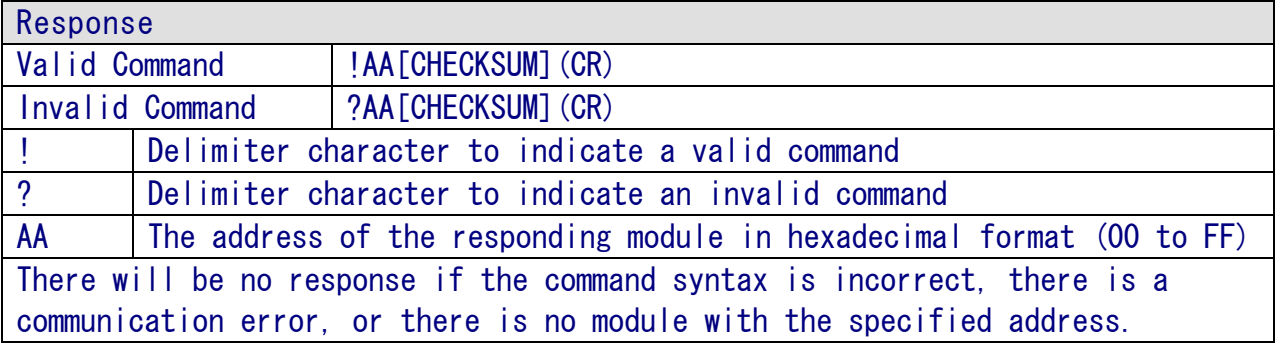

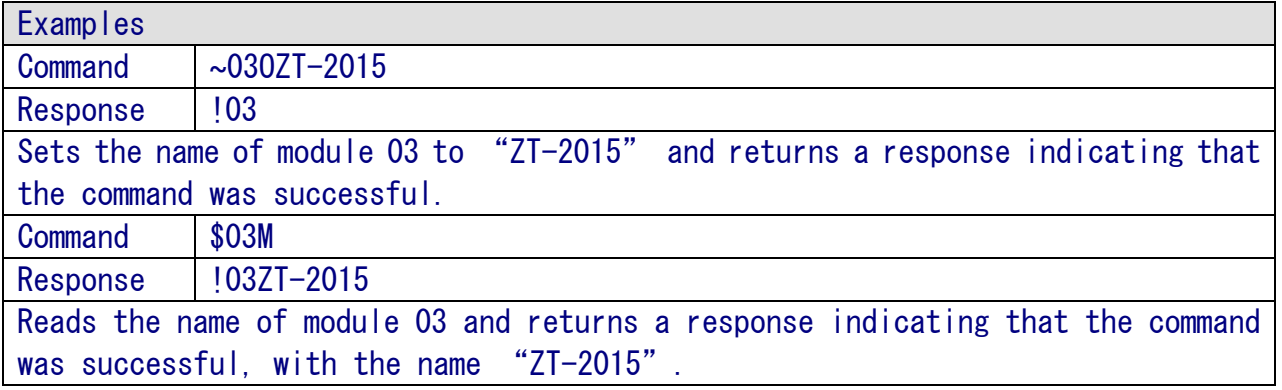

※Related Commands: \$AAM

# 6.3 Modbus RTU Protocol Command set

The Modbus Protocol was developed by Modicon Inc., and was originally designed for Modicon controllers. Detailed information regarding the Modbus RTU Protocol can be found at:

http://www.modicon.com

and http://www.modbus.org

#### > Modbus RTU Command Format

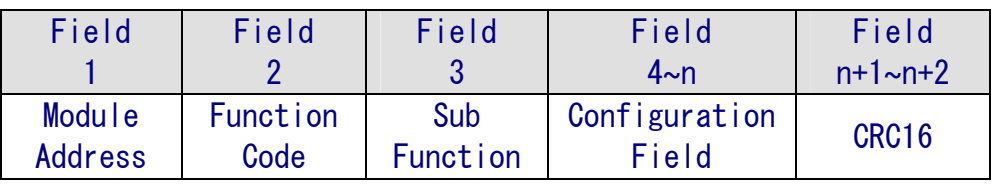

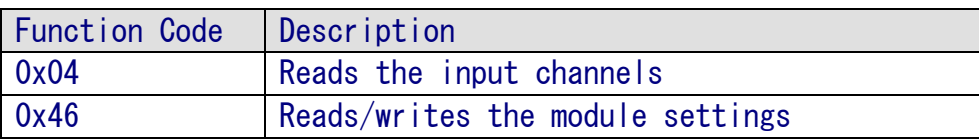

Examples:

- A. To read the analog input value for module 01, the following command should be sent:
	- 01 04 00 00 00 08 F1 CC
- B. To read the name of the module, the following command should be sent: 01 46 00 12 60

| Address Mapping |                                                         |              |
|-----------------|---------------------------------------------------------|--------------|
| Address         | Description                                             | Attribute    |
| 00259           | The filter settings.                                    | R/W          |
|                 | 0: 60Hz rejection                                       |              |
|                 | 1: 50Hz rejection                                       |              |
| 00260           | The Modbus Host Watchdog mode:                          | R/W          |
|                 | 0: The same as 1-7000 series modules                    |              |
|                 | 1: The AO and DO commands can be used to clear the      |              |
|                 | status of the Host Watchdog timeout                     |              |
| 00261           | Enables or disabsle the Host Watchdog:                  | R/W          |
|                 | 0: Disable                                              |              |
|                 | 1: Enable                                               |              |
| 00269           | The Modbus Data Format:                                 | R/W          |
|                 | $0:$ Hexadecimal                                        |              |
|                 | 1: Engineering Units                                    |              |
| 00270           | The Host Watchdog timeout status. Write 1 to clear.     | W            |
| 00272           | The factory calibration parameters. Write 1 to<br>load. | W            |
| 00273           | The Reset status:                                       | $\mathsf{R}$ |
|                 | O: This is not the first time the module has been       |              |
|                 | read after being powered on                             |              |
|                 | 1: This is the first time the module has been read      |              |
|                 | after being powered on                                  |              |
| 00275           | 1: force to return 32767 for wire opening               | R/W          |
| $10129 \sim$    | The under range status of channels 0 to 5 (supports     | $\mathsf{R}$ |
| 10134           | types 0x7 and 0x1A only)                                |              |
| $30001 ~\sim$   | The analog input value for channels 0 to 5              | R            |
| 30006           |                                                         |              |
| $40257 \sim$    | The type code for channels 0 to 5                       | R/W          |
| 40262           |                                                         |              |
| 40289           | Temperature offset of channel 0 to 5 in 0.1° C          | R/W          |
| 40294           | divisions/increment, valid range: $-128$ $\degree$ 127  |              |
| 40385 $^{-1}$   | Resistance offset of channel 0 to 5 in 0.1 ohm          | R/W          |
| 40390           | increment, valid range: $0 \degree$ 255                 |              |
| 40481           | The Firmware Version (Low Word)                         | R            |
| 40482           | The Firmware Version (Ligh Word)                        | R            |
| 40483           | The Module Name (Low Word)                              | R            |
| 40484           | The Module Name (High Word)                             | R            |
| 40485           | The Module Address. Valid Range: $1 \sim 247$           | R            |
| 40486           | The Baud Rate:                                          | $\mathsf{R}$ |

6.3.1 Modbus Address Mapping

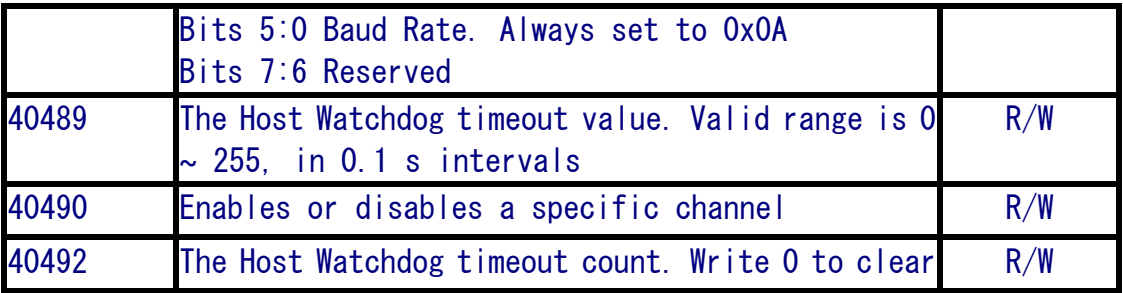

# 6.3.2 PLC Address Mapping

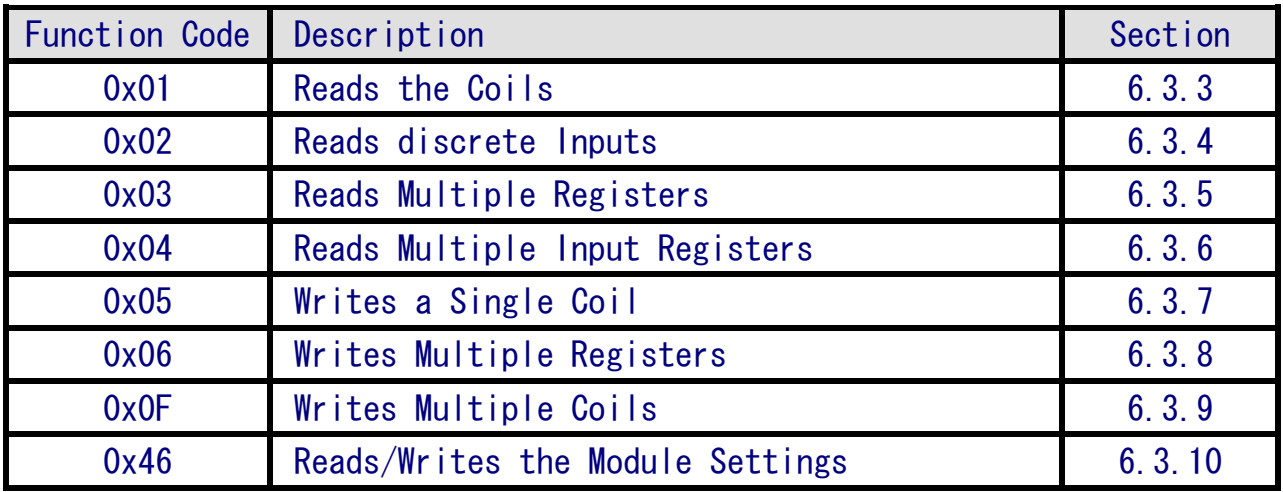

If the function specified in the message is not supported, then the module responds as below. Note that the address mapping for the Modbus protocol is Base 0.

#### Error Response

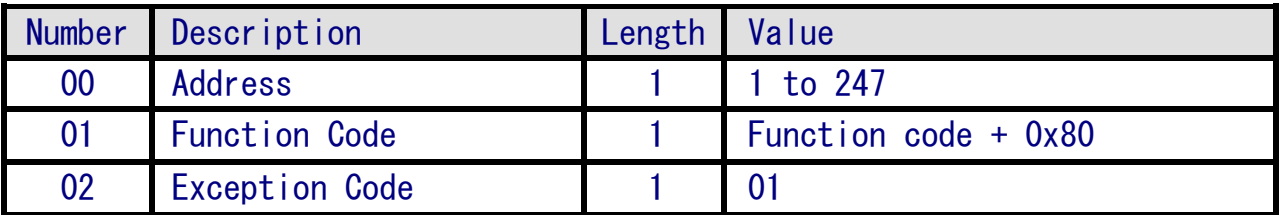

Note: If a CRC mismatch occurs, the module will not respond.

# 6.3.3 01 (0x01) Reading the Coils

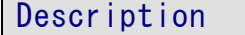

This function code is used to read the current digital output readback values from the ZT-2000 I/O module.

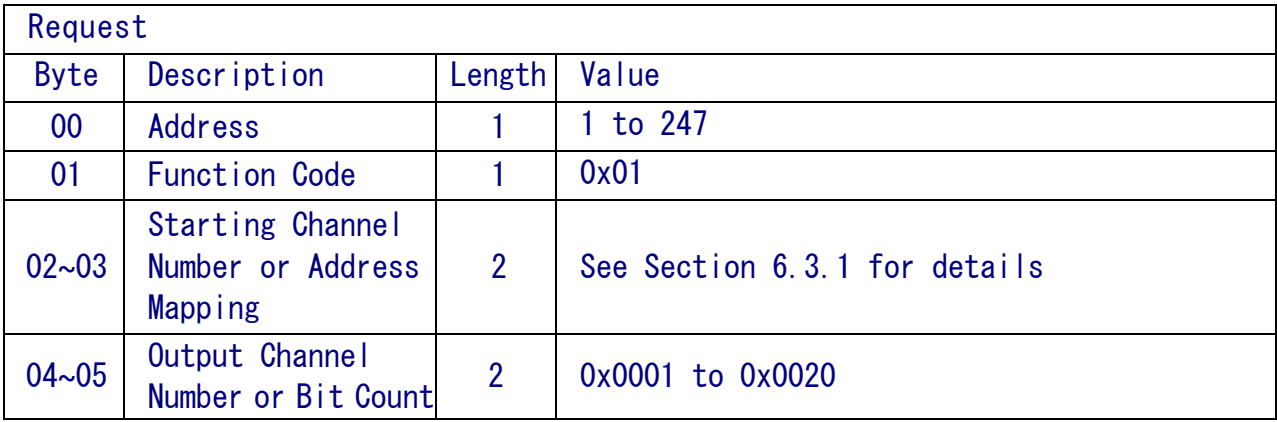

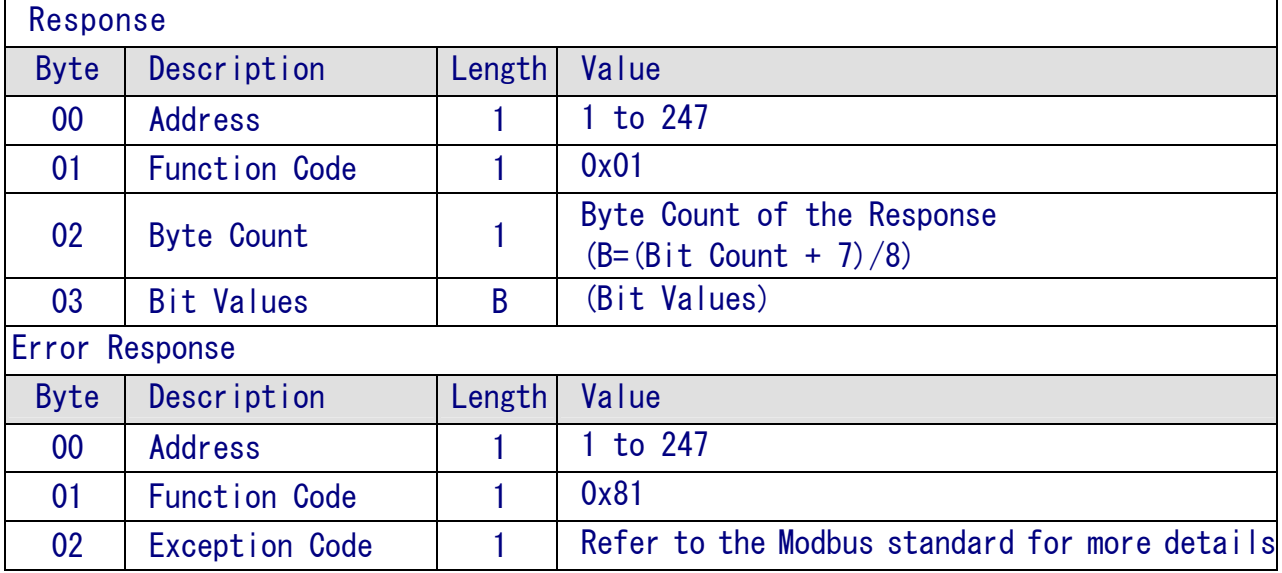

# 6.3.4 02 (0x02) Reading the Discrete Inputs

Description This function code is used to read the current digital input values from the ZT-2000 I/O module.

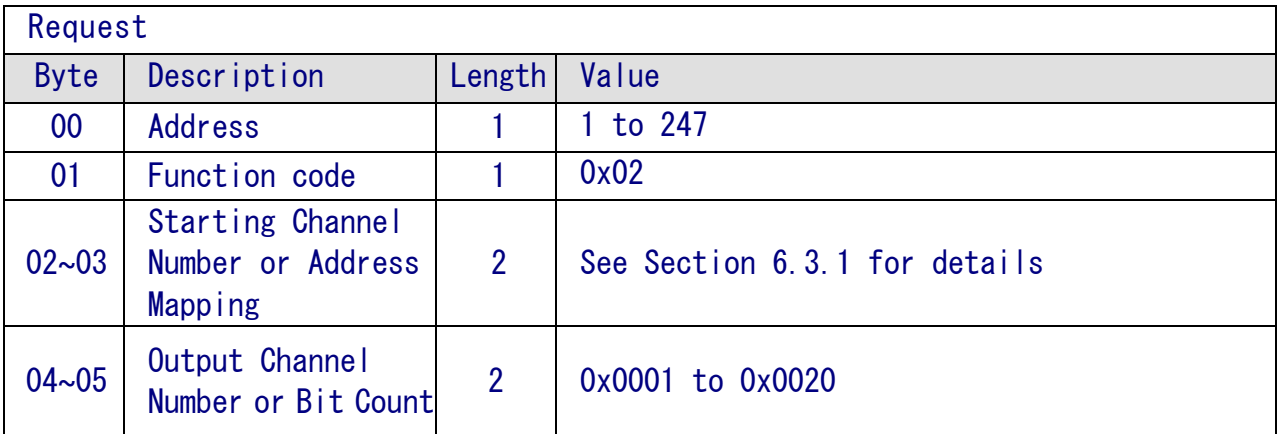

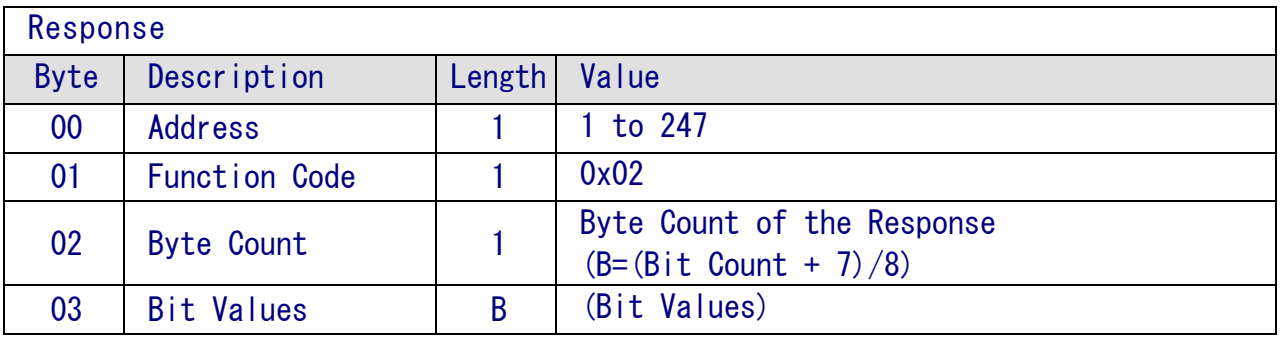

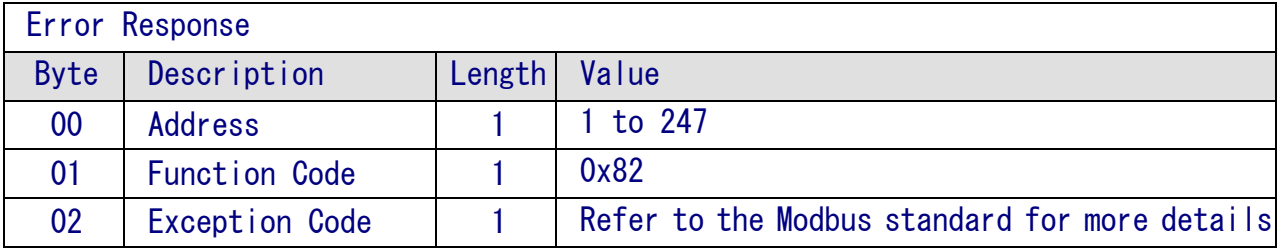

# 6.3.5 03 (0x03) Reading Multiple Registers

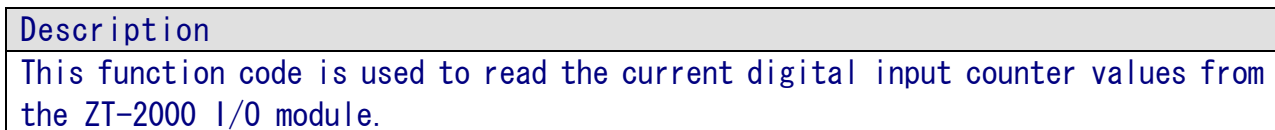

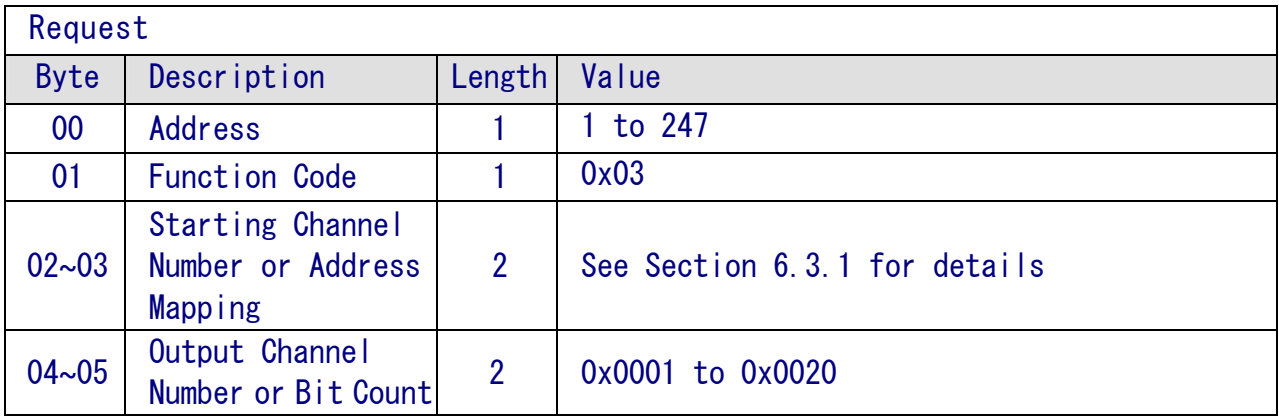

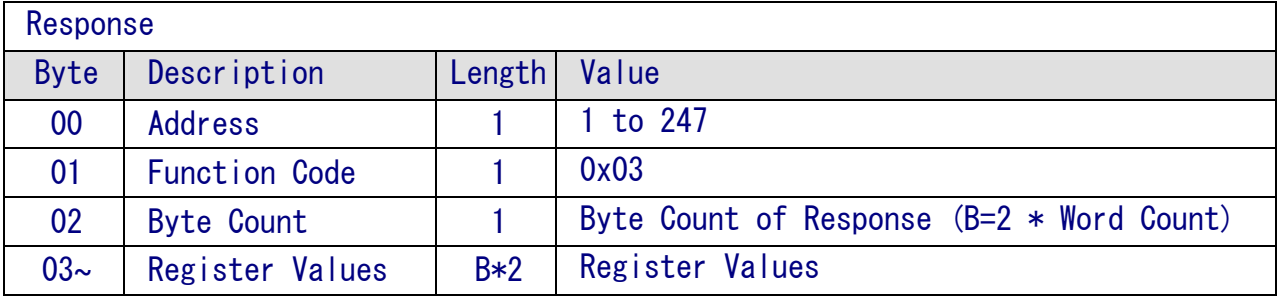

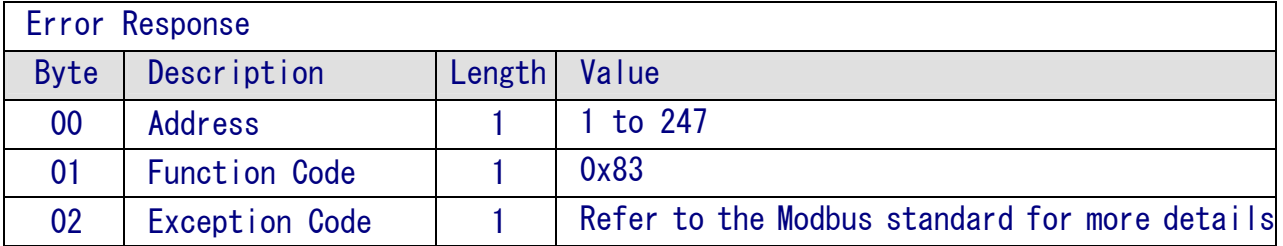

# 6.3.6 04 (0x04) Reading Multiple Input Registers

#### **Description**

This function code is used to read the current digital input counter values from the ZT-2000 I/O module.

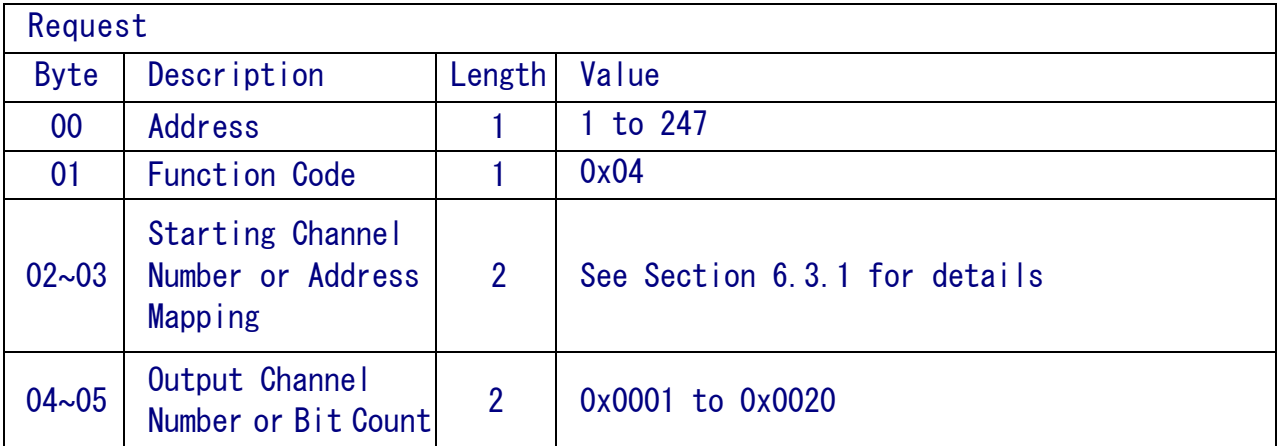

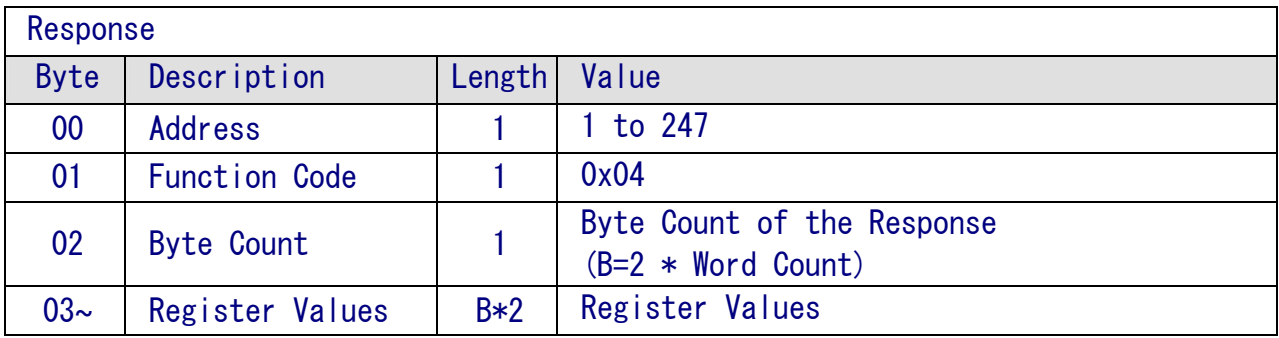

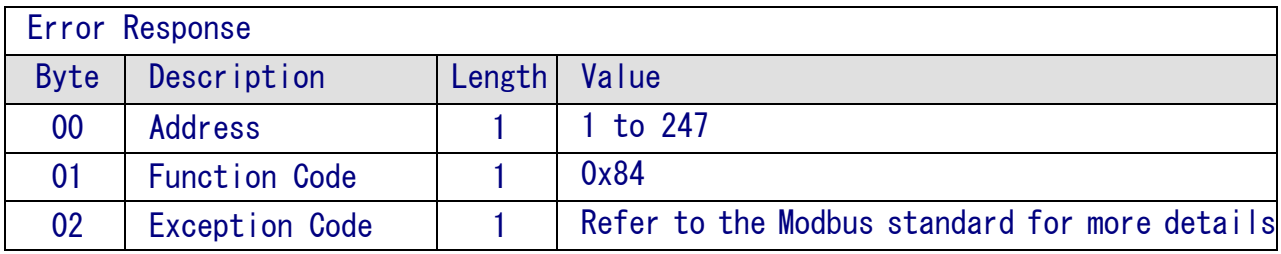

# 6.3.7 05 (0x05) Writing a Single Coil

Description

This function code is used to write the digital output value for the ZT-2000 I/O module.

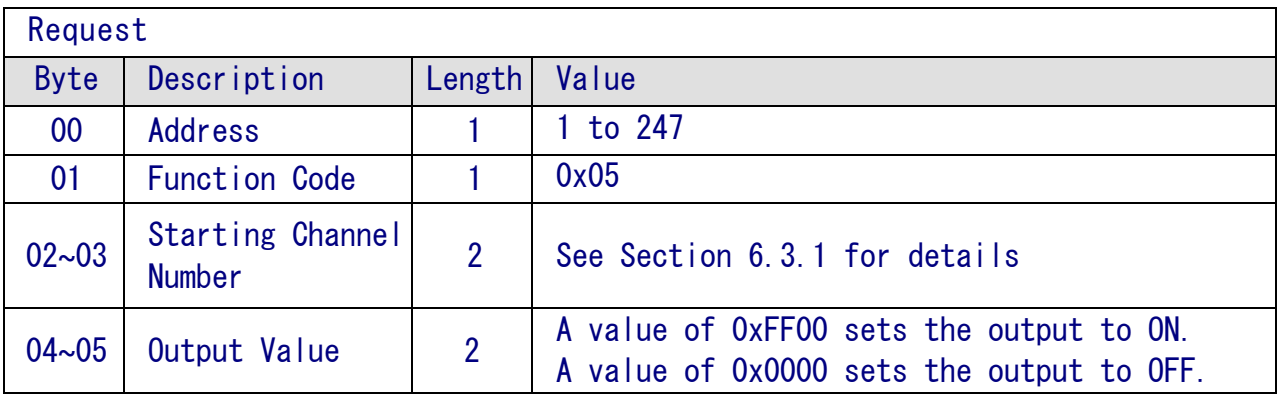

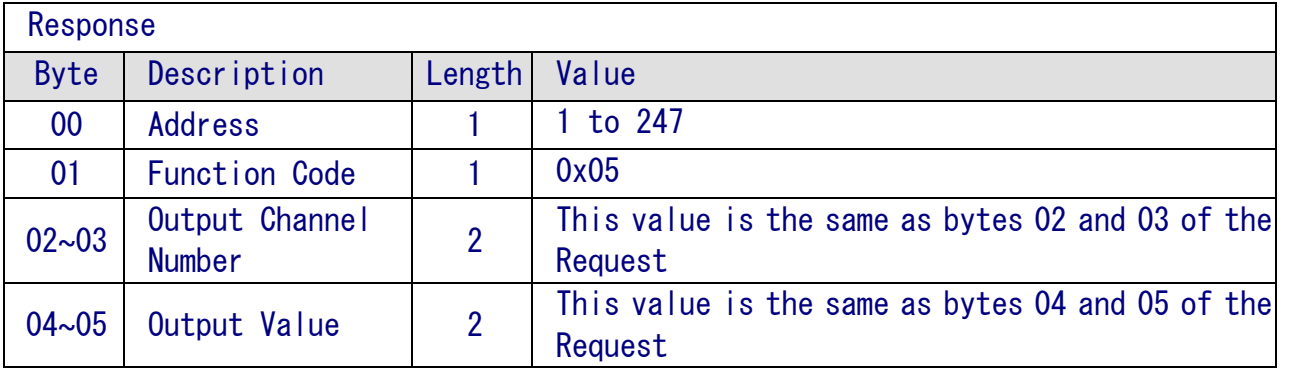

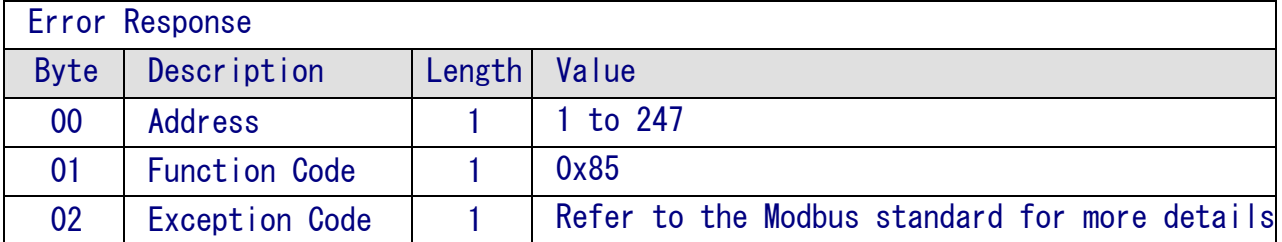

# 6.3.8 06 (0x06) Writing Multiple Registers

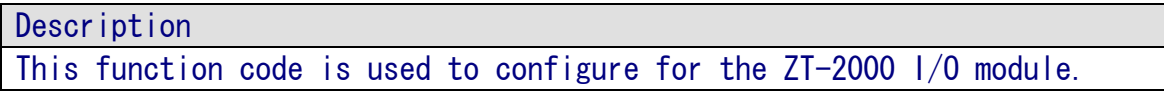

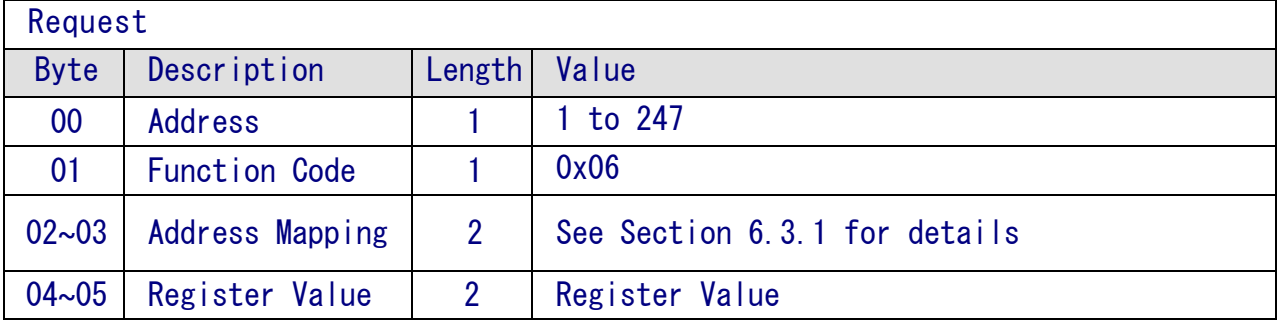

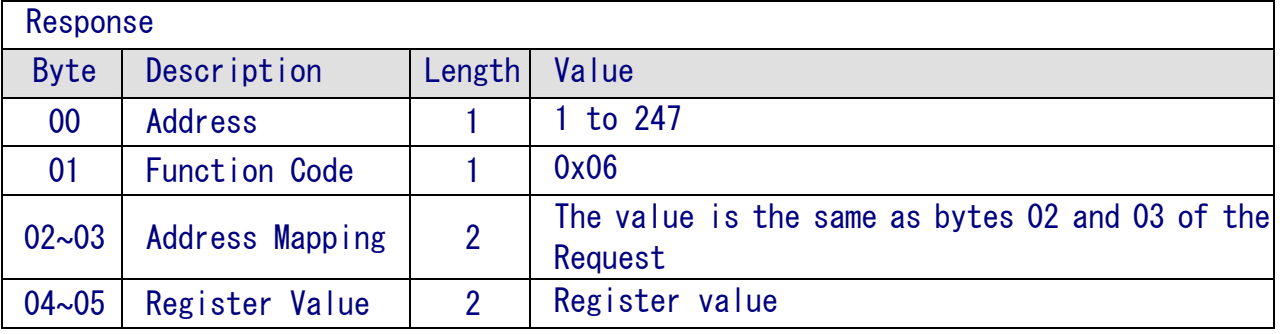

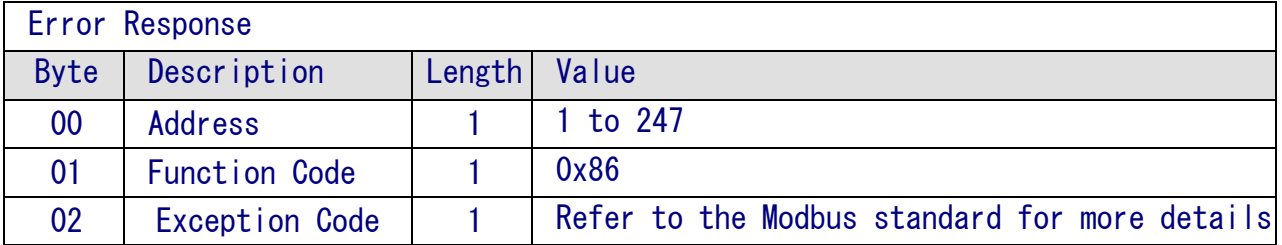

# 6.3.9 15 (0x0F) Writing Multiple Coils

Description

This function code is used to write the digital output value for the ZT-2000 I/O module.

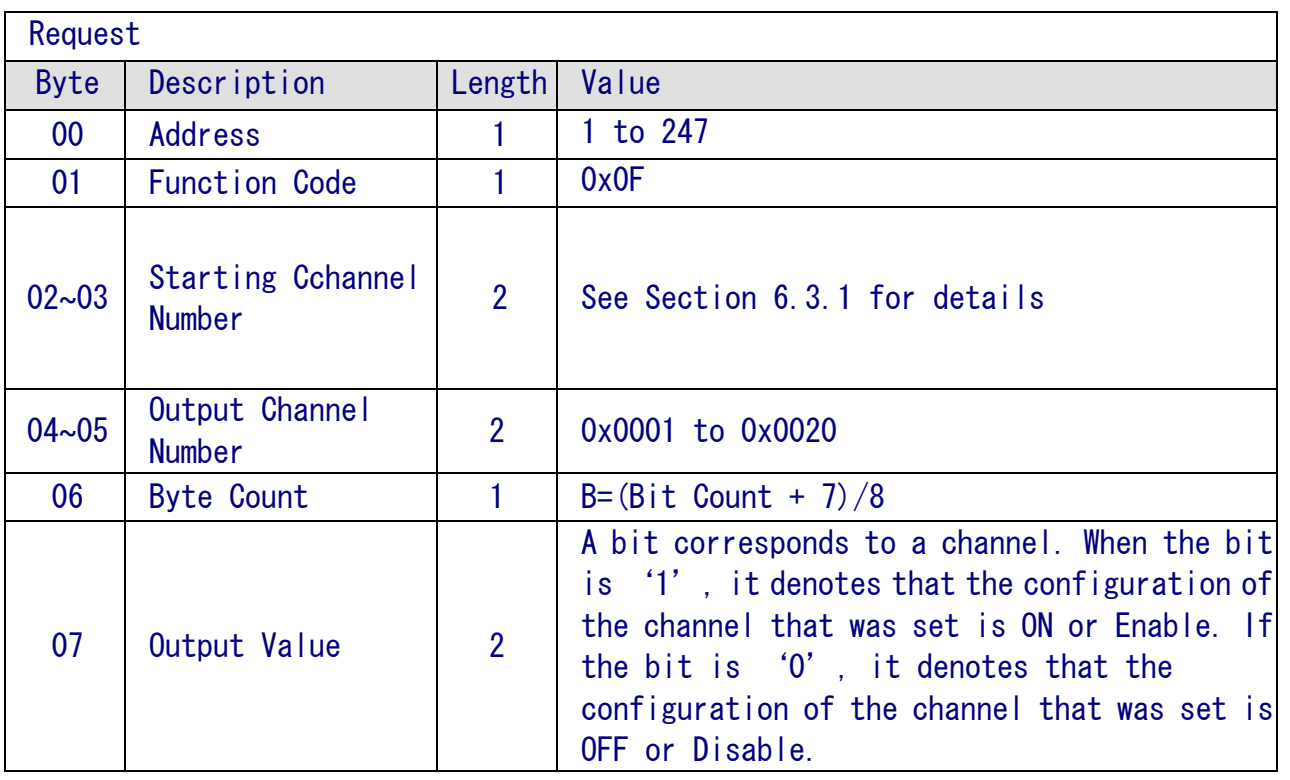

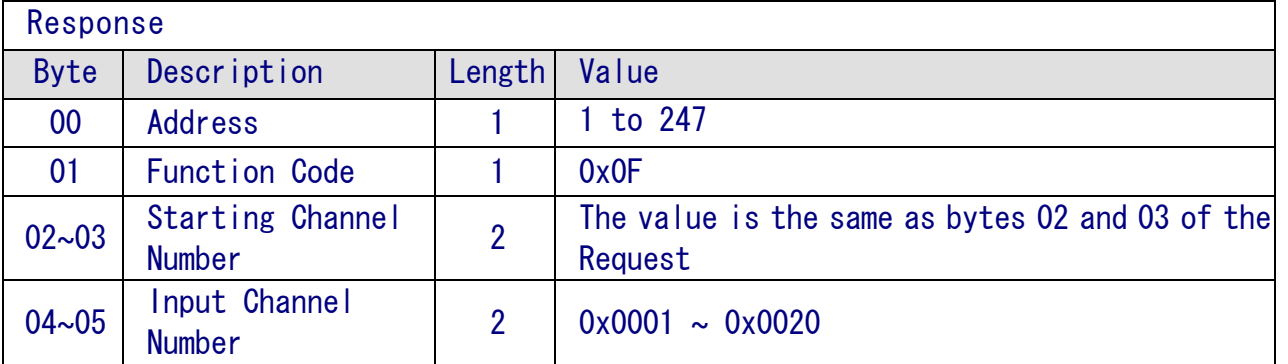

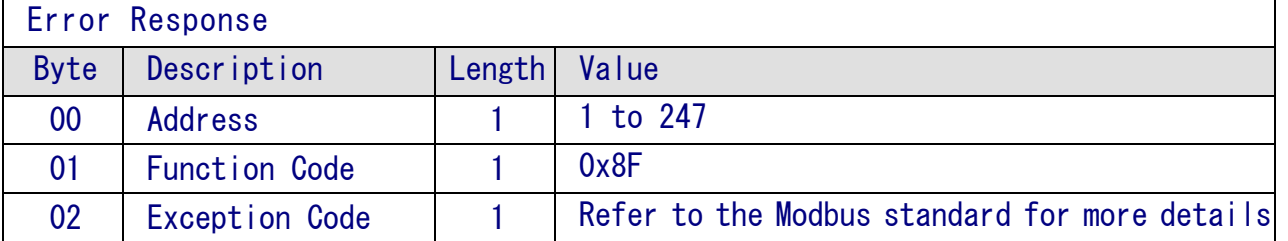

# 6.3.10 70 (0x46) Reading/Writing the Module Settings

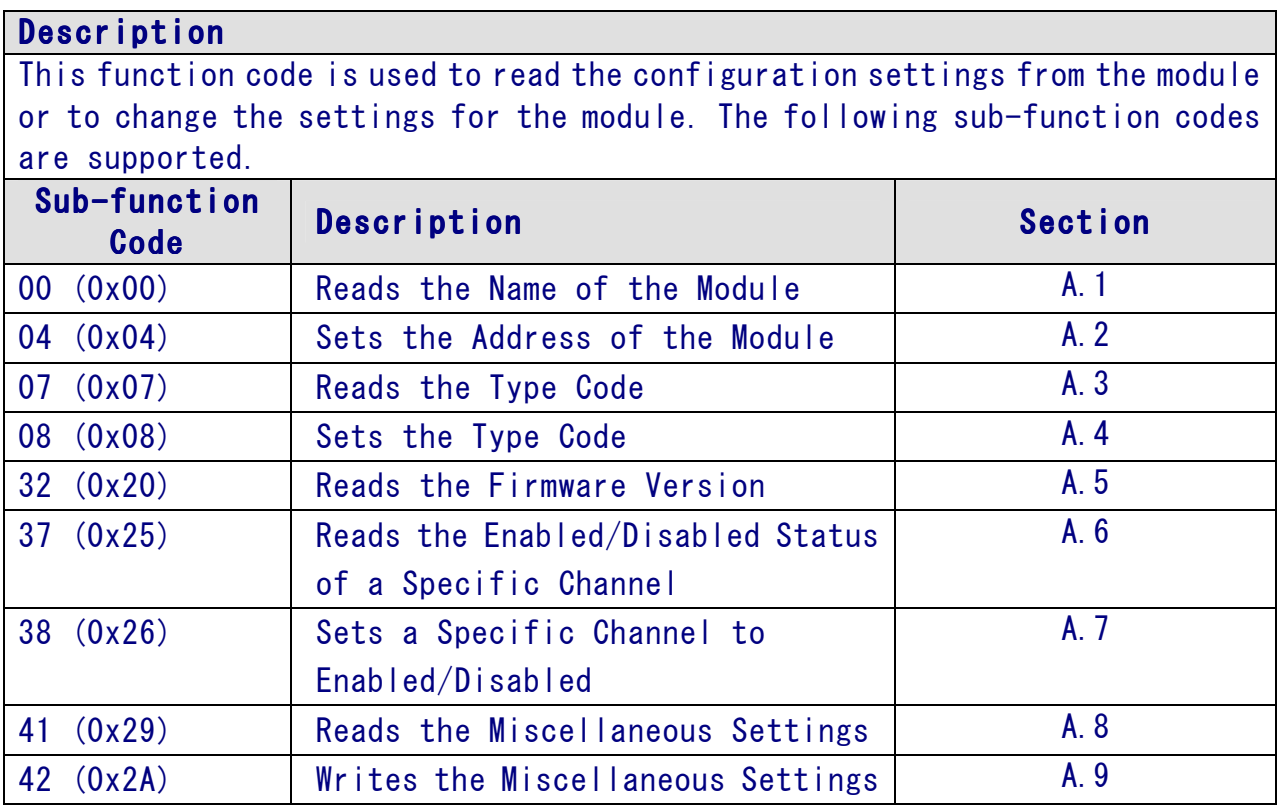

If the module does not support the sub-function code specified in the message, then it will response as foolows:

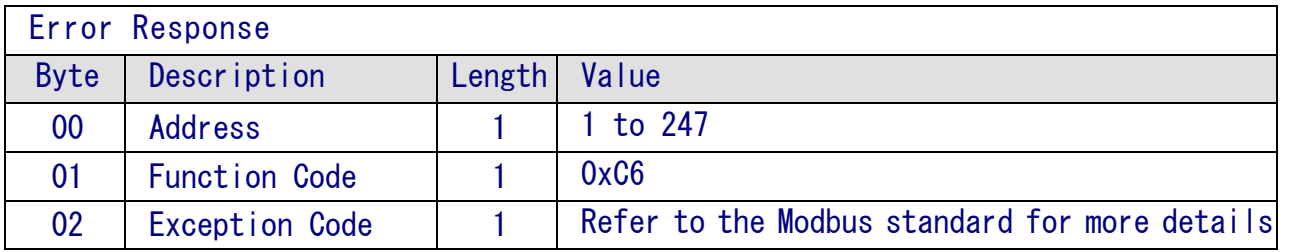

# A.1 00 (0x00) Reading the Name of a Module

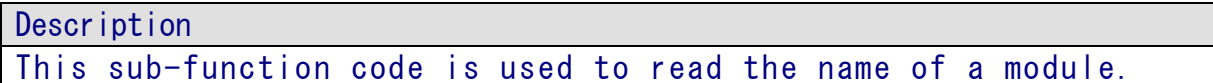

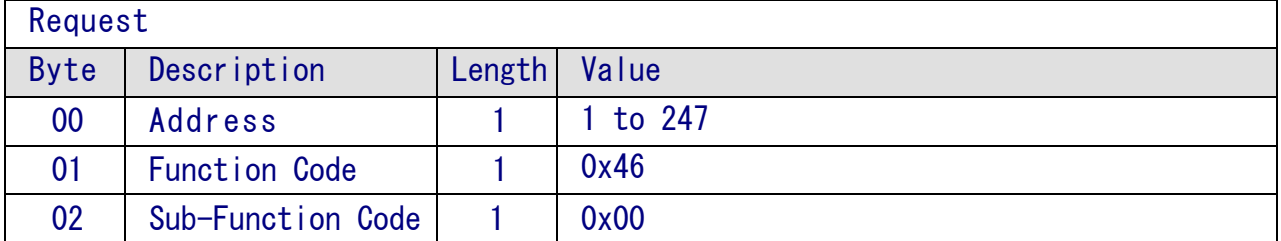

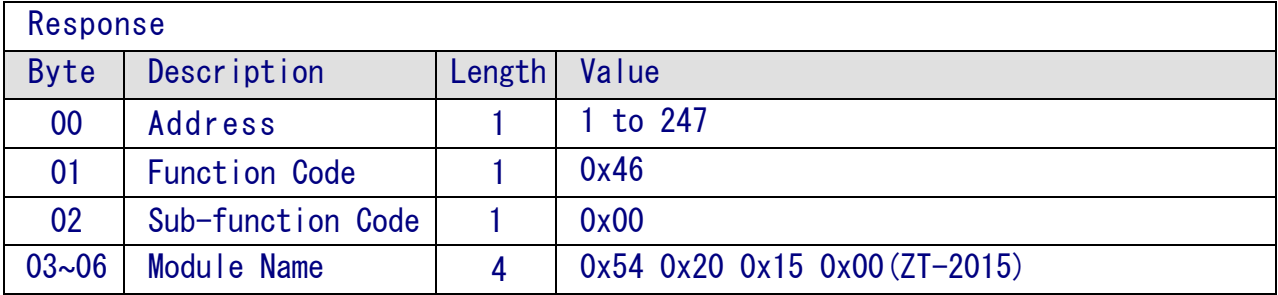

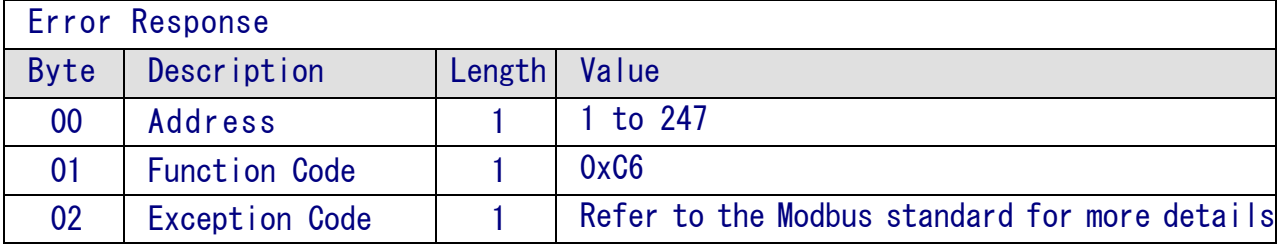

# A.2 04(0x04) Setting the Address of the Module

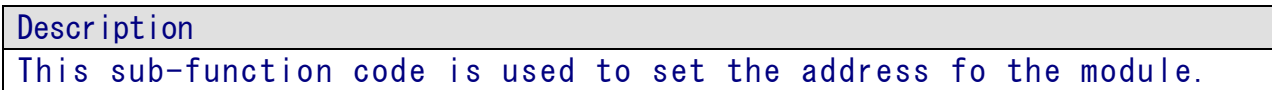

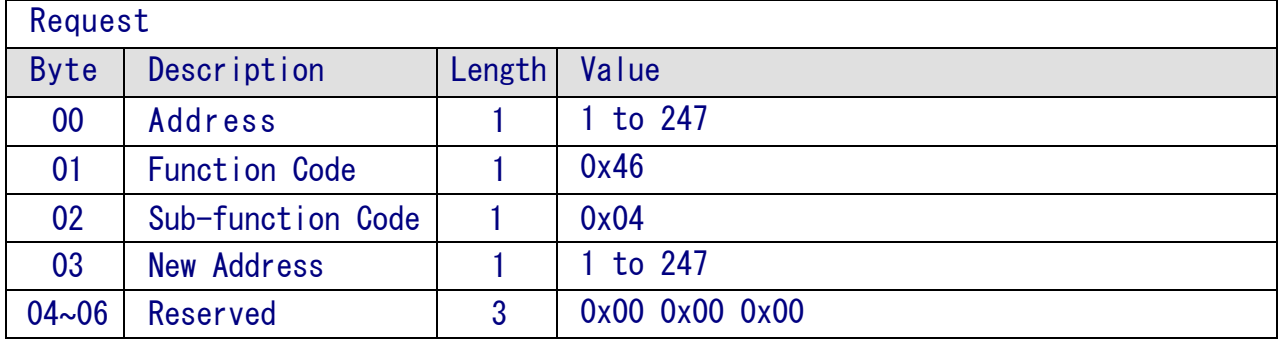

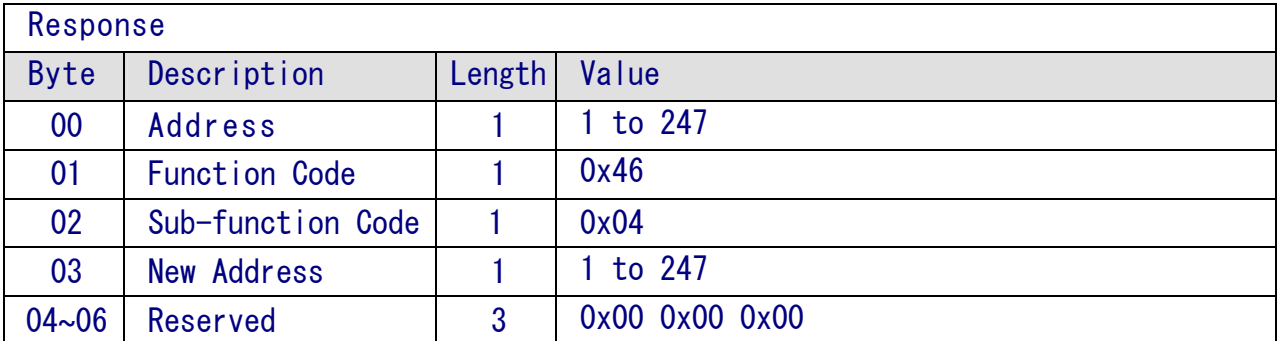

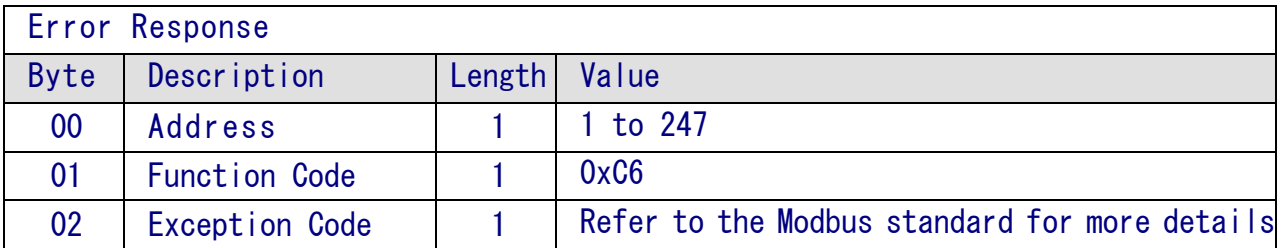

## A.3 07 (0x07) Reading the Type Code

**Description** This sub-function code is used to read the type code information for a module.

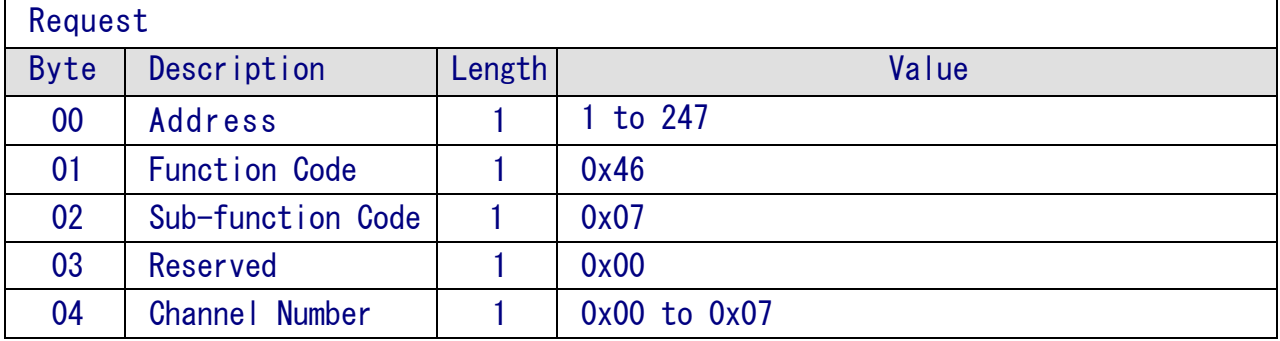

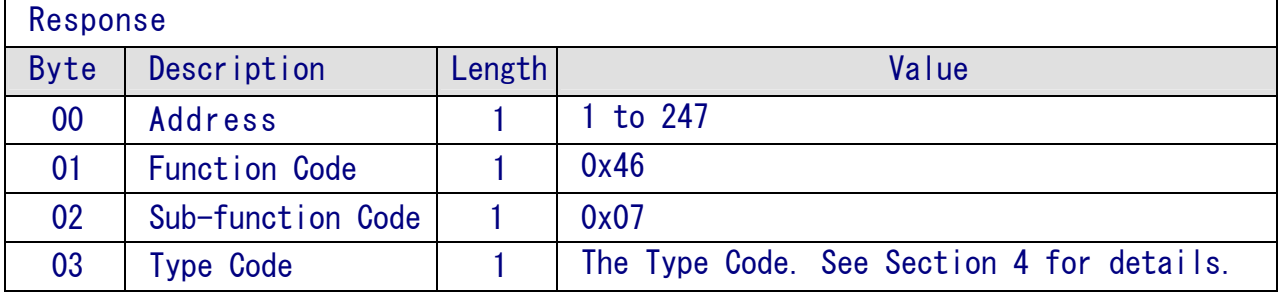

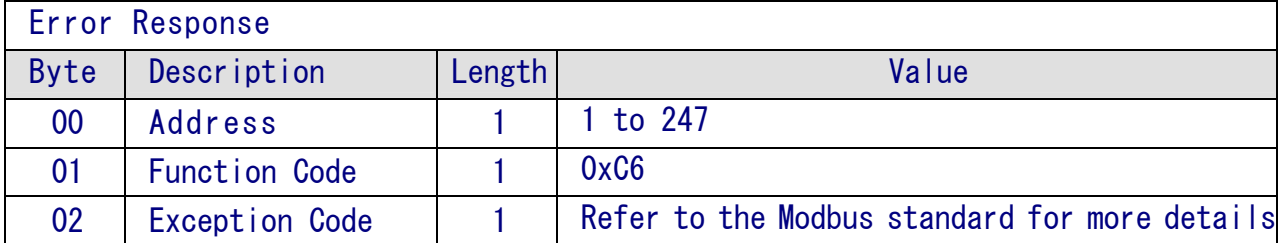

# A.4 08 (0x08) Setting the Type Code

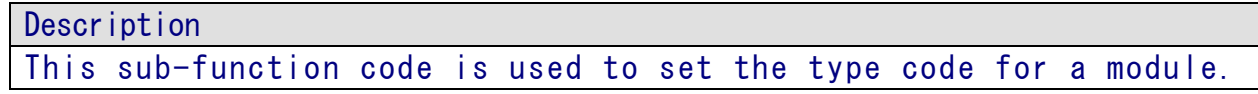

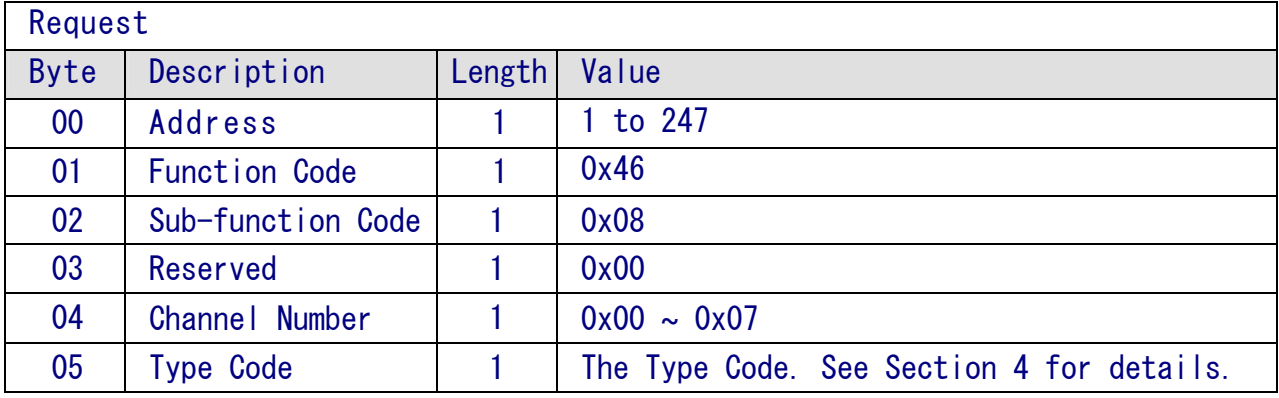

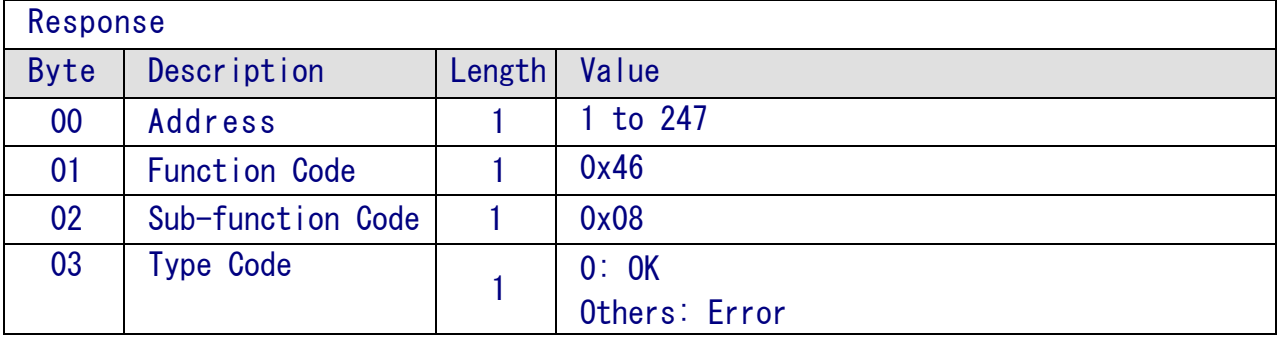

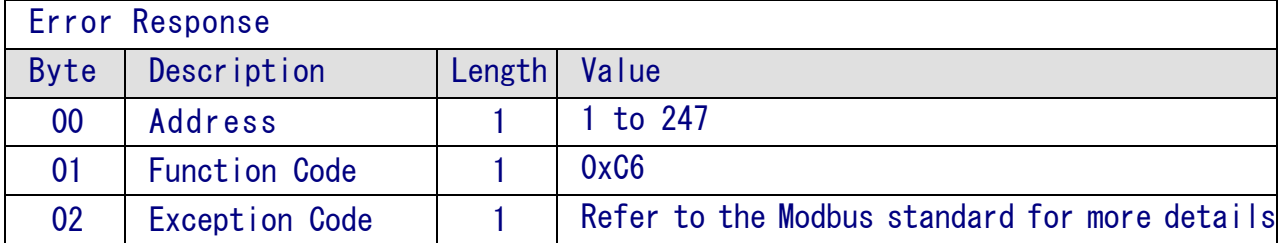

## A.5 32 (0x20) Reading the Firmware Version Information

## **Description** This sub-function code is used to read the firmware version information

for a module.

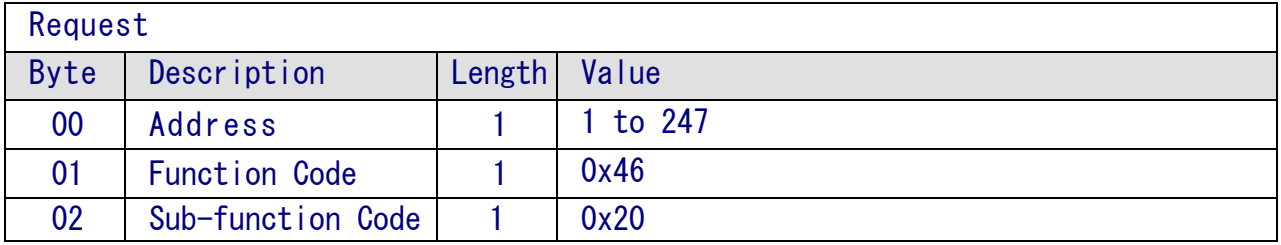

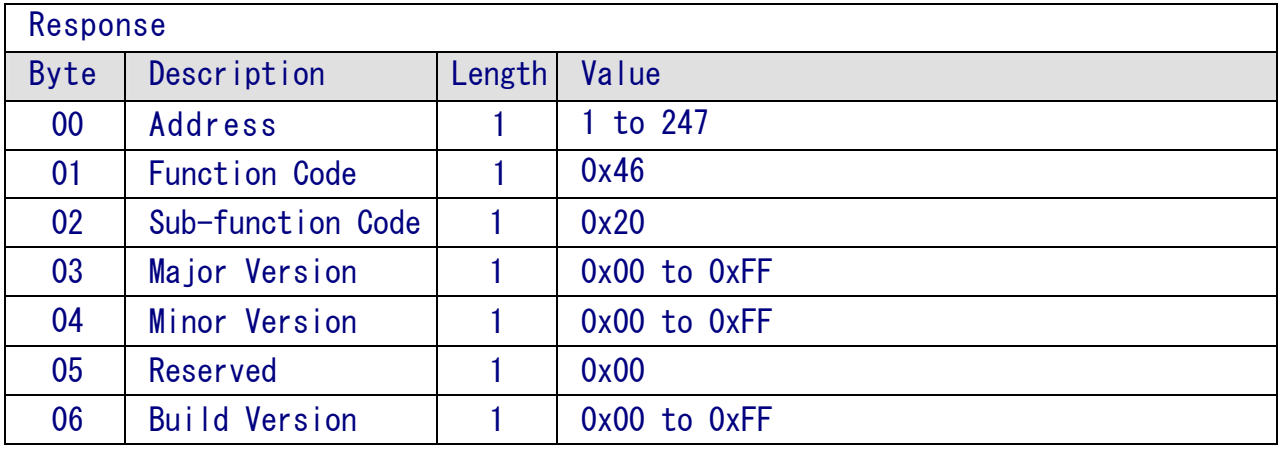

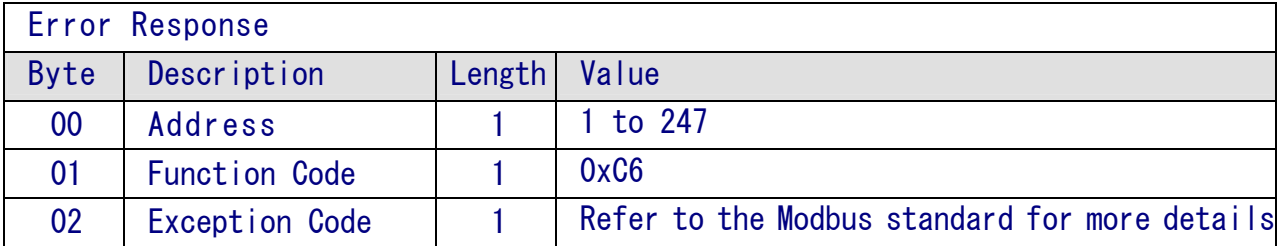

## A.6 37 (0x25) Reading the Channel Enabled/Disabled Status

#### **Description**

This sub-function code is used to read the enabled/disabled status for each channel of a module.

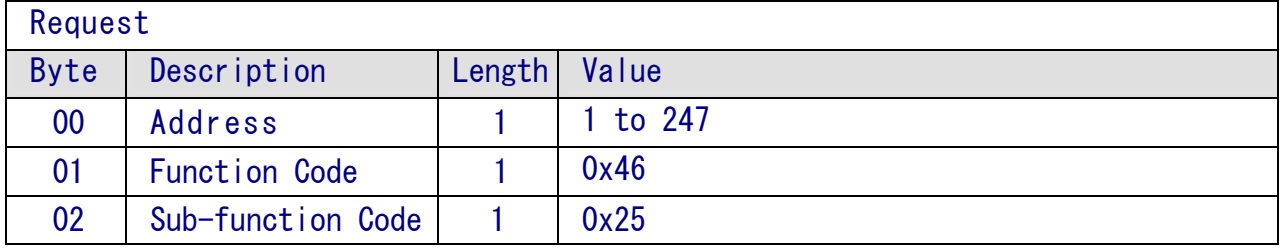

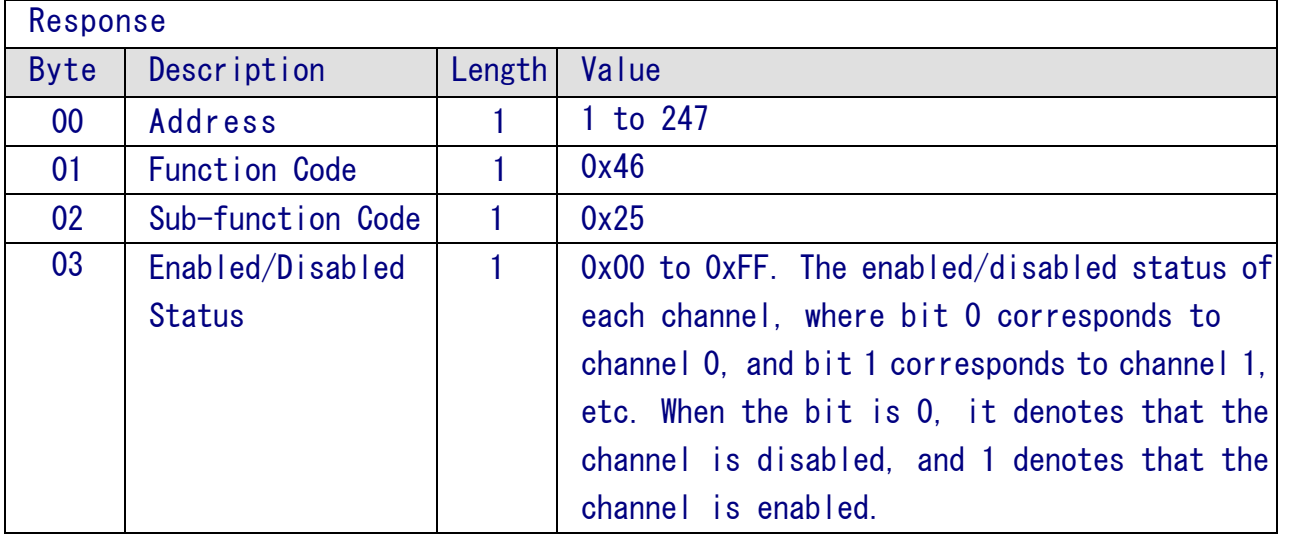

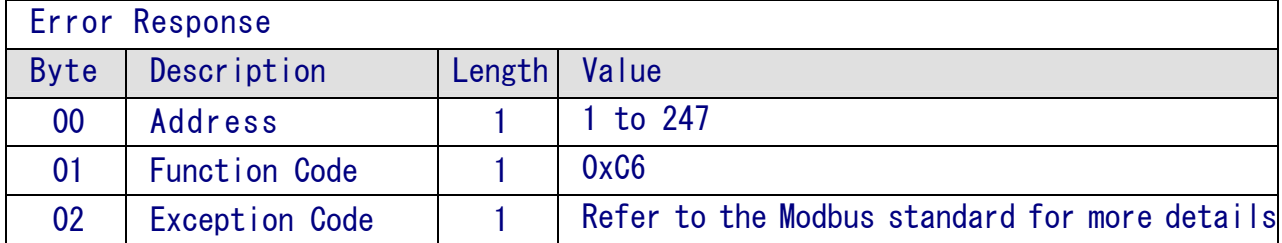

## A.7 38 (0x26) Enabling/Disabling a Channel

#### **Description**

This sub-function code is used to specify which channels of a module are to be enabled.

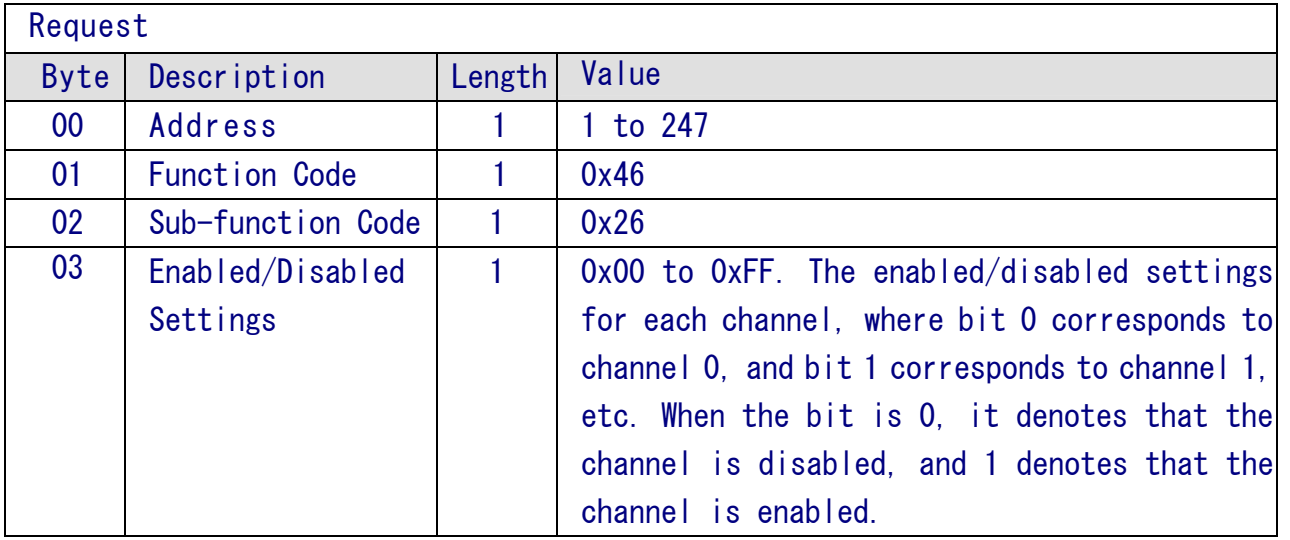

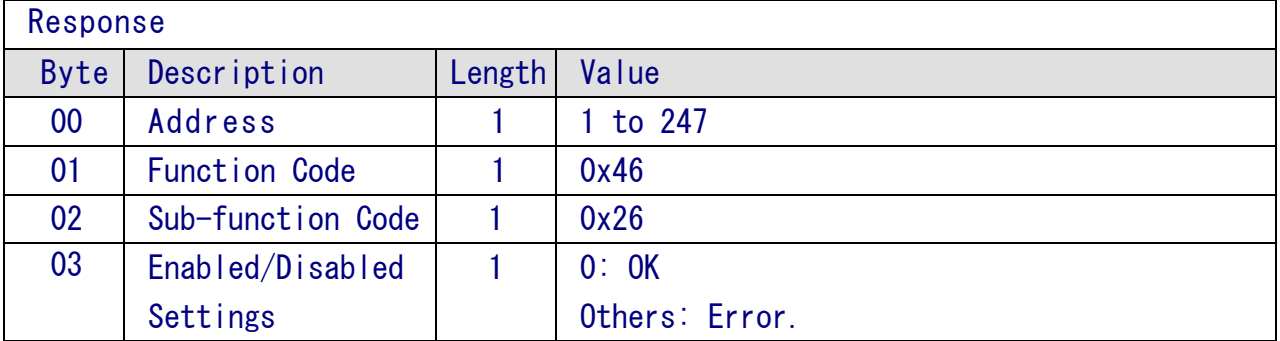

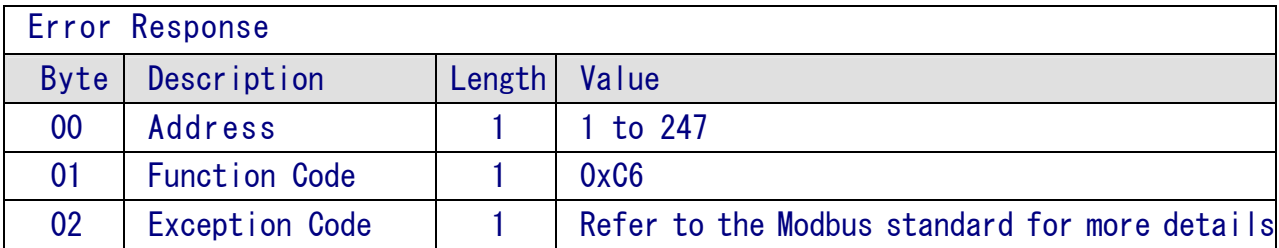

## A.8 41 (0x29) Reading the Miscellaneous Settings

# **Description** This sub-function code is used to read the miscellaneous settings for

a module.

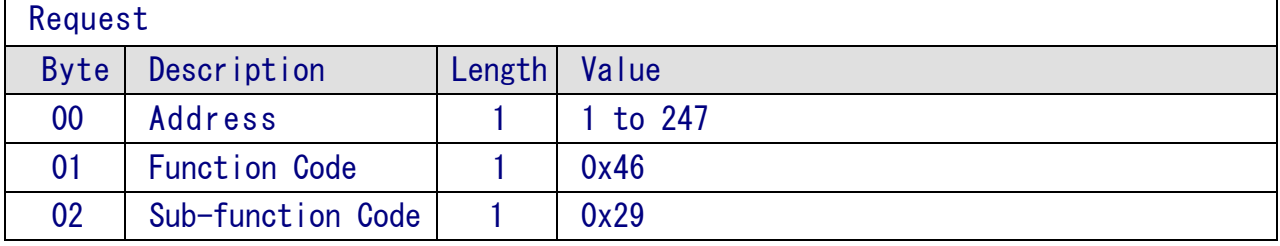

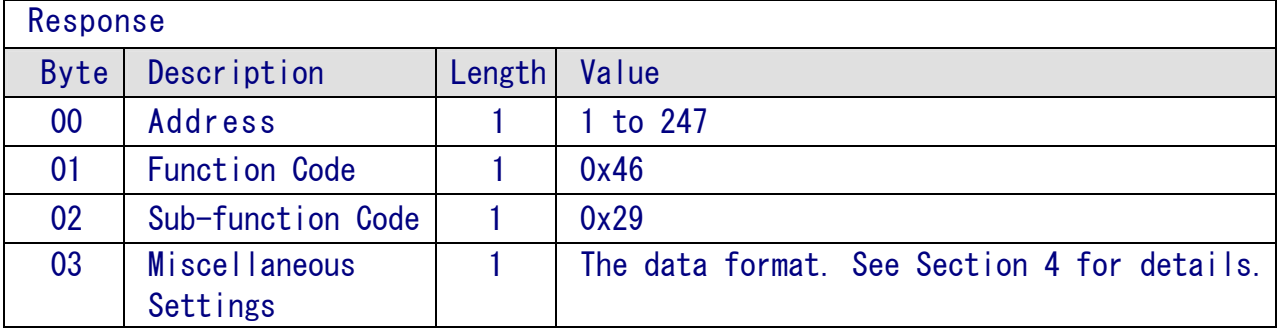

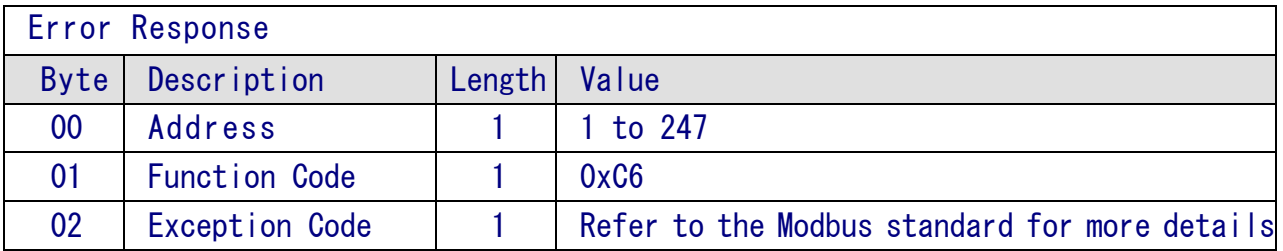

## A.9 42(0x2A) Writing the Miscellaneous Settings

#### **Description**

This sub-function code is used to configure the miscellaneous settings for a module.

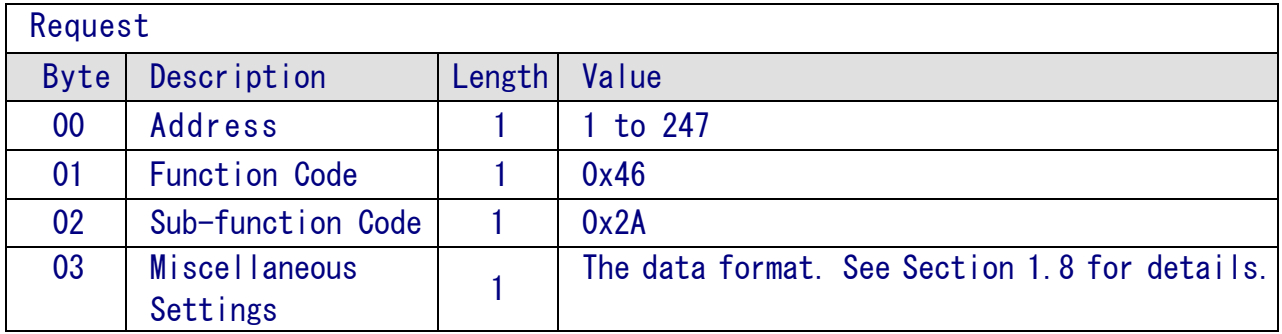

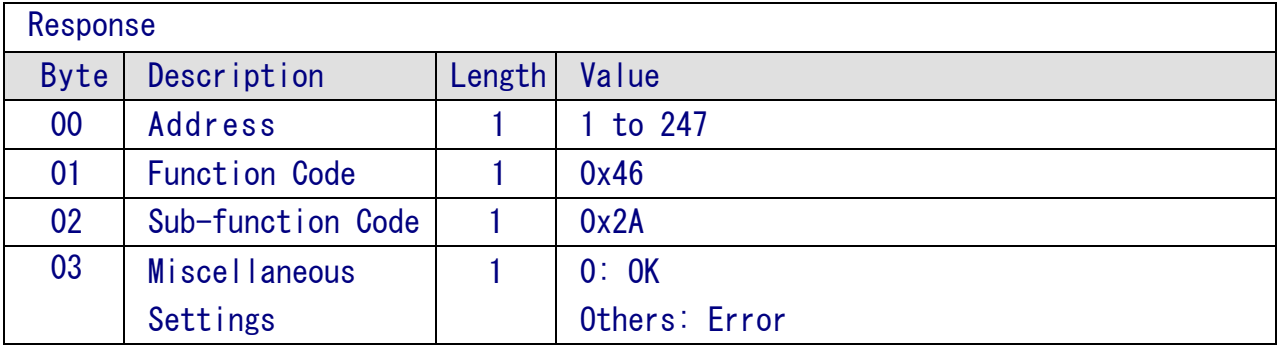

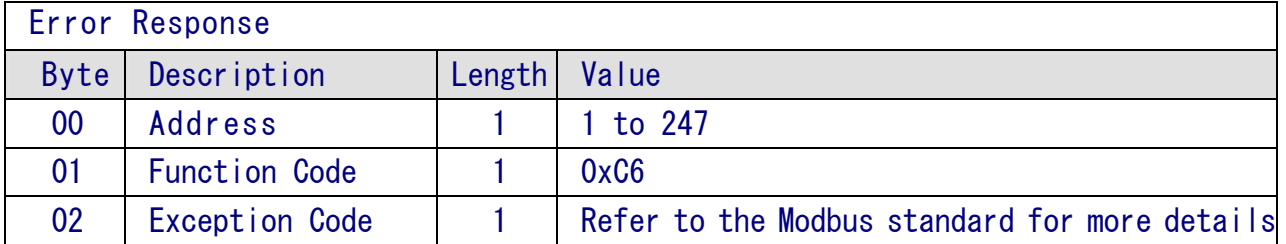

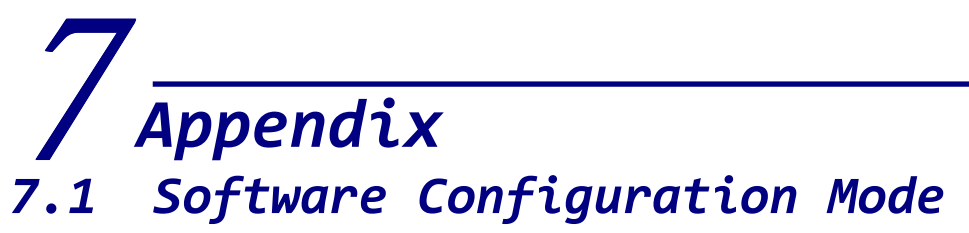

Each ZT-2000 I/O device contains a built-in EEPROM memory that is used to store configuration information, such as the address, the data format, the AI type code and other information. When the module is powered on with Address(Node ID) set to 0x00, the ZT-2000 I/O device will be set to the software configuration mode. In this mode, the configuration(Address(Node ID), data format and AI type code) are loaded from the EEPROM. The settings can then be changed using the %AANNTTCCFF, and \$AA7CiRrr commands. When the ZT-2000 I/O device is set to software configuration mode, the switch settings are ignored.

## 7.2 Dual Watchdog Operation

#### Dual Watchdog = Module Watchdog + Host Watchdog = Host Watchdog

The Module Watchdog is a hardware reset circuit that monitors the operating status of the module. While working in harsh or noisy environments, the module may be shut down by external signals. The Watchdog llows the module to operate continuously without disruption.

The Host Watchdog is a software function that monitors the operating status of the host. Its purpose is to prevent problems due to network/communication errors or host malfunctions. When a Host Watchdog timeout occurs, the module will reset all outputs to a safe state in order to prevent any erroneous operations of the controlled target.

ZT-2000 series devices include an internal Dual Watchdog, making the control system more reliable and stable.

# 7.3 Reset Status

The reset status of a module is set when the module is powered-on, or when the module is reset by the Module Watchdog, and is cleared after responding to the first \$AA5 command. This can be used to check whether the module has been previously reset. When the response to the \$AA5 command indicates that the reset status has been cleared, it means that the module has not been reset since the last \$AA5 command was sent. When the response to the \$AA5 command indicates that the reset status has been set and it is not the first time the \$AA5 command has been sent, it means that the module has been reset and the digital output value has been changed to the power-on value.

# **Troubleshooting**

(1) Technical Support.

If you have any difficulties using your ZT-2000 series I/O device, please send a description of the problem to service@icpdas.com Include the following items in your email:

- A description or diagram of the current DIP switch positions.
- A copy of the configuration file for the ZT-2000 coordinator. This file can be obtained using the procedure outlined below and should be attached to your email.
- a. Set the DIP switch of the ZT-255x device to the [ZBSET] position then reboot the device. Launch the ZT Configuration Utility and select [Save Log] icon to save the configuration of the ZT-255x as a file.

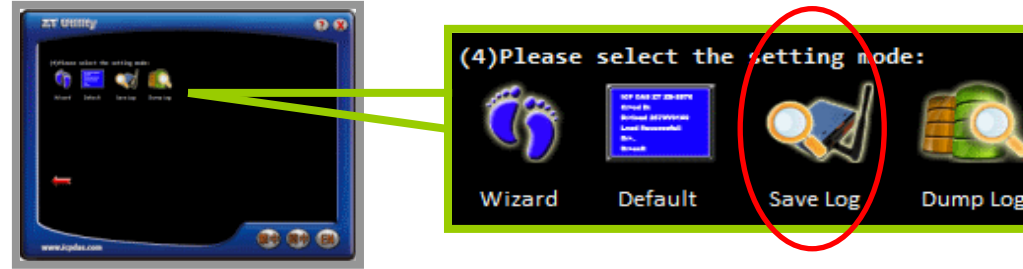

b. After clicking the [Save Log] icon, enter the "File Name" and the "File Path" in the Windows "Save" dialog box. Once the configuration has been successfully saved, the following message will be displayed.

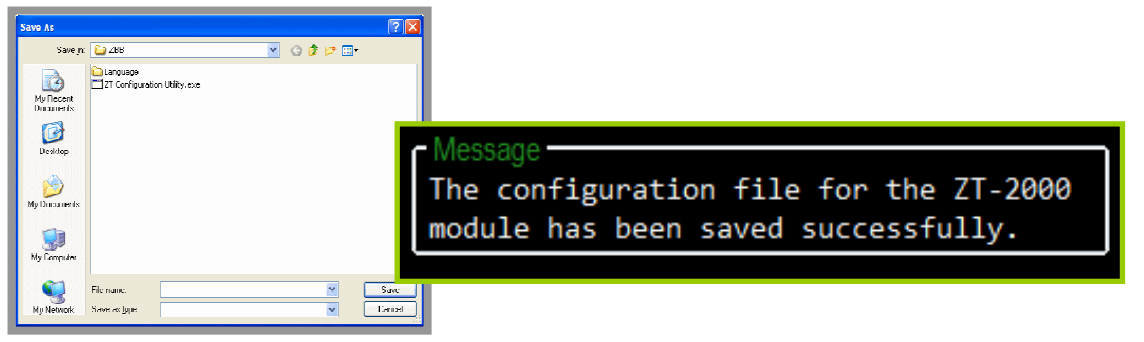